AI 動体検知アプリケーション

# WV-XAE200WUX

# 外部インターフェイス仕様書

V1.15

i-PRO 株式会社

### 変更履歴

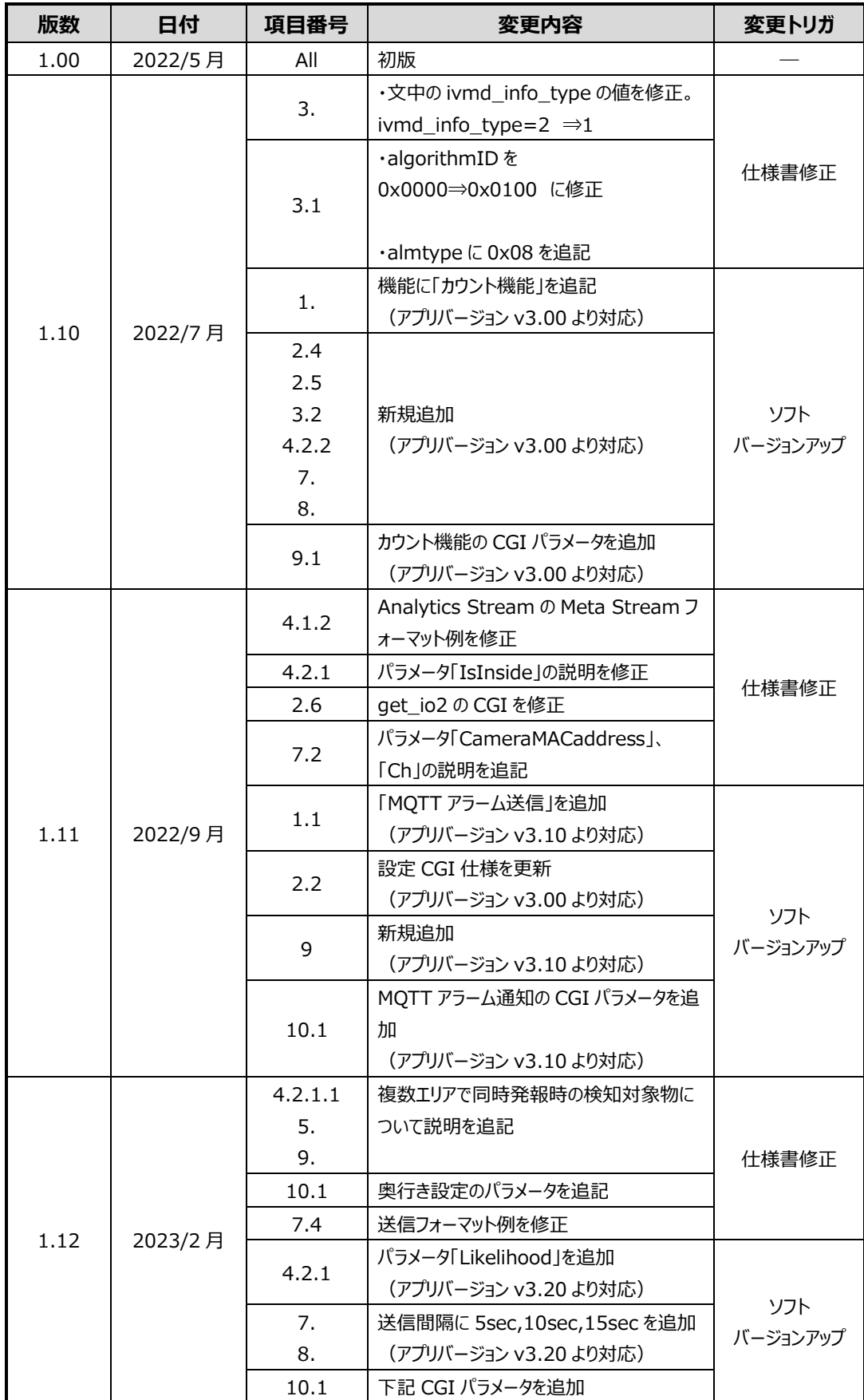

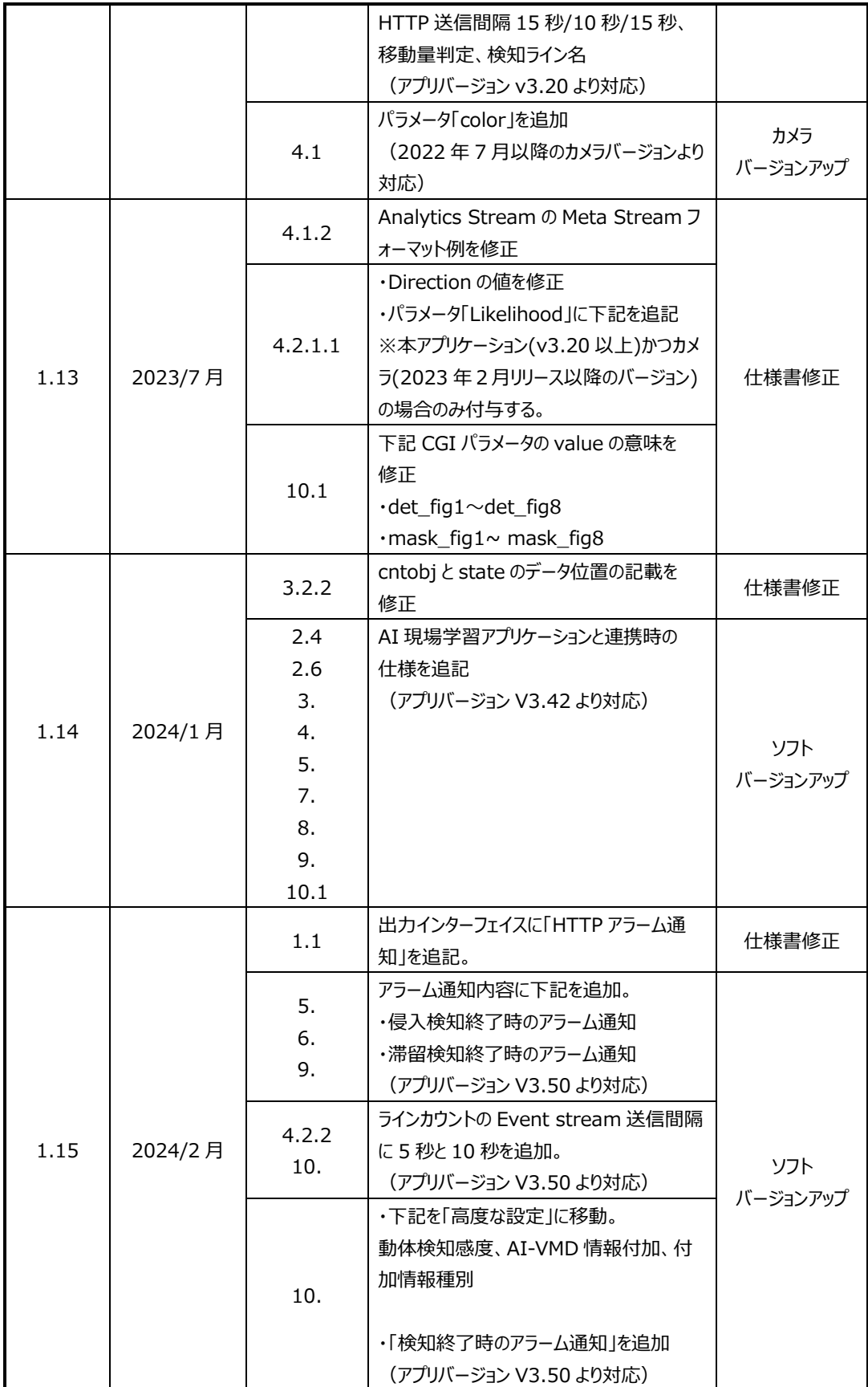

# 目次

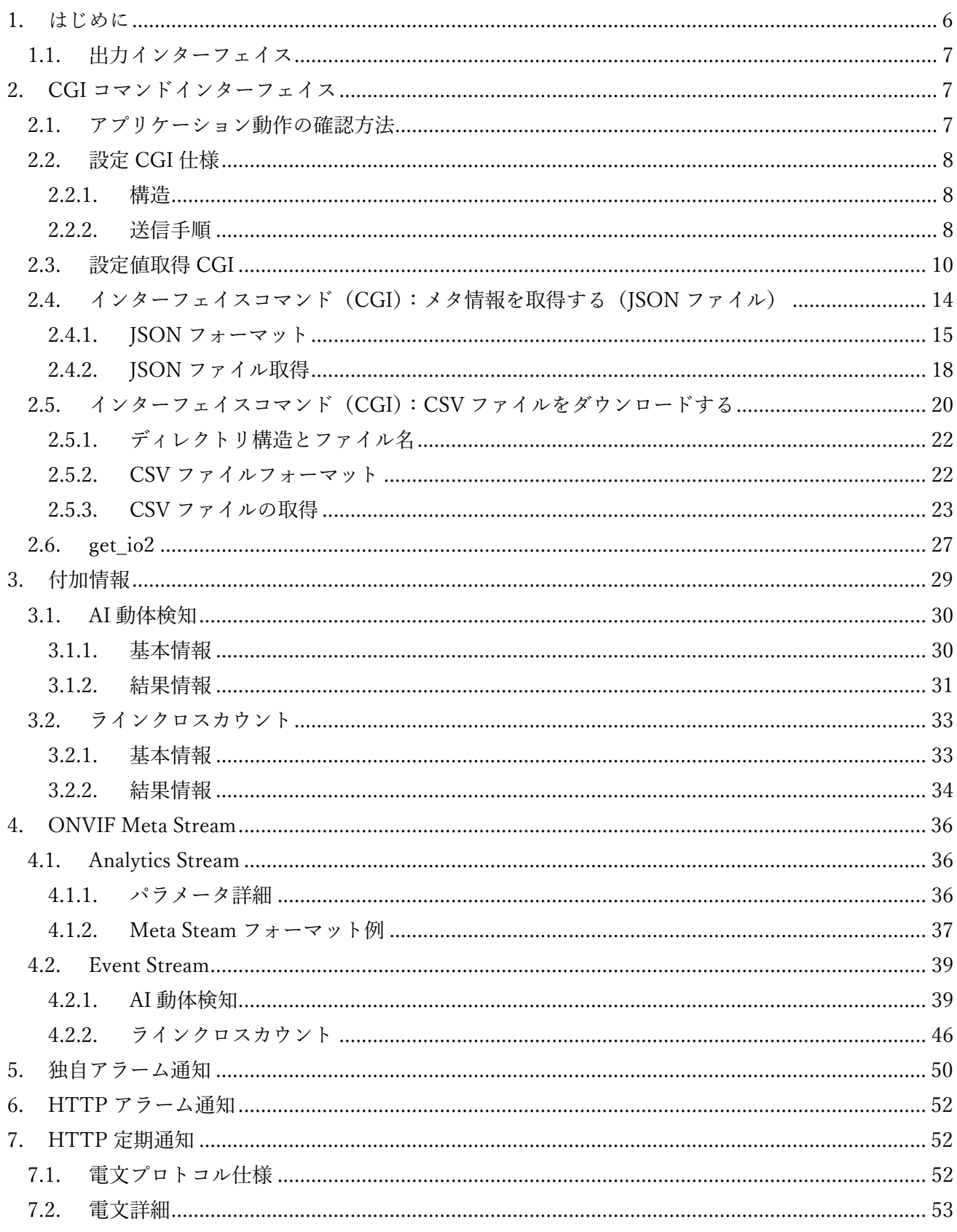

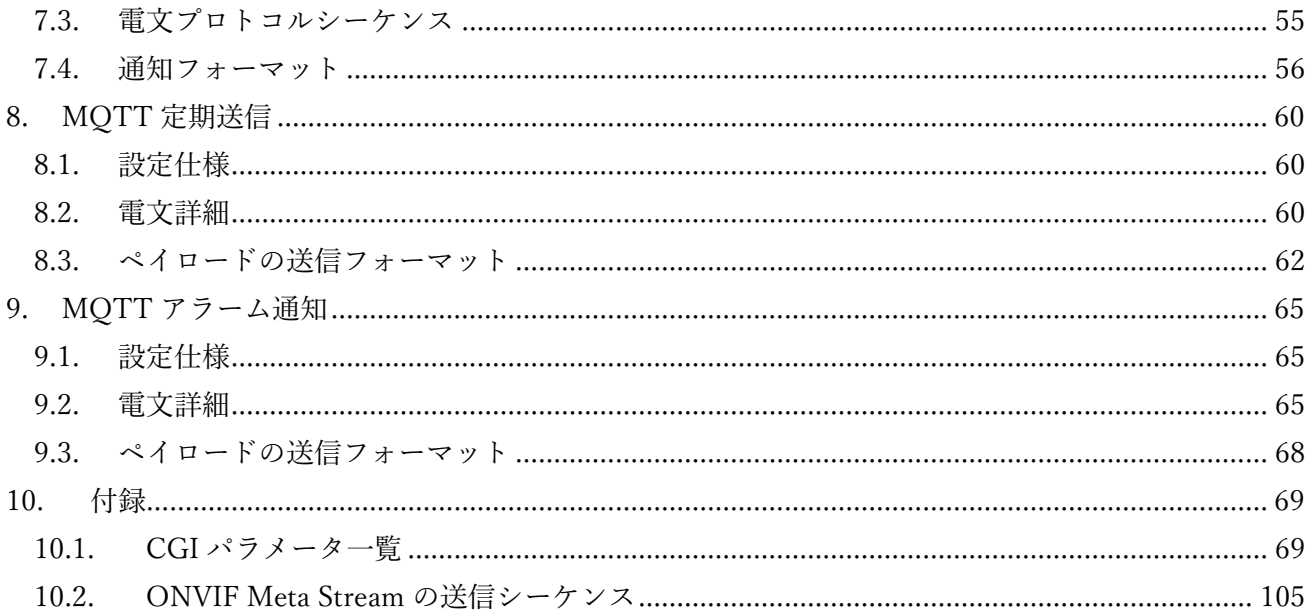

#### <span id="page-5-0"></span>1. **はじめに**

本書は、AI 動体検知アプリケーション WV-XAE200WUX の外部 I/F 仕様を示す仕様書 である。本アプリケーションは、下記 2 つの機能を使用することができる。

#### AI 動体検知

本機能を使用することで、以下の 4 つのモードで動体を検知してアラームなどを発生す ることができる。

侵入検知:エリアに侵入した動体を検知する。

滞留検知:エリア内に一定時間以上滞留した動体を検知する。

方向検知:エリア内を指定方向に横切った動体を検知する。

ラインクロス検知:ラインを指定方向に横切った動体を検知する。

本機能では、検知した動体を人物または車両、二輪車であるかを判別する。また、判別可能 な動体の種別は、AI 現場学習アプリケーションと連携することで追加できる。

#### カウント機能

本機能(以下、ラインクロスカウント)を使用することで、ラインを横切った人物や車両、 二輪車をカウントし、カウント情報を内部メモリーに CSV ファイルとして保存する。また、 判別可能な動体の種別は、AI 現場学習アプリケーションと連携することで追加できる。

カウント情報は、HTTP 経由で取得可能、または H.264/H.265 と JPEG ストリームで付 加情報として取得可能である。HTTP 経由の場合、時刻変更を行った後、しばらく変更前 の時刻のデータも送られることもある。

カウント情報は、設定された保存間隔毎にリセットされる。

### **1.1. 出力インターフェイス**

本機能の出力インターフェイスを下記に示す。

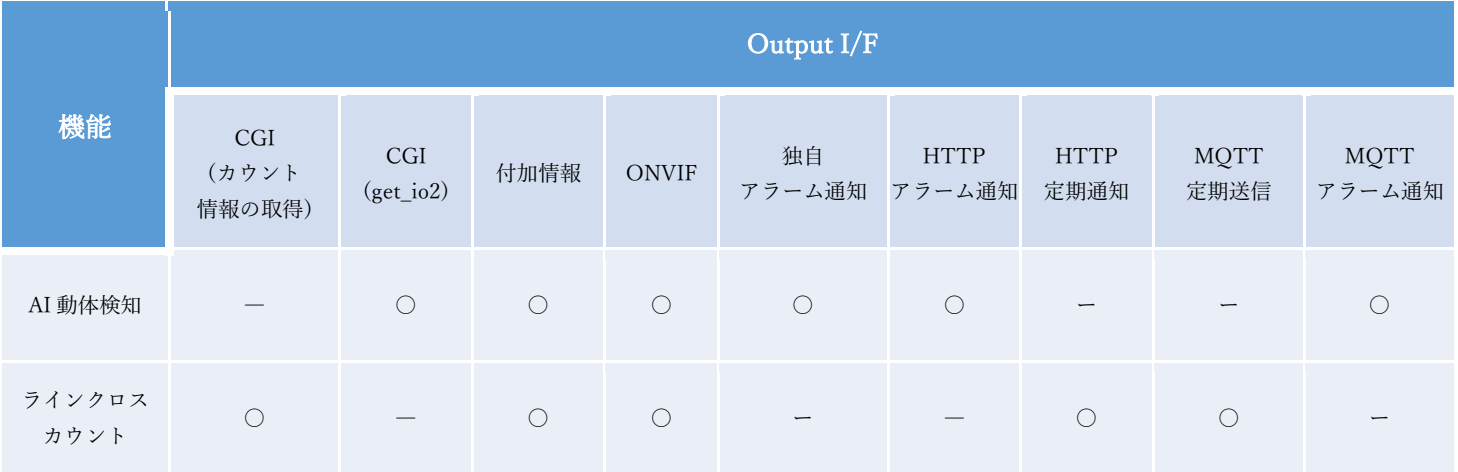

### **2. CGI コマンドインターフェイス**

#### <span id="page-6-0"></span>**2.1. アプリケーション動作の確認方法**

下記手順によって、アプリケーションが既にカメラへインストールされているかどうかを確認することができる。 ① カメラを起動した状態で、下記 URL を入力する。

<http://192.168.0.10/cgi-bin/getinfo?FILE=1>

② 下記メッセージから、アプリケーションがインストール済みであることを確認することができる。

#### EXTAPP1= AI-VMD EXTAPP2= EXTAPP3=

<span id="page-6-2"></span><span id="page-6-1"></span>なお、インストールした順番によっては EXTAPP2 または EXTAPP3 に「AI-VMD」が表示されることもある。

#### <span id="page-7-0"></span>**2.2. 設定 CGI 仕様**

<span id="page-7-1"></span>**2.2.1. 構造** [コマンドインターフェイス] Method: POST

### [CGI]

・マルチセンサーカメラ(下記はチャンネル1を指定する場合の例を記載する。) http://192.168.0.10/cgi-bin/adam.cgi?methodName=sendDataToAdamApplication&appN ame=iVmdApp&channel=1&s\_appDataType=0&s\_appData=(base64 data)

### ・マルチセンサーカメラ以外のカメラ

http://192.168.0.10/cgi-bin/adam.cgi?methodName=sendDataToAdamApplication&appN ame=iVmdApp&s\_appDataType=0&s\_appData=(base64 data)

### CGI URL: http://192.168.0.10/cgi-bin/adam.cgi

API 名: sendDataToAdamApplication

#### [Request Parameters]

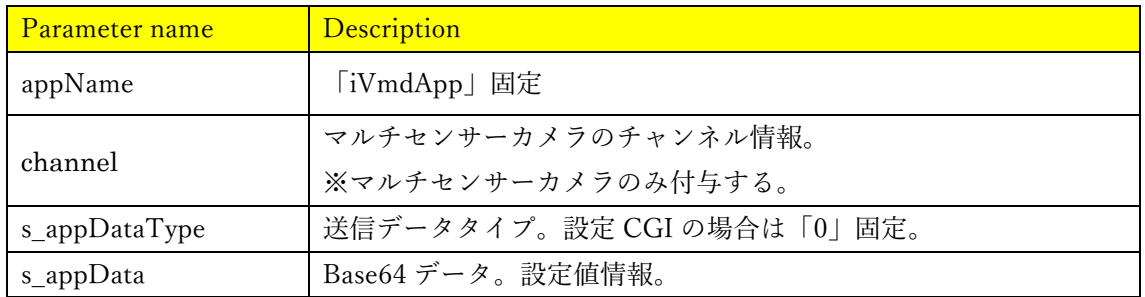

#### [s\_appData の内容]

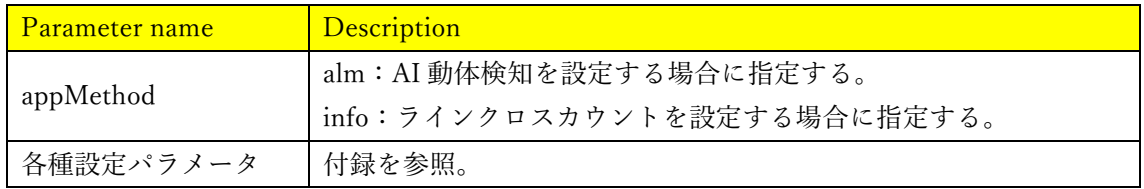

### <span id="page-7-2"></span>**2.2.2. 送信手順**

① s\_appData=以降の設定値情報(Base64 エンコード前)を作成する。

下記の JSON 形式で設定値情報を作成する。設定パラメータ (key, value) の仕様は付録を 参照。

{{appMethod:xx},{"key":"value"}}

ここで、下記パラメータについて値の指定方法を特記する。

### ■【AI 動体検知】検知エリアの座標

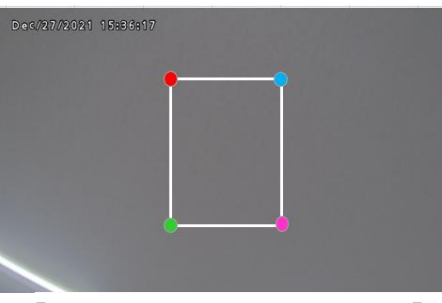

【検知エリアの座標イメージ図】

例:検知設定 1 のエリア 1 の4頂点が (315,113), (427,113), (427,260), (315,260) の場合、下記のように座標を指定する。

{{appMethod:alm},{"sel\_condition":"1"},{"det\_fig1":"0303150113042701130427026003150260"}}

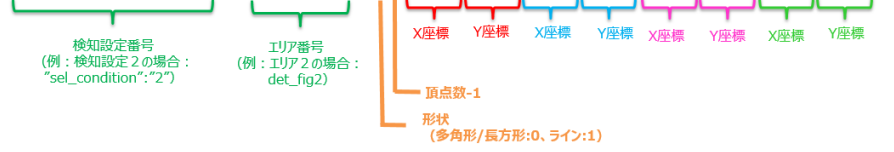

■【ラインクロスカウント】検知ラインの座標

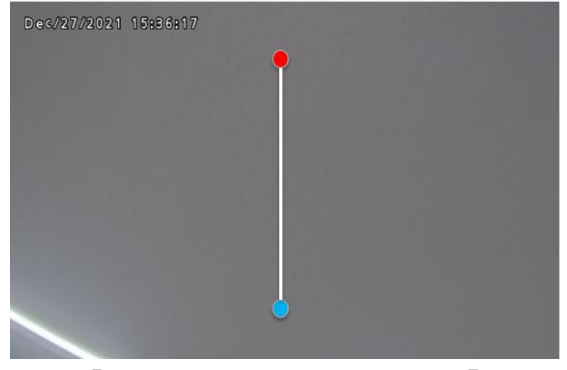

【検知ラインの座標イメージ図】

例: ライン1の2つの座標が(358, 50),(358,418)の場合、下記のように指定する。

{{appMethod:info},{"det\_fig1":" 210358005003580418"}} 因定 X座標 Y座標 X座標 Y座標 ライン番号<br>(例: ライン2の場合:<br>det\_fig2)

② s\_appData=以降の設定値情報を Base64 エンコードする。(下記は、マルチセンサーカ メラ以外のカメラの場合)

#### ■Base64 エンコード前

http://192.168.0.10/cgi-bin/adam.cgi?methodName=sendDataToAdamApplication&appN ame=iVmdApp&s\_appDataType=0&s\_appData={{appMethod:alm},{sel\_condition:1},{det\_ fig1:0303150113042701130427026003150260}}

#### ■Base64 エンコード後

[http://192.168.0.10/cgi-bin/adam.cgi?methodName=sendDataToAdamApplication&appN](http://192.168.0.10/cgi-bin/adam.cgi?methodName=sendDataToAdamApplication&appName=iVmdApp&s_appDataType=0&s_appData=e3thcHBNZXRob2Q6YWxtfSx7c2VsX2NvbmRpdGlvbjoxfSx7ZGV0X2ZpZzE6MDMwMzE1MDExMzA0MjcwMTEzMDQyNzAyNjAwMzE1MDI2MH19) [ame=iVmdApp&s\\_appDataType=0&s\\_appData=e3thcHBNZXRob2Q6YWxtfSx7c2VsX2N](http://192.168.0.10/cgi-bin/adam.cgi?methodName=sendDataToAdamApplication&appName=iVmdApp&s_appDataType=0&s_appData=e3thcHBNZXRob2Q6YWxtfSx7c2VsX2NvbmRpdGlvbjoxfSx7ZGV0X2ZpZzE6MDMwMzE1MDExMzA0MjcwMTEzMDQyNzAyNjAwMzE1MDI2MH19) [vbmRpdGlvbjoxfSx7ZGV0X2ZpZzE6MDMwMzE1MDExMzA0MjcwMTEzMDQyNzAyNj](http://192.168.0.10/cgi-bin/adam.cgi?methodName=sendDataToAdamApplication&appName=iVmdApp&s_appDataType=0&s_appData=e3thcHBNZXRob2Q6YWxtfSx7c2VsX2NvbmRpdGlvbjoxfSx7ZGV0X2ZpZzE6MDMwMzE1MDExMzA0MjcwMTEzMDQyNzAyNjAwMzE1MDI2MH19) [AwMzE1MDI2MH19](http://192.168.0.10/cgi-bin/adam.cgi?methodName=sendDataToAdamApplication&appName=iVmdApp&s_appDataType=0&s_appData=e3thcHBNZXRob2Q6YWxtfSx7c2VsX2NvbmRpdGlvbjoxfSx7ZGV0X2ZpZzE6MDMwMzE1MDExMzA0MjcwMTEzMDQyNzAyNjAwMzE1MDI2MH19)

③ Base64 エンコード後の設定値情報を CGI で送信する。

#### <span id="page-9-0"></span>**2.3. 設定値取得 CGI**

設定済みのアプリケーションの設定値は、下記 CGI を送信することで取得可能。 ・マルチセンサーカメラ(下記はチャンネル1を指定する場合の例を記載する。) [http://192.168.0.10/cgi-bin/adam.cgi?methodName=getApplicationPreference&appName=iV](http://192.168.0.10/cgi-bin/adam.cgi?methodName=getApplicationPreference&appName=iVmdApp&channel=1) mdApp[&channel=1](http://192.168.0.10/cgi-bin/adam.cgi?methodName=getApplicationPreference&appName=iVmdApp&channel=1)

・マルチセンサーカメラ以外のカメラ

[http://192.168.0.10/cgi-bin/adam.cgi?methodName=getApplicationPreference&appName=iV](http://192.168.0.10/cgi-bin/adam.cgi?methodName=getApplicationPreference&appName=iVmdApp) [mdApp](http://192.168.0.10/cgi-bin/adam.cgi?methodName=getApplicationPreference&appName=iVmdApp)

[Request Parameters]

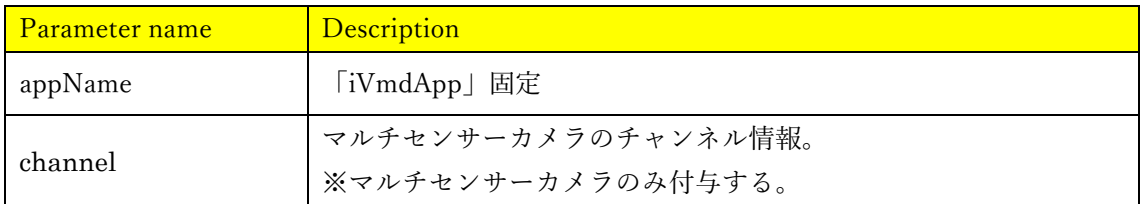

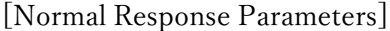

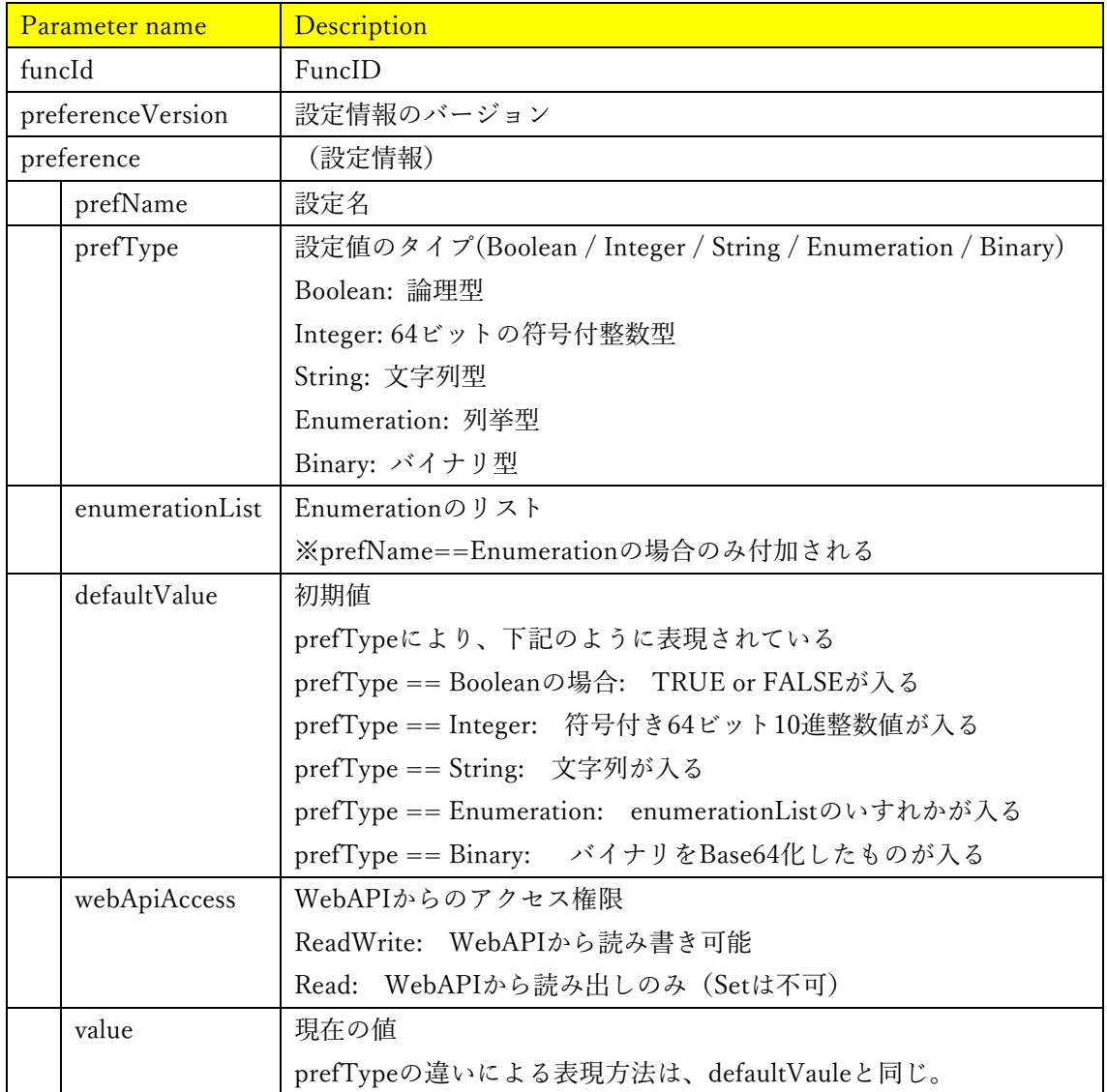

# [Abnormal Response Parameters]

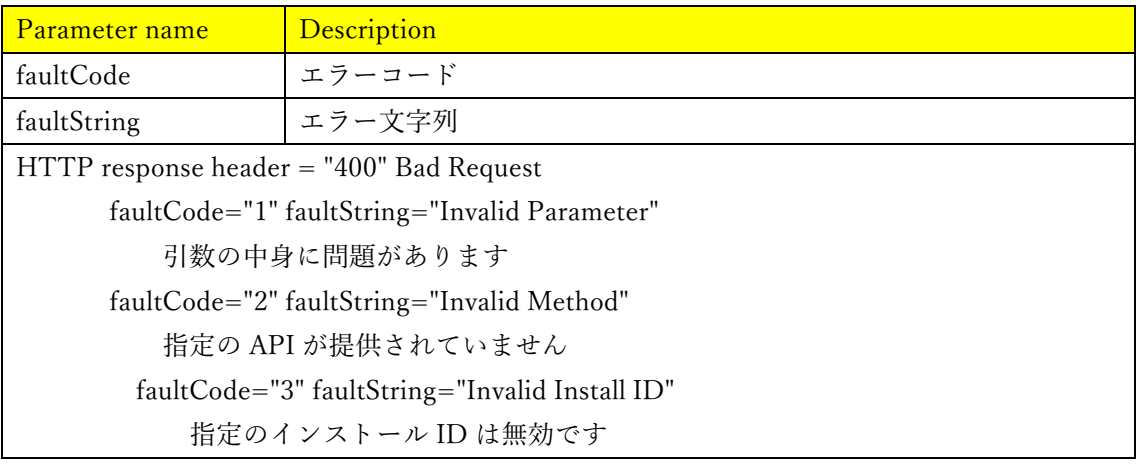

faultCode="4" faultString="Invalid Process ID" 指定のプロセス識別 ID は無効です faultCode="5" faultString="Invalid Exec ID" 指定の実行権利 ID は無効です faultCode="6" faultString="Invalid Registration Key" 指定のレジストレーションキー文字列は無効です faultCode="7" faultString="Invalid Cipher Control" 暗号機能が異常を検出しました faultCode="8" faultString="Can't Execute Script File" スクリプトファイルが実行できません faultCode="9" faultString="Invalid Application Package" 追加アプリパッケージが無効です faultCode="10" faultString="Invalid Protocol" メソッド名の指定がない、あるいは、引数が不足しています faultCode="20" faultString="Not Supported" 本バージョンでは指定の API はサポートされていません HTTP response header = "403" Forbidden faultCode="11" faultString="Permission denied" API を実行する権利がありません faultCode="12" faultString="Registration Key Expired" アプリの有効期限切れです HTTP response header = "409" Conflict faultCode="13" faultString="Bad Application Status" 指定の機能を実行できる状態にありません HTTP response header = "500" Internal Server Error faultCode="14" faultString="File Access Error" 内部エラー(ファイルアクセスエラー) faultCode="15" faultString="I/O error" 内部エラー(I/O エラー) faultCode="16" faultString="Not Enough Memory" 内部エラー(メモリ不足) faultCode="17" faultString="Application Start Error" 内部エラー(アプリ起動異常) faultCode="18" faultString="Internal Error" 内部エラー(その他のエラー)

```
[Response Format(Normal) : JSON]
設定値の詳細は 10.1 章を参照。
      { "funcid":"FUNCID",
        "preferenceVersion":"設定情報のバージョン",
        "preference":[
            {"prefName":"設定名",
             "prefType":"設定値のタイプ",
             "enumerationList":["ENUM値1","ENUM値2","ENUM値3",..],
             "defaultValue":"初期値",
             "webApiAcess": "WebAPIからのアクセス権限",
             "value":"現在の値"},
            {...},u.
      \big\}^{\text{I}}
```

```
[Response Format(Abnormal) : JSON]{"faultCode":"Error Code","faultString":"Error String"}
```
### <span id="page-13-0"></span>**2.4. インターフェイスコマンド(CGI):メタ情報を取得する(JSON ファイル)**

[コマンドインターフェイス] Method: GET

### [CGI URL]

http://192.168.0.10/cgi-bin/adam.cgi?methodName=sendDataToAdamApplication&appN ame=iVmdApp&s\_appDataType=0&s\_appData=(base64 data)

[送信パラメータ]

| パラメータ名    | 值          | 概要                      |
|-----------|------------|-------------------------|
| appMethod | get_result | メソッドを設定する。              |
|           |            |                         |
| mın       | $1 - 1440$ | アプリで保存している直近 24 時間の     |
|           |            | データより、CGI を受けたタイミング     |
|           |            | から min 個 (1 分単位) 遡った情報を |
|           |            | 応答として返します。              |
|           |            | なお、カメラやアプリが再起動した場合      |
|           |            | は保存したデータは消去されます。        |

設定データは、JSON フォーマットである。使用時には、Base64 エンコードする。 また、パラメータ「min」とその値は「""」で囲むこと。  $\{\{\text{appMethod:get result}\},\{\text{"min":"xx"\}\}\$ 

使用例) min=5 の場合、下記の設定データを Base64 エンコードする。 Base64 エンコード前:{{appMethod:get\_result},{"min":"5"}} Base64 エンコード後: e3thcHBNZXRob2Q6Z2V0X3Jlc3VsdH0seyJtaW4iOiI1In19 送信 CGI:

[http://192.168.0.10/cgi-bin/adam.cgi?methodName=sendDataToAdamApplication&appN](http://192.168.0.10/cgi-bin/adam.cgi?methodName=sendDataToAdamApplication&appName=iVmdApp&s_appDataType=0&s_appData=e3thcHBNZXRob2Q6Z2V0X3Jlc3VsdH0seyJtaW4iOiI1In19) [ame=iVmdApp&s\\_appDataType=0&s\\_appData=e3thcHBNZXRob2Q6Z2V0X3Jlc3VsdH0s](http://192.168.0.10/cgi-bin/adam.cgi?methodName=sendDataToAdamApplication&appName=iVmdApp&s_appDataType=0&s_appData=e3thcHBNZXRob2Q6Z2V0X3Jlc3VsdH0seyJtaW4iOiI1In19) [eyJtaW4iOiI1In19](http://192.168.0.10/cgi-bin/adam.cgi?methodName=sendDataToAdamApplication&appName=iVmdApp&s_appDataType=0&s_appData=e3thcHBNZXRob2Q6Z2V0X3Jlc3VsdH0seyJtaW4iOiI1In19)

### <span id="page-14-0"></span>**2.4.1. JSON フォーマット**

下記に応答フォーマット例を記載する。

```
{
  "CameraIPaddress":"xxx.xxx.xxx.xxx",
 \emph{``Time'':} \emph{!xxxx/xx/xx xx:xx:xx",}"TimeZone":"xxxx",
 "SummerTime":x,
  "Line1":[
{^{\{\texttt{``list''}: [\{\texttt{``xxxx}/\texttt{xx}/\texttt{xx}:\texttt{xx}: \texttt{xx}:\texttt{xx}\texttt{''}, \texttt{xx}, \texttt{xx}]\},],
  "Line2":[
    {\text{``list":} [\text{['xxxx/xx/xx/xx.xx.xx.}, xx, xx]]}, ],
\sim "Line8":[
    {\text{``list":} \; [[\text{''xxxx/xx/xx/xx.xx.xx".xx.xx.]]},\;} ],
"Line1_cntobj":["xxxx"],
"Line2_cntobj":["xxxx"],
"Line3_cntobj":["xxxx"],
\ddot{\sim}"Line8_cntobj":["xxxx"]
}
```
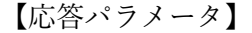

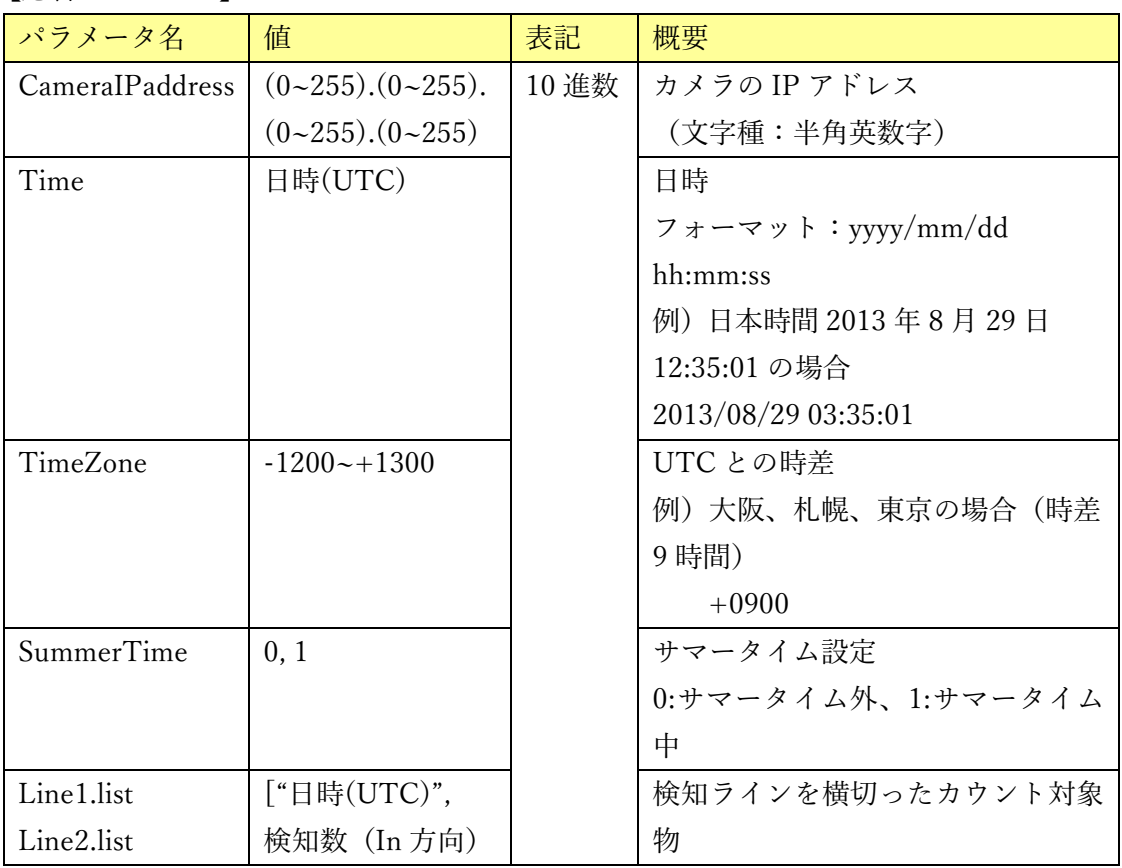

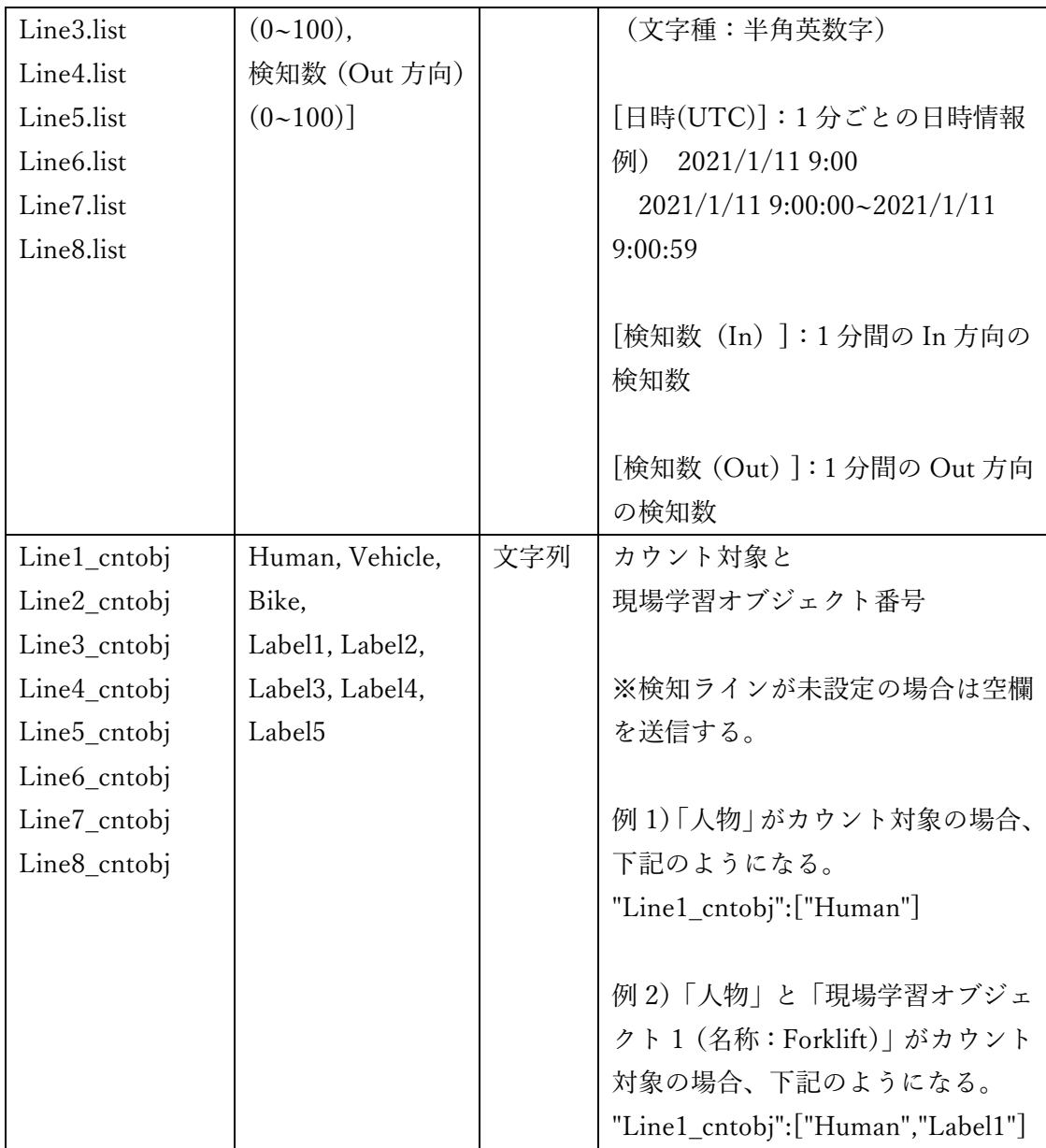

※検知ラインが未設定、もしくは無効だった時間の情報は含まれない。

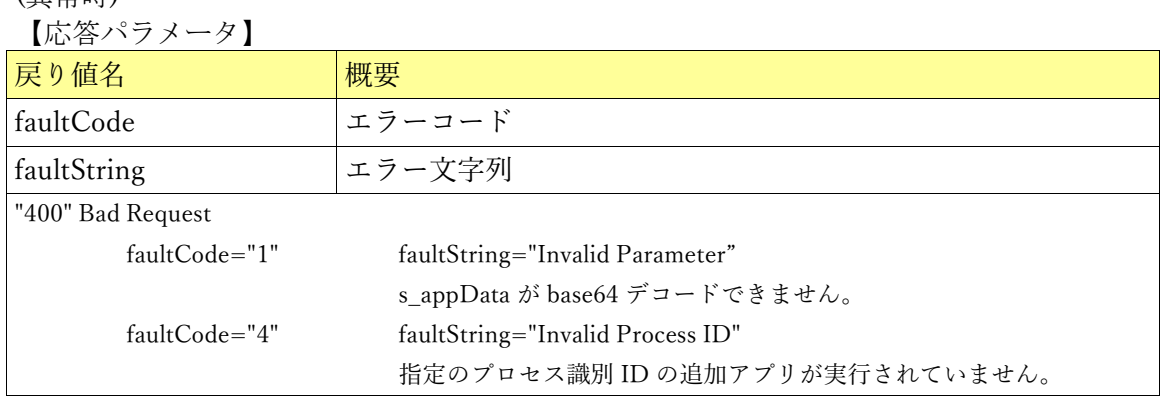

(異常時)

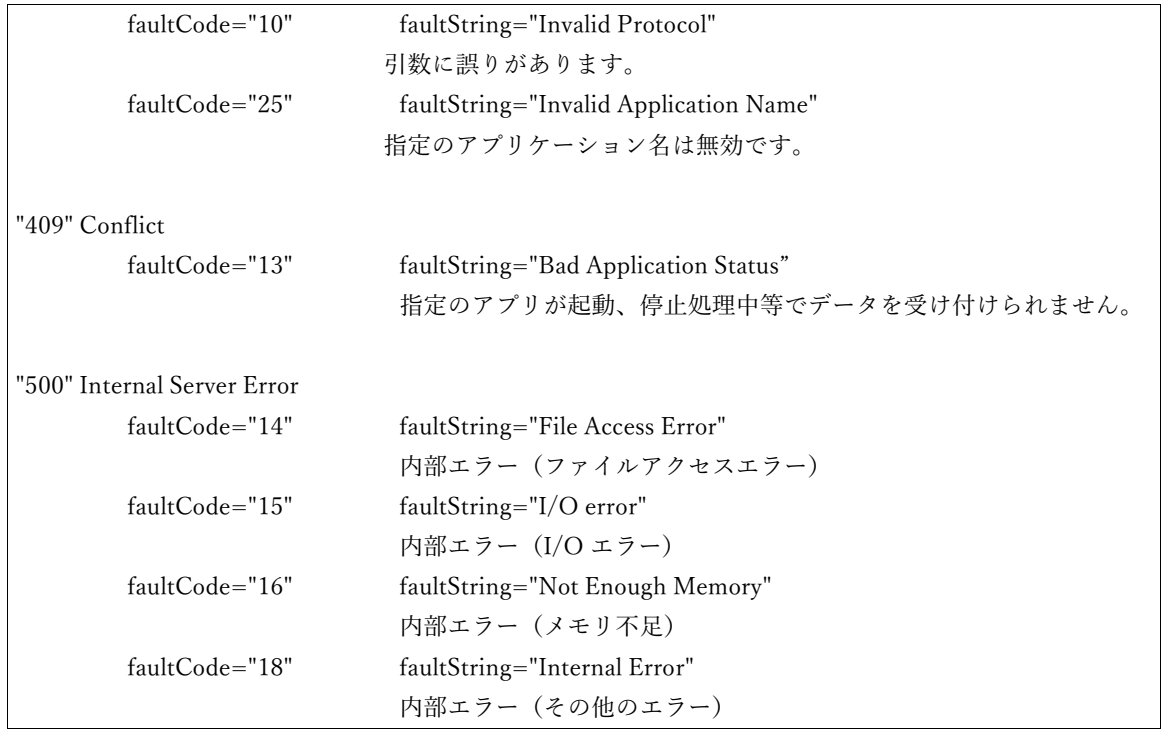

#### <span id="page-17-0"></span>**2.4.2. JSON ファイル取得**

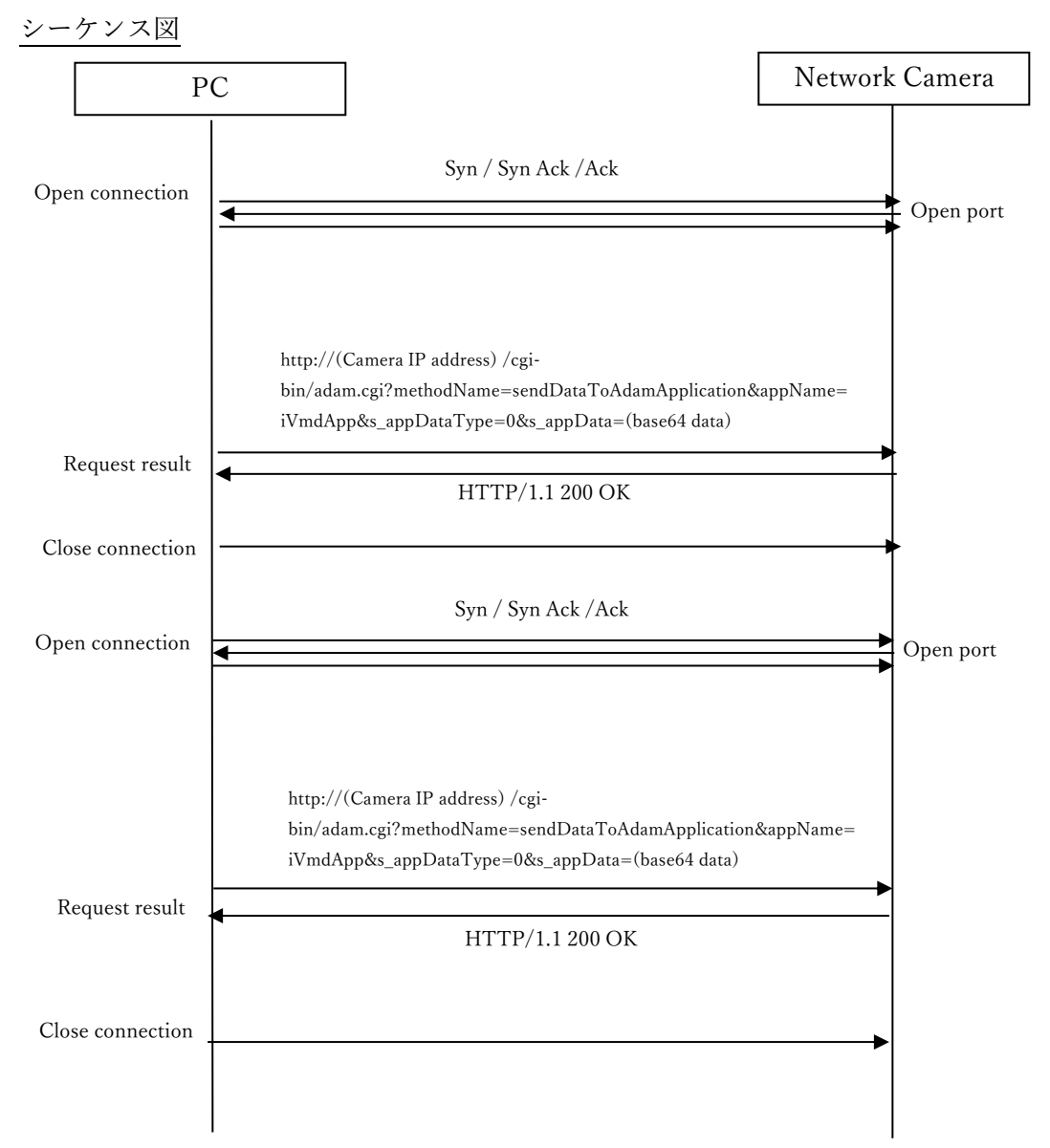

応答フォーマット例

e.g.) マルチセンサーカメラ(MAC address = 00:80:45:0d:00:01, channel number = 1), min = {10}, 検知ライン= {ライン 1, 2}, 有効な検知ライン= {ライン 1, 2}, カウント対象 ={ライン 1: 人物, ライン 2: 車両}, 送信日時={JST 2021/1/11 18:10:00} の場合、

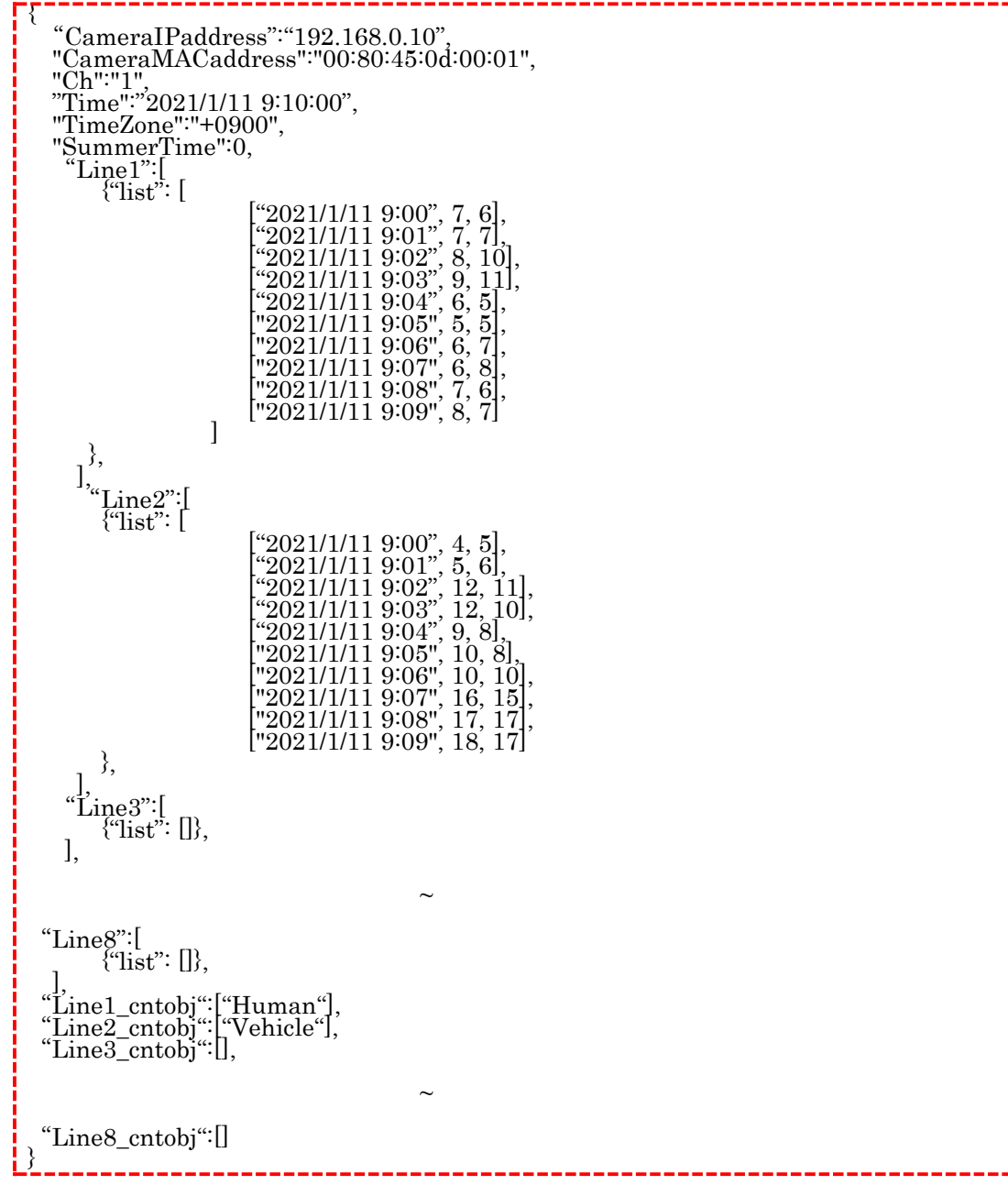

### <span id="page-19-0"></span>**2.5. インターフェイスコマンド(CGI):CSV ファイルをダウンロードする**

[コマンドインターフェイス] Method: GET

[CGI URL]

http://(Camera IP address)/cgi-bin/adam.cgi?methodName=sendDataToAdamApplicatio n&appName=iVmdApp&s\_appDataType=0&s\_appData=(base64 data)

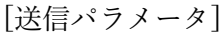

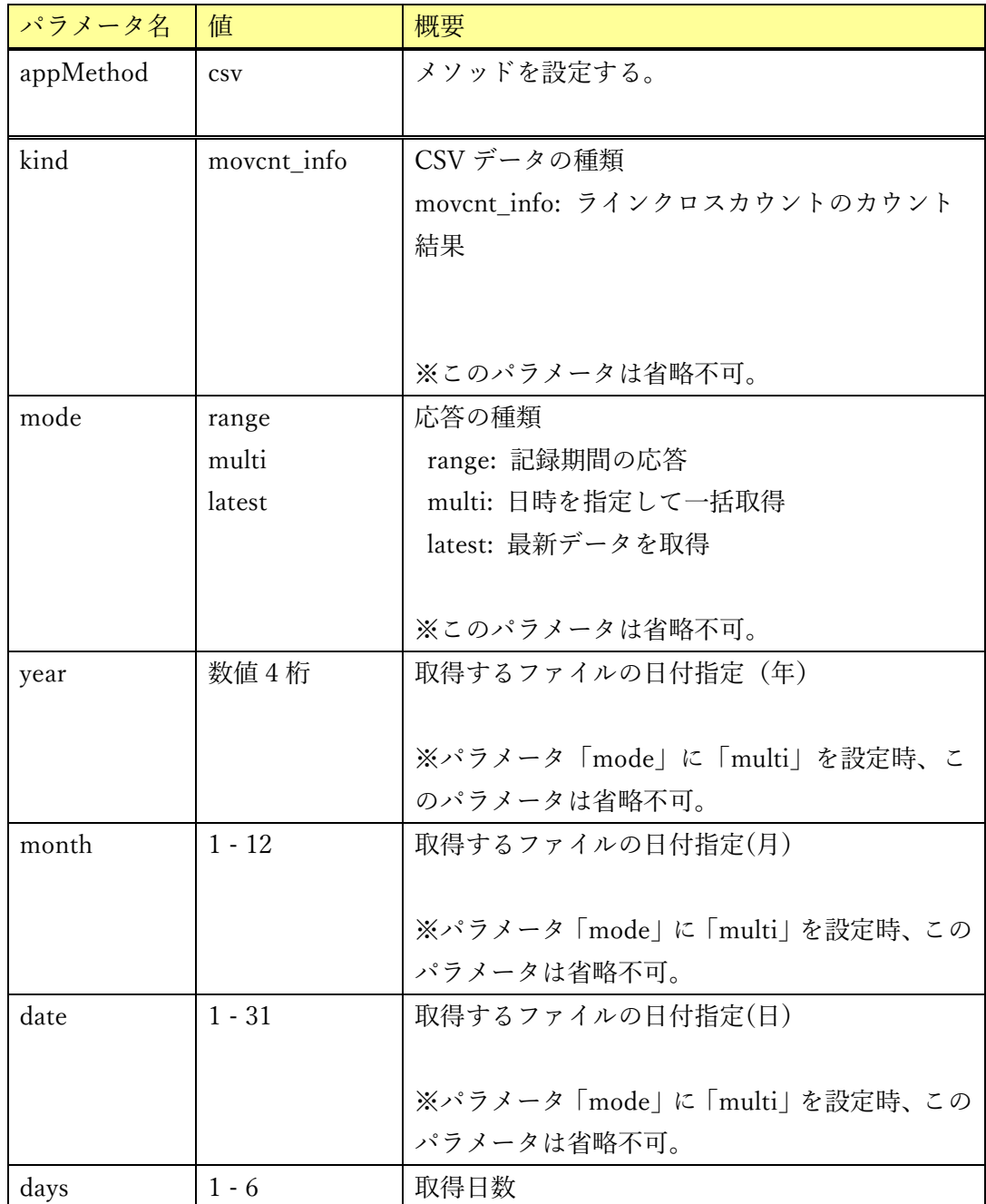

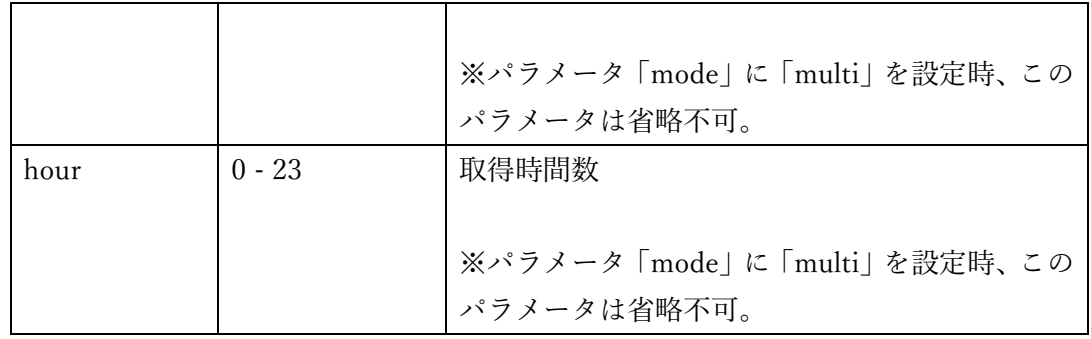

#### [送信 CGI の例]

ラインクロスカウントのカウント結果の記録期間を取得する場合

http://192.168.0.10/cgi-bin/adam.cgi?methodName=sendDataToAdamApplication&app Name=iVmdApp&s appDataType=0&s appData={{appMethod:csv},{kind:movcnt\_info}, {mode:range}}

※{{appMethod:csv},{kind:movcnt\_info},{mode:range}}は base64 データ

### ラインクロスカウントの 5 日分(日本時刻の 2021/7/30 00:00~2021/8/4 00:00)のカウ ント結果を取得する場合、

http://192.168.0.10/cgi-bin/adam.cgi?methodName=sendDataToAdamApplication&app Name=iVmdApp&s\_appDataType=0&s\_appData={{appMethod:csv},{kind:movcnt\_info}, {mode:multi},{year:2021},{month:7},{date:29},{days:5},{hour:15}}

UTC 時間差(+9 時間)があるため、7/30 00:00 から 9 時間前の{date:29}, {hour:15}を 指定する。また、カウント結果の取得開始時刻は UTC 時刻 00:00 (日本時刻 09:00) 固定 のため、上記 CGI を送信すると、日本時刻の 2021/7/29 09:00~2021/8/4 00:00 のカウン ト結果が取得される。

 $\{\{\text{appMethod:} \text{csv}\}\}$ ,  $\{\text{kind:} \text{move}$  info}, {mode:multi}, {year:2021}, {month:7}, {date:29}, {date:29} ys:5},{hour:15}}は base64 データ

#### ラインクロスカウントの最新のカウント結果を取得する場合

http://192.168.0.10/cgi-bin/adam.cgi?methodName=sendDataToAdamApplication&app Name=iVmdApp&s appDataType=0&s appData={{appMethod:csv},{kind:movcnt\_info}, {mode:latest}}

 $\mathcal{K}\{\{\text{appMethod:} \text{csv}\},\{\text{kind:} \text{move:} \text{info}\},\{\text{mode:} \text{latest}\}\}\$  to base64  $\vec{\mathcal{T}} - \mathcal{B}$ 

### <span id="page-21-0"></span>**2.5.1. ディレクトリ構造とファイル名**

CSV ファイルは、カメラの内部メモリーに保存される。ディレクトリ構造を下記に示す。

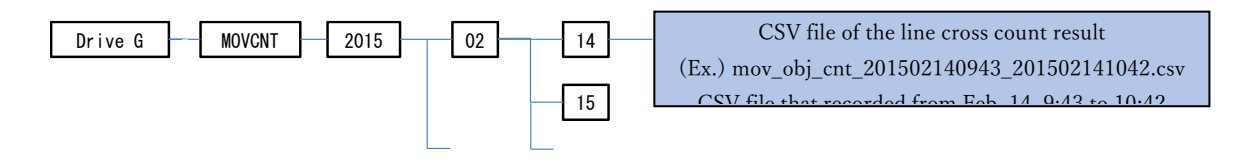

## <span id="page-21-1"></span>**2.5.2. CSV ファイルフォーマット**

CSV ファイルのフォーマットを下記に示す。 22

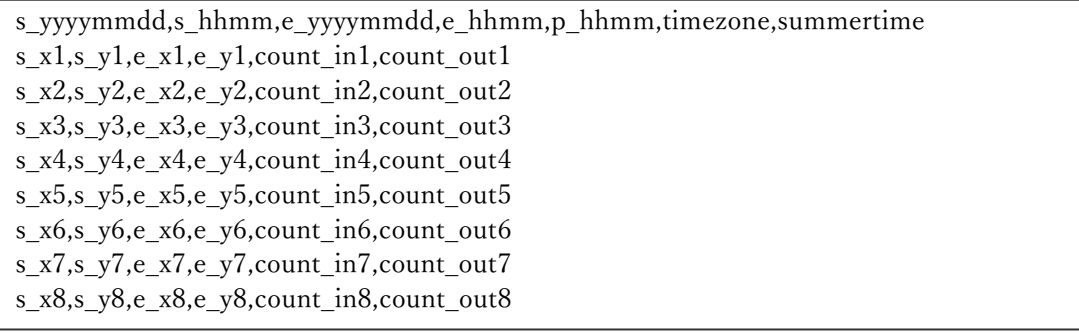

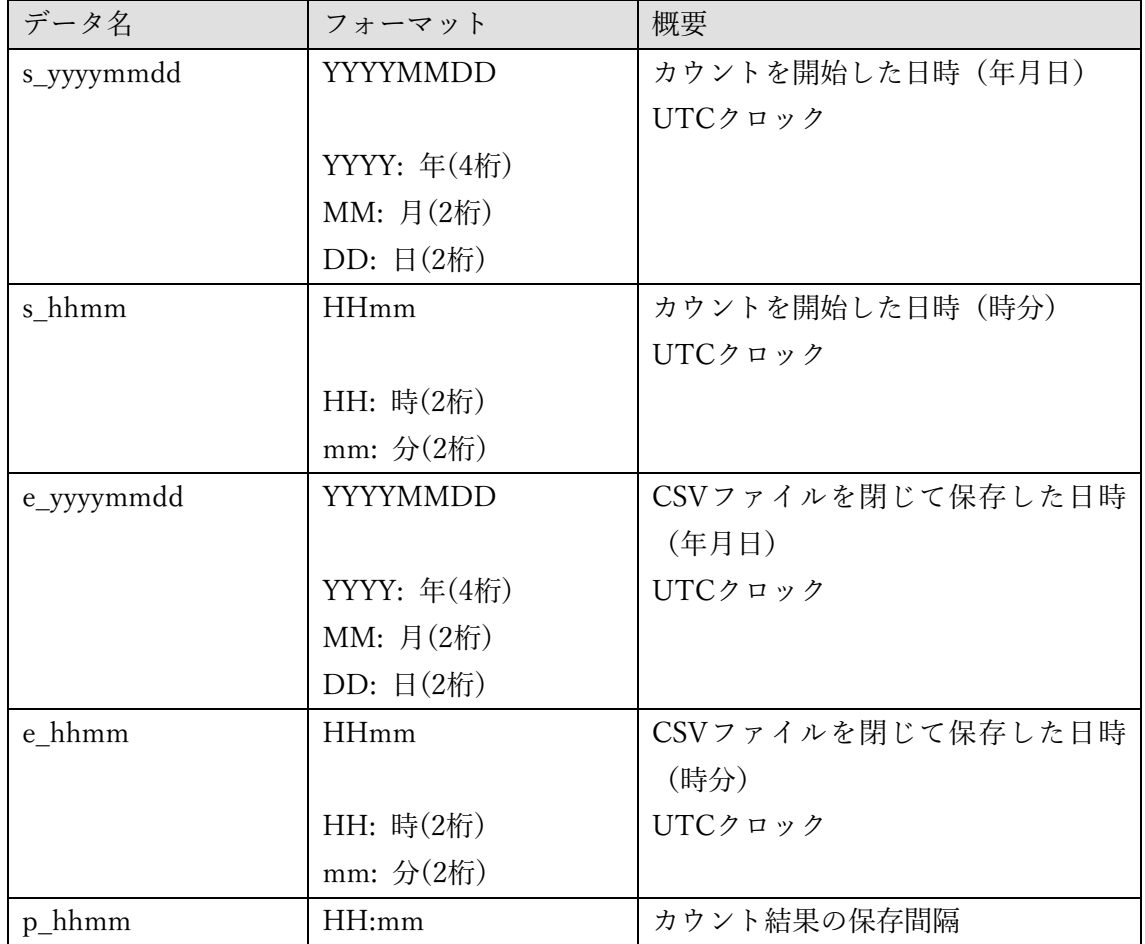

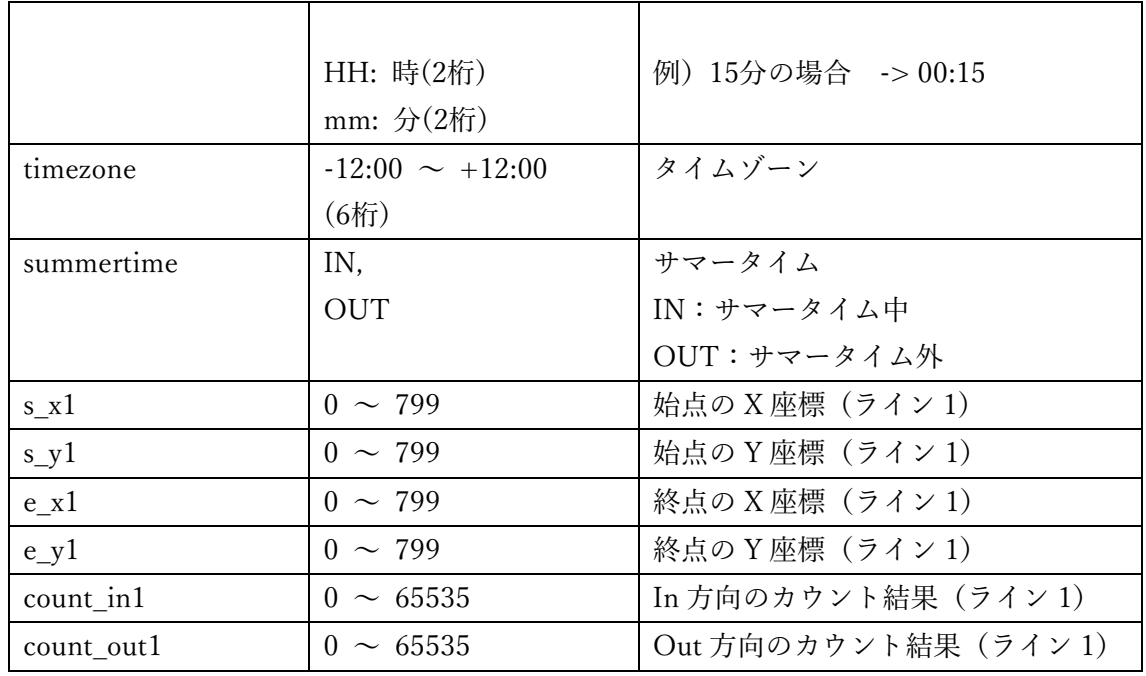

※上記の定義は、ライン 2~8 についても同様に定義する。(s\_x2,s\_y2,,,, e\_x12,e\_y12). ※ラインが未設定の場合、始点・終点の座標は(0, 0)に設定される。

### <span id="page-22-0"></span>**2.5.3. CSV ファイルの取得**

この章では、ラインクロスカウントの CSV ファイルを取得するコマンドについて説明する。

#### **メタデータ記録期間の取得(mode:range)**

シーケンス図

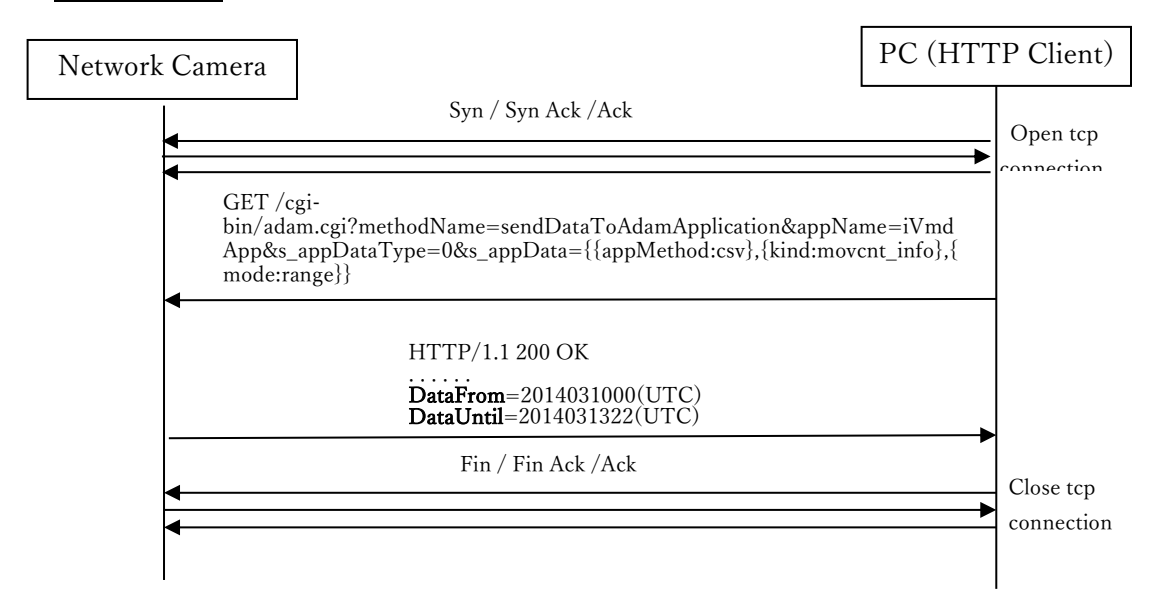

# 応答フォーマット

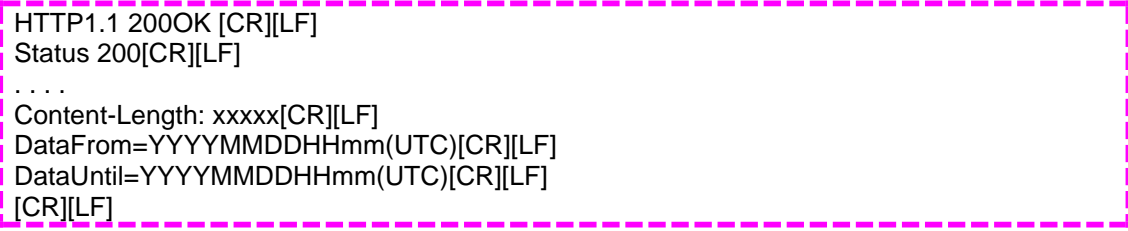

# 応答データ

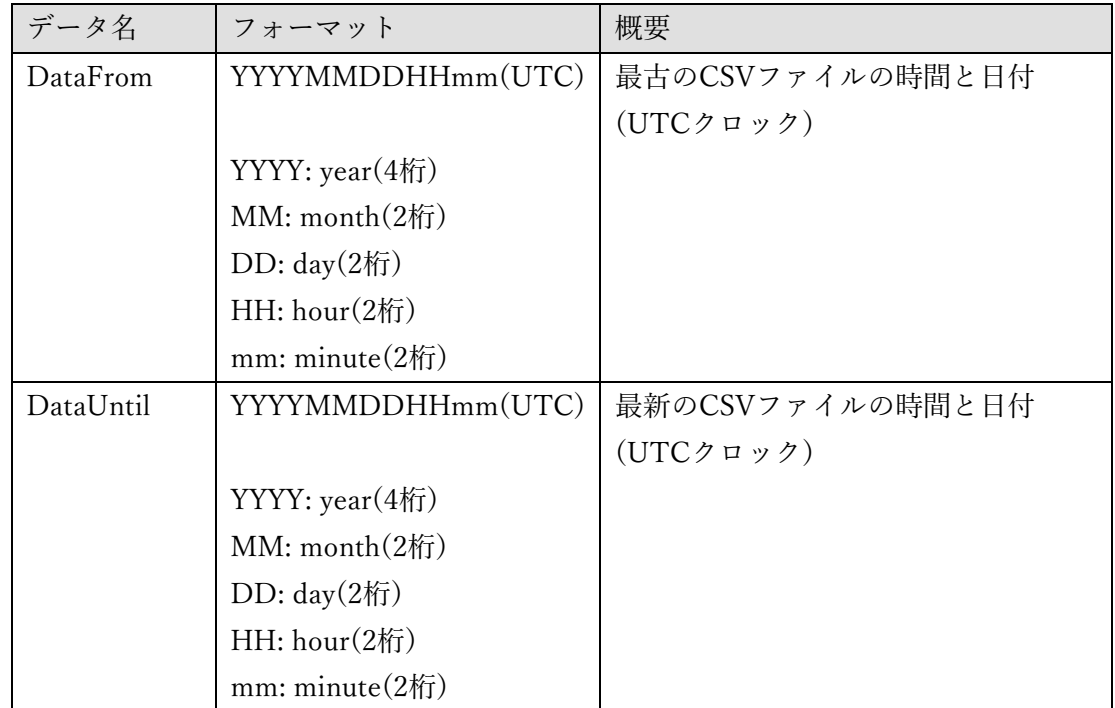

### **メタデータファイルの複数ファイル一括取得(mode:multi)** シーケンス図

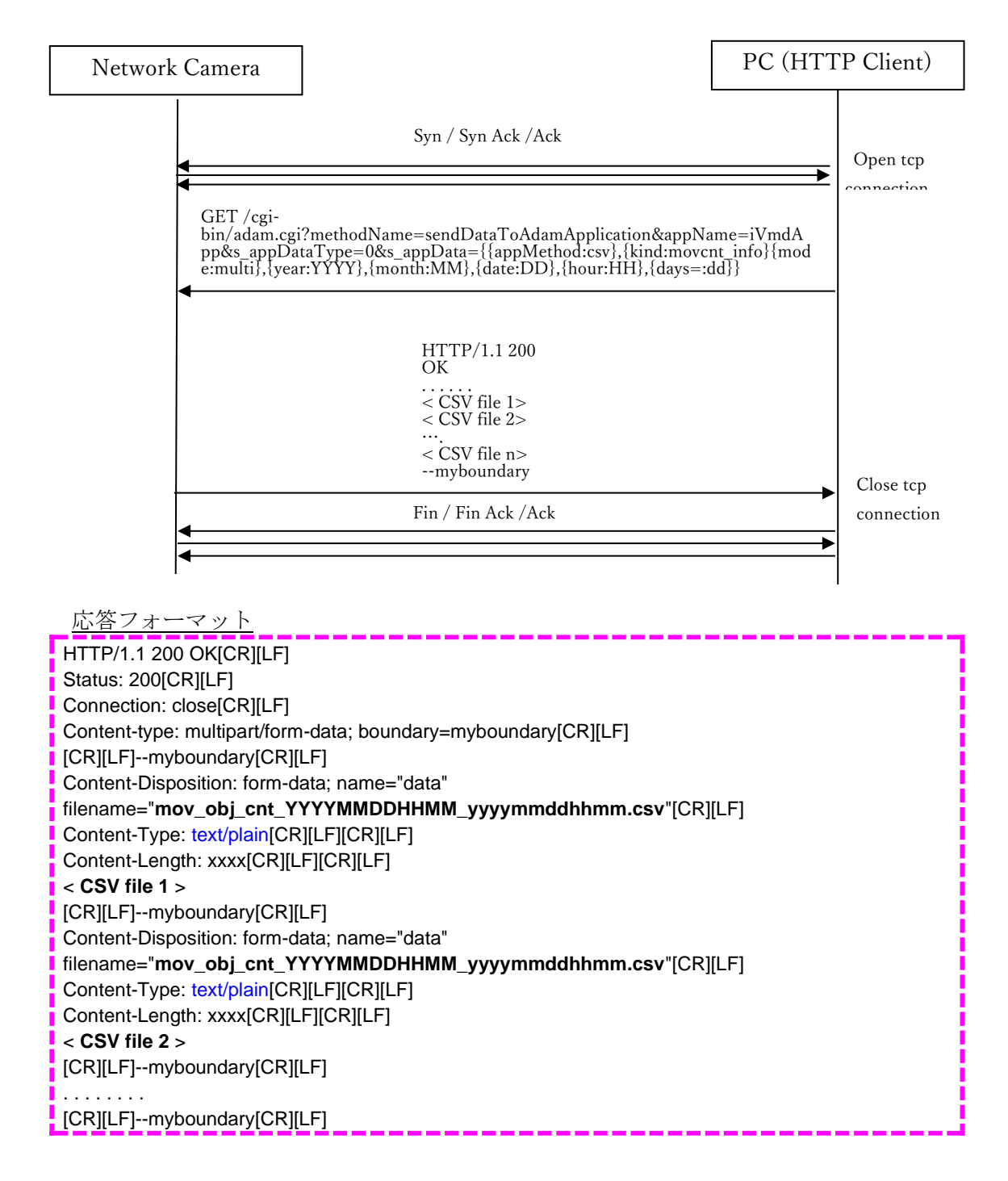

### **現在作成中のカウント情報をメタデータファイルで取得(mode:latest)** シーケンス図

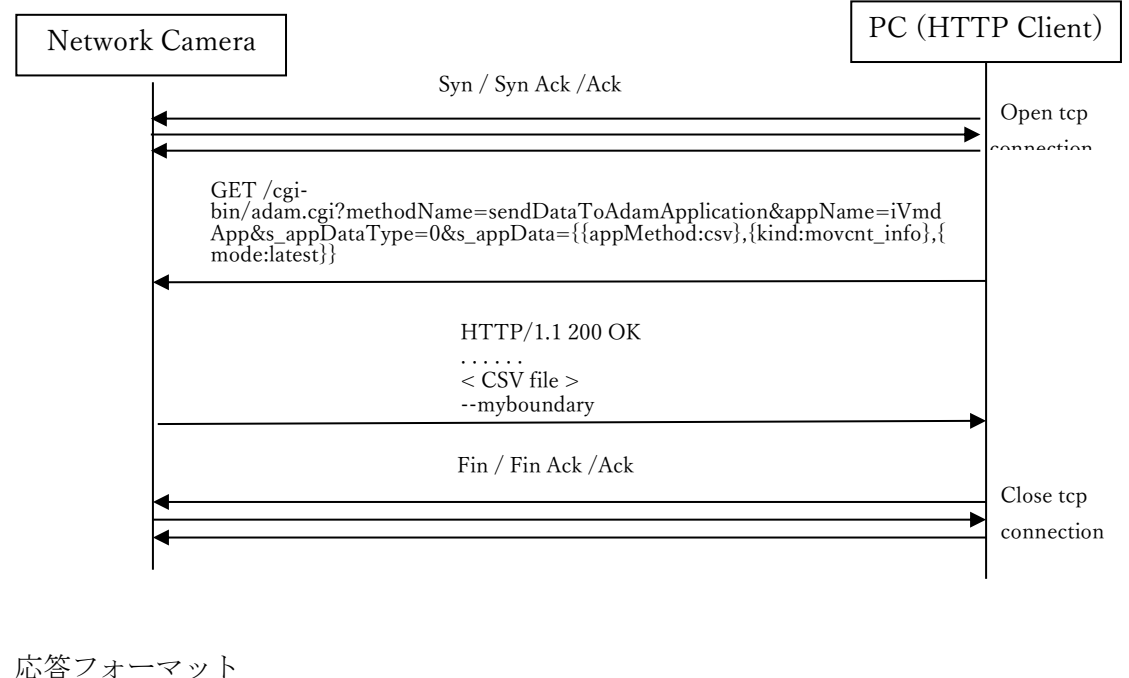

HTTP/1.1 200 OK[CR][LF] Status: 200[CR][LF] Connection: close[CR][LF] Content-type: multipart/form-data; boundary=myboundary[CR][LF] [CR][LF]--myboundary[CR][LF] Content-Disposition: form-data; name="data" filename="**mov\_obj\_cnt\_latest.csv**"[CR][LF] Content-Type: text/plain[CR][LF][CR][LF] Content-Length: xxxx[CR][LF][CR][LF] < **CSV file** > --myboundary[CR][LF]

#### 2.5.3.4. 異常時の応答

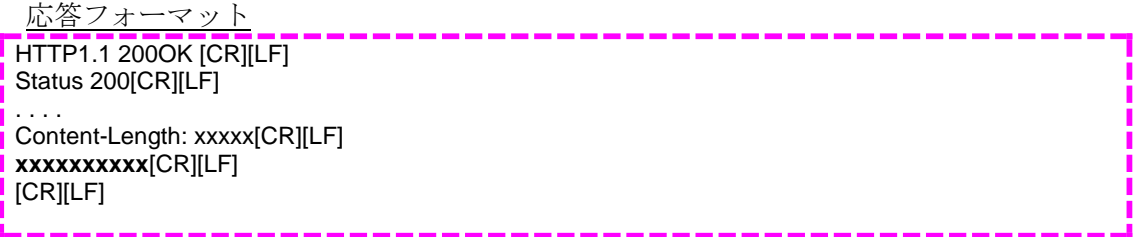

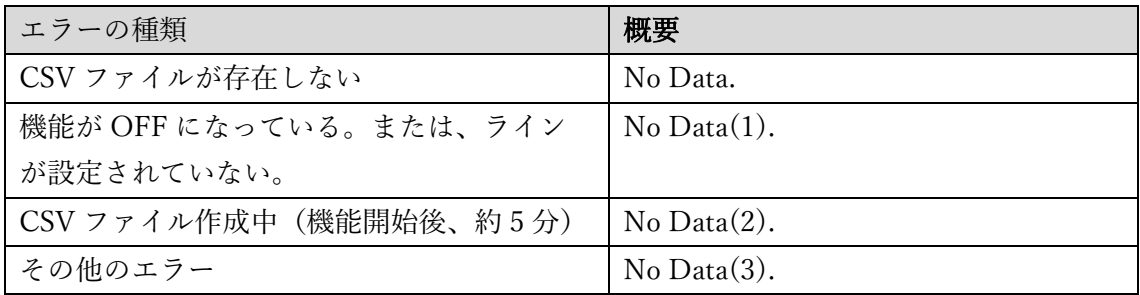

### <span id="page-26-0"></span>**2.6. get\_io2**

下記 CGI を送信することで、アラーム発報の有無/アラーム発生エリア番号/アラーム発 生した検知対象物の種別を確認することができる。

[CGI]

[http://192.168.0.10/cgi-bin/get\\_io2?mode=monitor&format=3](http://192.168.0.10/cgi-bin/get_io2?mode=monitor&format=3)

[Response parameter]

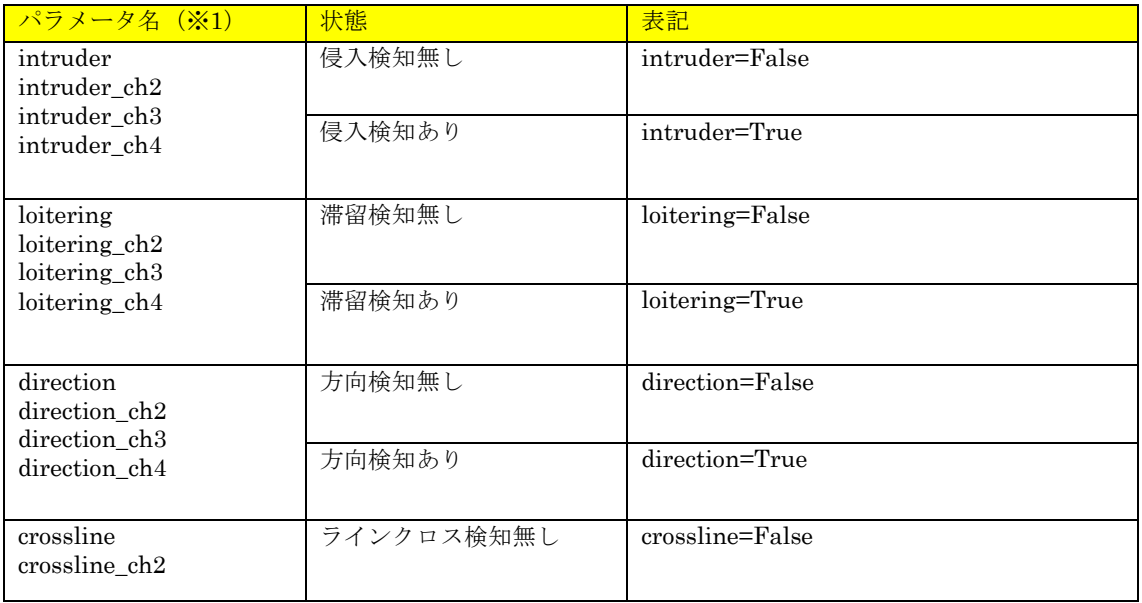

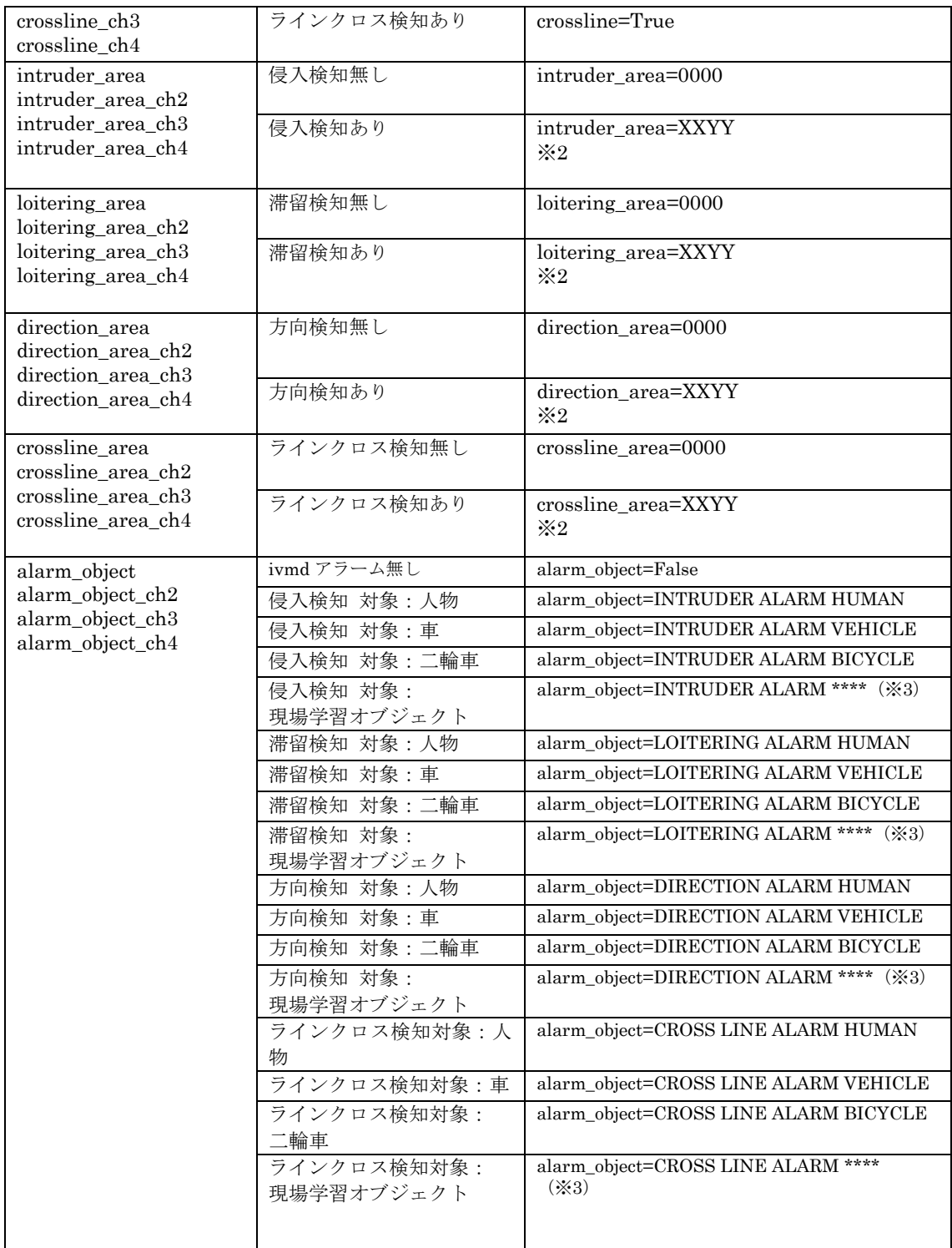

※1 パラメータ名の末尾が「\_ch2~4」のパラメータは、マルチセンサーカメラのみ付与す る。「\_ch2」の場合はカメラ 2、「\_ch3」の場合はカメラ 3、「\_ch4」の場合はカメラ 4 の検 知情報。

※2 カメラのアラームエリア情報付加設定を ON にすることによって、前半 XX に検知条

件 01~02、後半 YY に検知エリア 01~FF を付与することが可能。(本アプリケーション v3.00 以降より対応。)

[設定 CGI]

[http://192.168.0.10/cgi-bin/pana\\_alm?ivmd\\_ext=1](http://192.168.0.10/cgi-bin/pana_alm?ivmd_ext=1)

検知エリア/ライン 1・・・01 検知エリア/ライン 2・・・02 検知エリア/ライン 3・・・04 検知エリア/ライン 4・・・08 検知エリア/ライン 5・・・10 検知エリア/ライン 6・・・20 検知エリア/ライン 7・・・40 検知エリア/ライン 8・・・80 複数エリア同時検知時は上記数値の OR 値となる。

(例)検知条件 01 の侵入検知に設定している検知エリア 2、検知エリア 3 が同時に検知し た場合は以下のようになる。

intruder\_area=0106

※3 \*\*\*\*には、現場学習オブジェクトの名称が大文字に変換されて付与される。なお、半 角スペースは「\_」に変換して付与する。

(例) 現場学習オブジェクト (名称:Forklift) が侵入検知アラームを発報した場合、下記 のようになる。

alarm\_object=INTRUDER ALARM FORKLIFT

#### <span id="page-28-0"></span>**3. 付加情報**

本機能が動作しているとき、H.264/H.265 RTP ヘッダーと JPEG ヘッダーに付加情報が 付与される。付加情報の詳細は下記ドキュメントを参照。

CGI\_Command\_h265\_supported\_models\_j.pdf

13.7 各ストリームにおける付加情報の位置について

なお、付加情報を使用する際は、本アプリケーションの「付加情報種別」設定を「検知オブ ジェクト情報あり(アラーム枠情報)」に設定すること。[ivmd\_info\_type=1]

### <span id="page-29-0"></span>**3.1. AI 動体検知**

<span id="page-29-1"></span>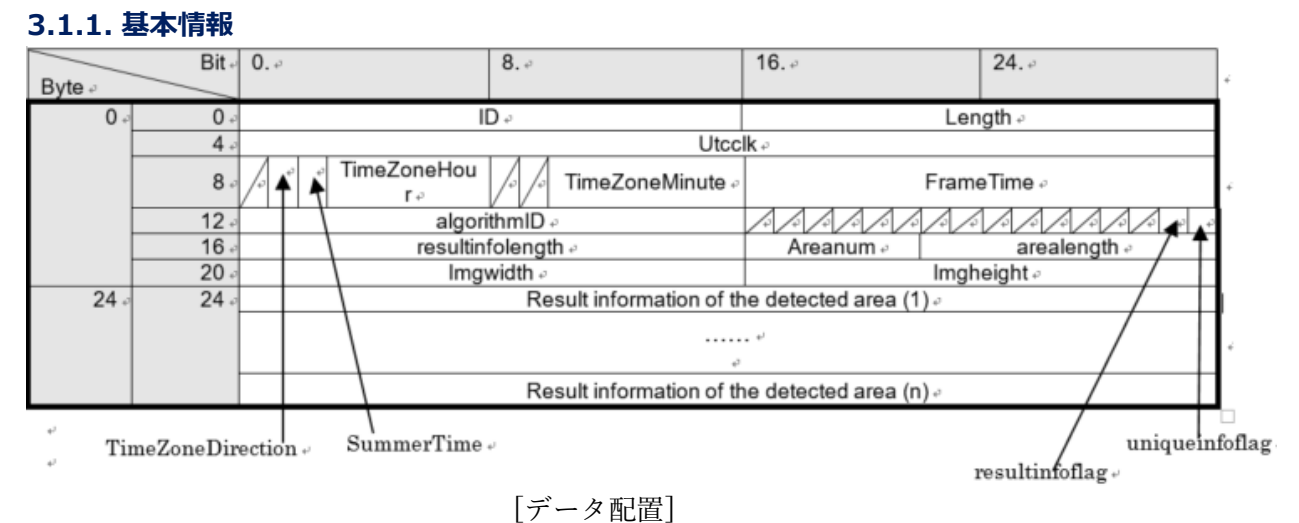

| 項目                | サイズ          | 值、詳細                                                                                                 |
|-------------------|--------------|----------------------------------------------------------------------------------------------------|
|                   | (Bit)        |                                                                                                    |
| ID                | 16           | 0x002F (AI-VMD 情報の ID。固定)                                                                            |
| Length            | 16           | AI-VMD情報の長さ(IDとLength分も含む)                                                                           |
|                   |              | 単位は、Byte。                                                                                            |
| Utcclk            | 32           | 通算秒 (1970年から)                                                                                        |
| TimeZoneDirection | $\mathbf{1}$ | タイムゾーン (±)                                                                                           |
|                   |              | $0x00: +$                                                                                            |
|                   |              | $0x01: -$                                                                                            |
| SummerTime        | $\mathbf{1}$ | 0x00:サマータイム外                                                                                         |
|                   |              | 0x01:サマータイム中                                                                                         |
| TimeZoneHour      | 5            | タイムゾーン (時)                                                                                           |
|                   |              | 0x00: 0時間, 0x01: 1時間, 0x02: 2時間,<br>0x03: 3時間                                                        |
|                   |              | 0x04: 4時間,<br>0x05: 5時間, 0x06: 6時間,<br>0x07:7時間                                                      |
|                   |              | $0x08:8$ 時間,<br>0x09: 9時間, 0x0a: 10時間,<br>0x0b: 11時間                                                 |
|                   |              | 0x0c: 12時間,<br>0x0d: 13時間, 0x0e: 14時間,<br>0x0f: 15時間                                                 |
|                   |              | 0x10: 16時間, 0x11: 17時間, 0x12: 18時間, 0x13: 19時間                                                       |
|                   |              | 0x14: 20 時間,<br>0x15: 21 時間, 0x16: 22 時間, 0x17: 23 時間                                                |
| TimeZoneMinute    | 6            | タイムゾーン (分)                                                                                           |
|                   |              | $0x00:0$ 分, $0x01:1$ 分, $0x02:2$ 分                                                                   |
|                   |              | . ,                                                                                                  |
|                   |              | $0x39:57 \nrightarrow \rightarrow 0x3a:58 \nrightarrow \rightarrow 0x3b:59 \nrightarrow \rightarrow$ |

[基本情報のデータ一覧]

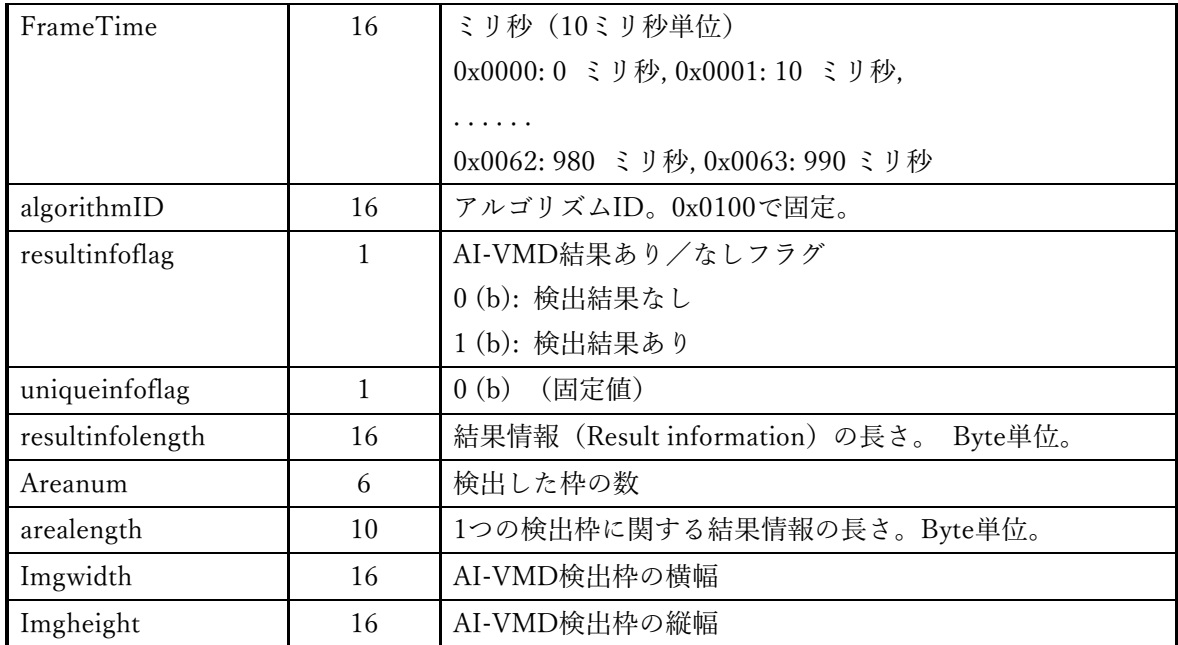

## <span id="page-30-0"></span>**3.1.2. 結果情報**

検出枠ごとの結果情報について

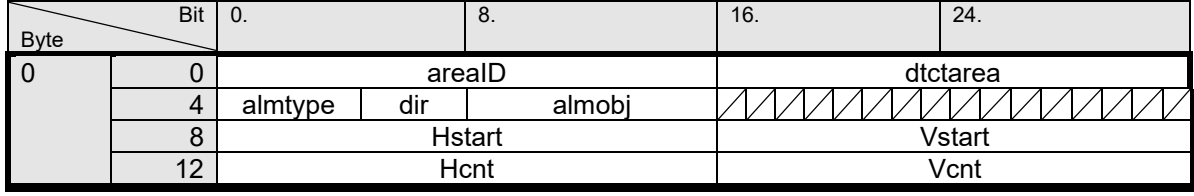

# [データ配置]

[結果情報のデータ一覧]

| 項目       | サイズ(Bit) | 值、詳細                |
|----------|----------|---------------------|
| areaID   | 16       | 検出枠のID              |
|          |          | $0 \sim 65535$      |
| dtctarea | 16       | 0x0001: 検知条件1検出エリア1 |
|          |          | 0x0002: 検知条件1検出エリア2 |
|          |          | 0x0004: 検知条件1検出エリア3 |
|          |          | 0x0008: 検知条件1検出エリア4 |
|          |          | 0x0010: 検知条件1検出エリア5 |
|          |          | 0x0020: 検知条件1検出エリア6 |
|          |          | 0x0040: 検知条件1検出エリア7 |
|          |          | 0x0080: 検知条件1検出エリア8 |
|          |          | 0x0100: 検知条件2検出エリア1 |
|          |          | 0x0200: 検知条件2検出エリア2 |

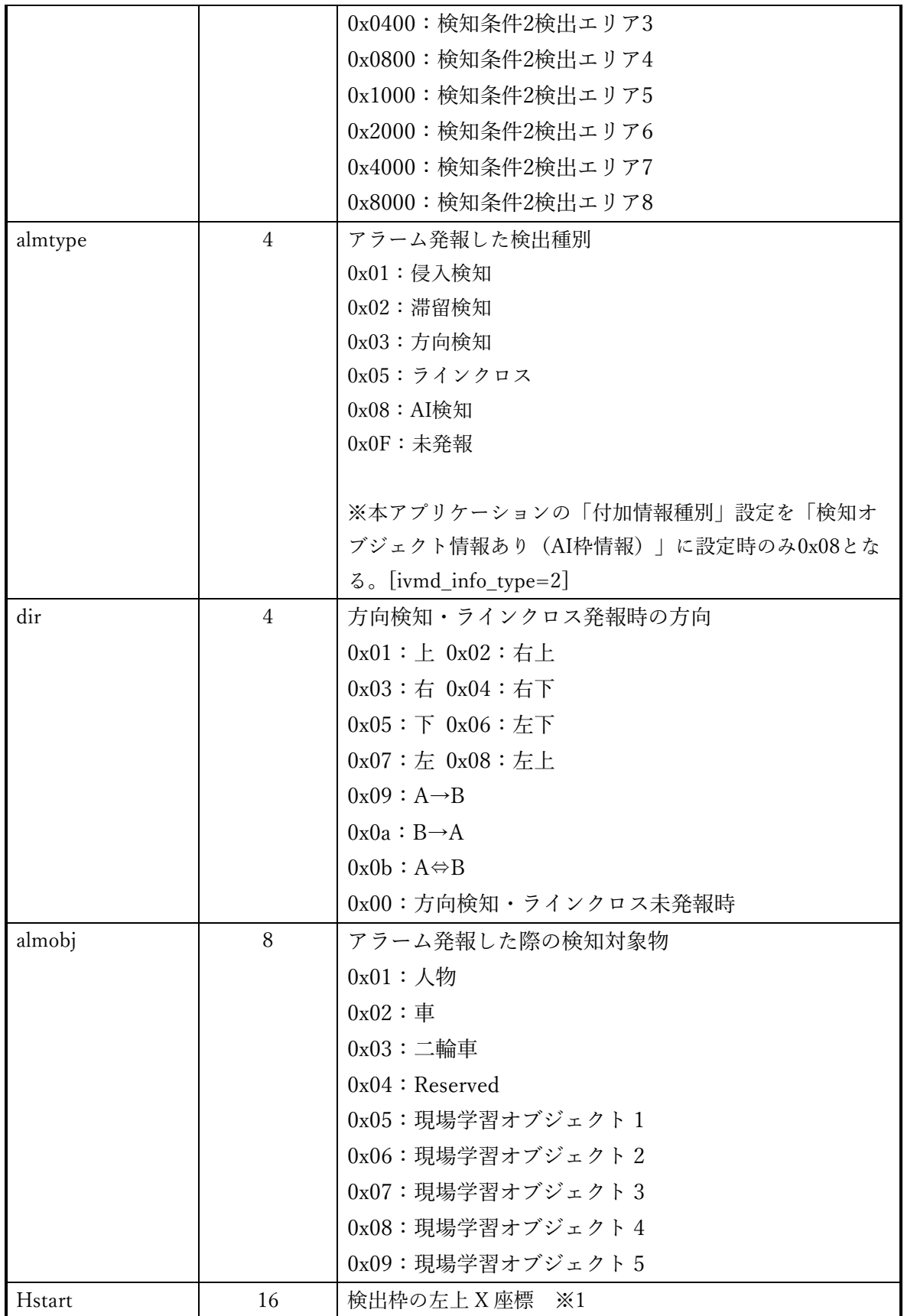

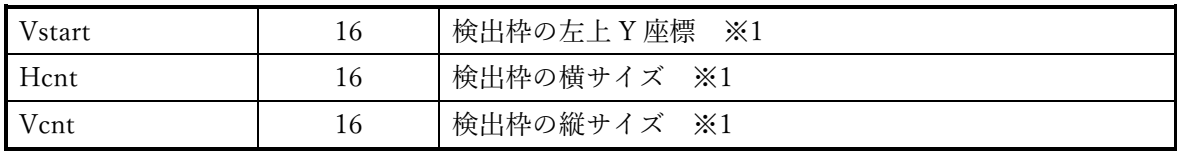

※1 全体の解像度は、カメラの設定によって変わる。 ×450:撮像モード 16:9 かつ画像回転 0°/180°の場合 ×800:撮像モード 16:9 かつ画像回転90°/270°の場合 ×600:撮像モード 4:3 かつ画像回転 0°/180°の場合

### <span id="page-32-0"></span>**3.2. ラインクロスカウント**

<span id="page-32-1"></span>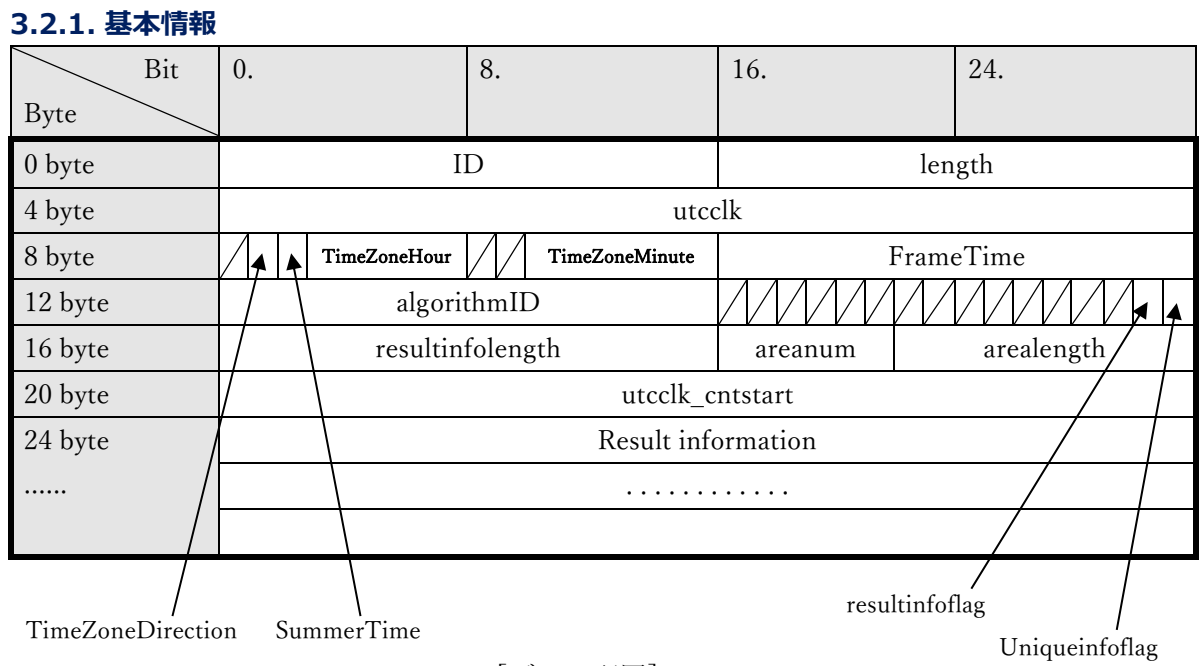

[データ配置]

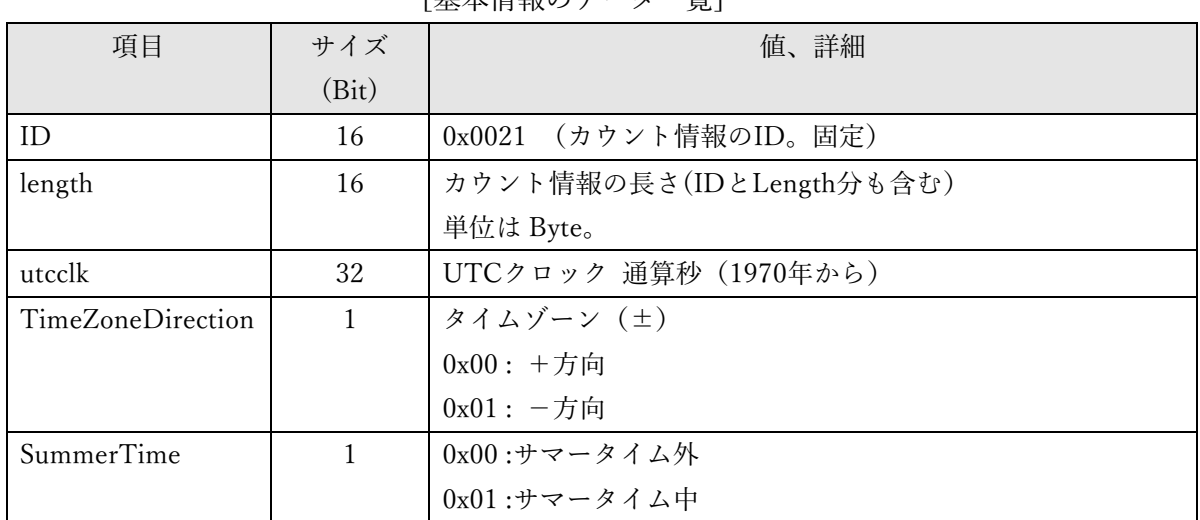

[基本情報のデータ一覧]

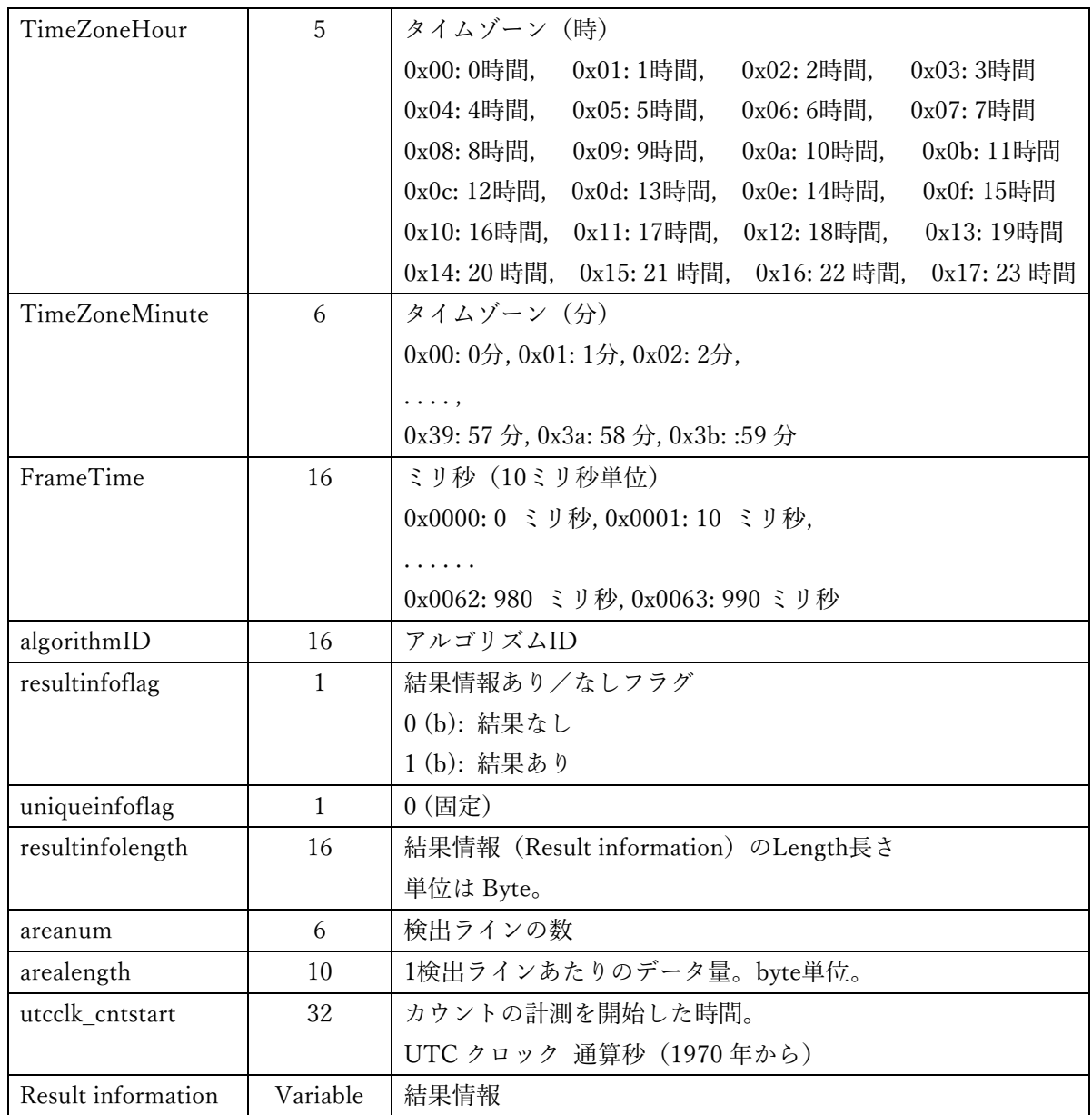

### <span id="page-33-0"></span>**3.2.2. 結果情報**

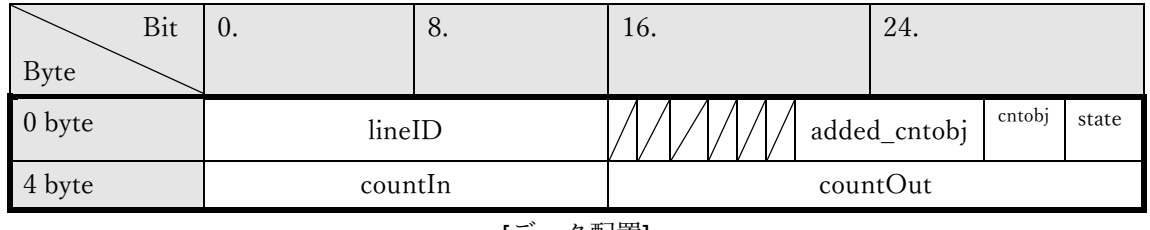

[データ配置]

| 項目           | サイズ(Bit)       | 值、詳細                        |
|--------------|----------------|-----------------------------|
| lineID       | 16             | ラインID                       |
|              |                | $0x0000: 54 \vee 1$         |
|              |                | 0x0001 : 5422               |
|              |                | $0x0002 : 54 \vee 3$        |
|              |                | $0x0003 : 54 \vee 4$        |
|              |                | $0x0004 : 54 \vee 5$        |
|              |                | $0x0005 : 54 \vee 6$        |
|              |                | $0x0006: 54 \vee 7$         |
|              |                | $0x0007 : 54 \vee 8$        |
|              |                |                             |
| added_cntobj | 5              | カウント対象物 (現場学習オブジェクト)        |
|              |                |                             |
|              |                | 0x00: カウント対象外               |
|              |                | 0x01: 現場学習オブジェクト 1          |
|              |                | 0x02: 現場学習オブジェクト 2          |
|              |                | 0x04: 現場学習オブジェクト3           |
|              |                | 0x08: 現場学習オブジェクト 4          |
|              |                | 0x10: 現場学習オブジェクト 5          |
|              |                |                             |
|              |                | ※AI 現場学習アプリケーションと連携時のみ付与    |
|              |                | する。                         |
| cntobj       | 3              | カウント対象物                     |
|              |                |                             |
|              |                | 0x00: カウント対象外<br>$0x01:$ 車両 |
|              |                | $0x02:$ 二輪車                 |
|              |                | 0x04: 人物                    |
| state        | $\overline{2}$ | 状態                          |
|              |                | 0:ライン無効                     |
|              |                | 1:ライン有効(In方向検出)             |
|              |                | 2:ライン有効(Out方向検出)            |
|              |                | 3:ライン有効(In/Out 方向検出)        |
| countIn      | 16             | In方向の動体カウント数                |
| countOut     | 16             | Out方向の動体カウント数               |

[結果情報のデータ一覧]

### <span id="page-35-0"></span>**4. ONVIF Meta Stream**

ONVIF メタ情報には下記 2 種類がある。

① Analytics stream:検知枠情報を定期的に送信する。送信周期は下記を参照。 マルチセンサーカメラ以外:(カメラの撮像モード 30fps 設定時)10fps (カメラの撮像モード 25fps 設定時) 8.3fps マルチセンサーカメラ : (カメラの撮像モード 15fps/30fps 設定時) 3.75fps (カメラの撮像モード 12.5fps/25fps 設定時) 3.1fps

② Event stream:イベント発生時に送信される。送信間隔は機能毎に異なる。

### <span id="page-35-1"></span>**4.1. Analytics Stream**

データフォーマットは、AI 動体検知アプリケーションの全ての機能で共通である。

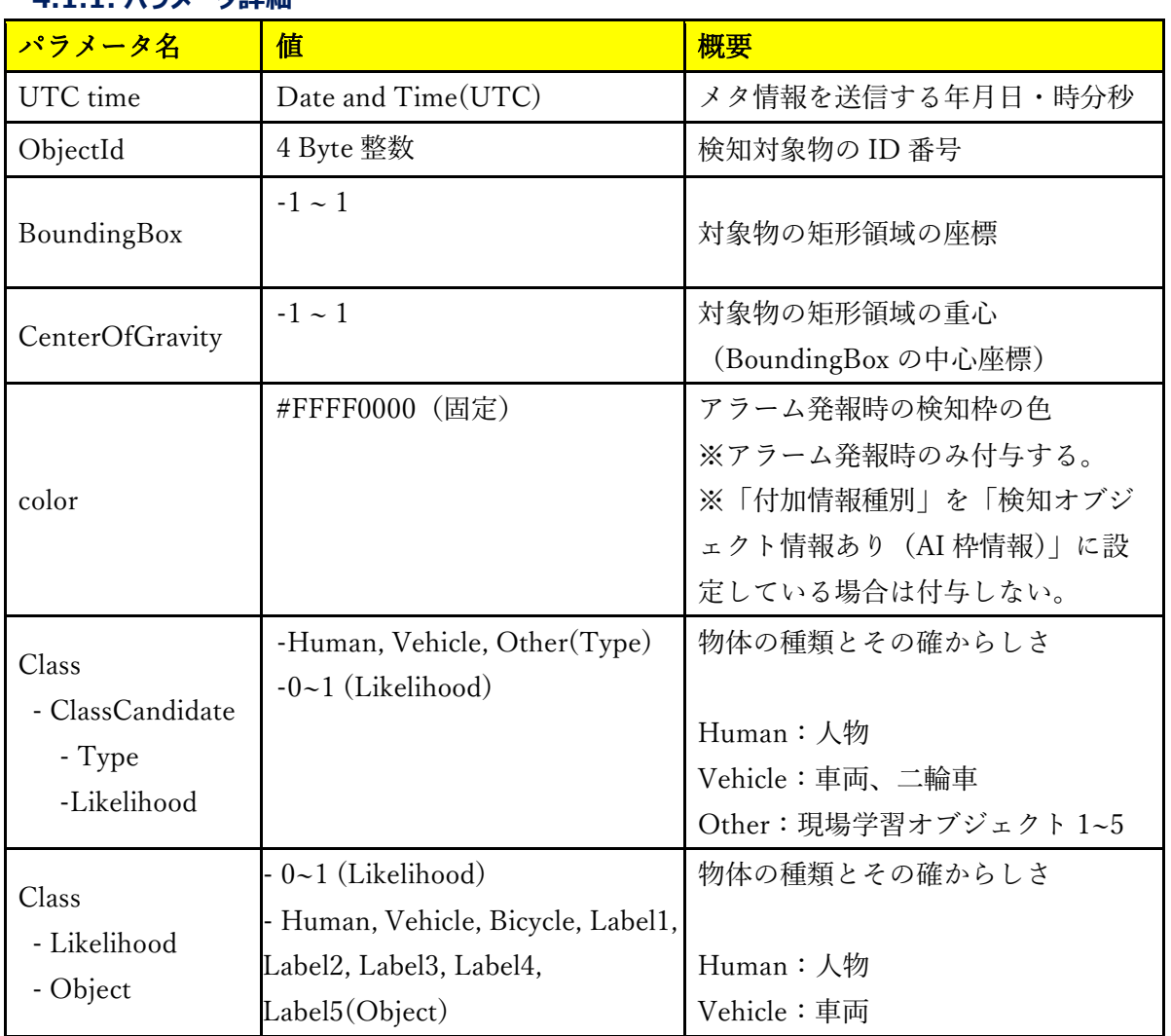

### <span id="page-35-2"></span>**4.1.1. パラメータ詳細**
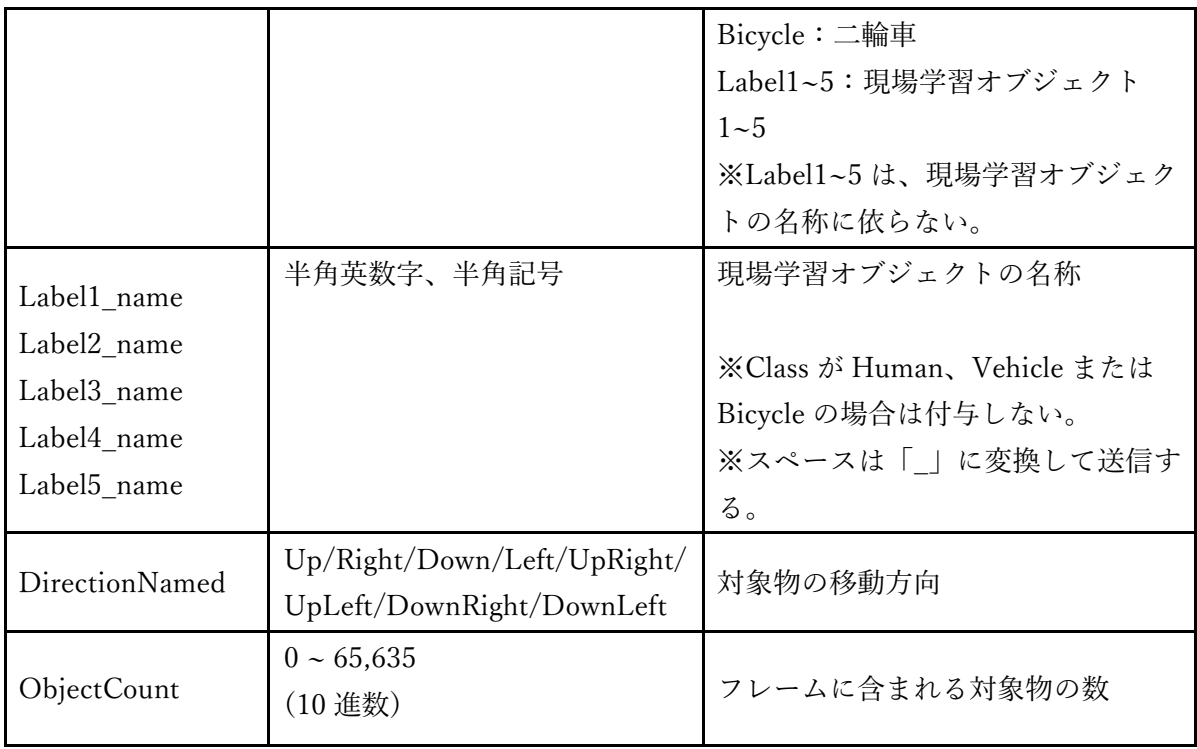

## **4.1.2. Meta Steam フォーマット例**

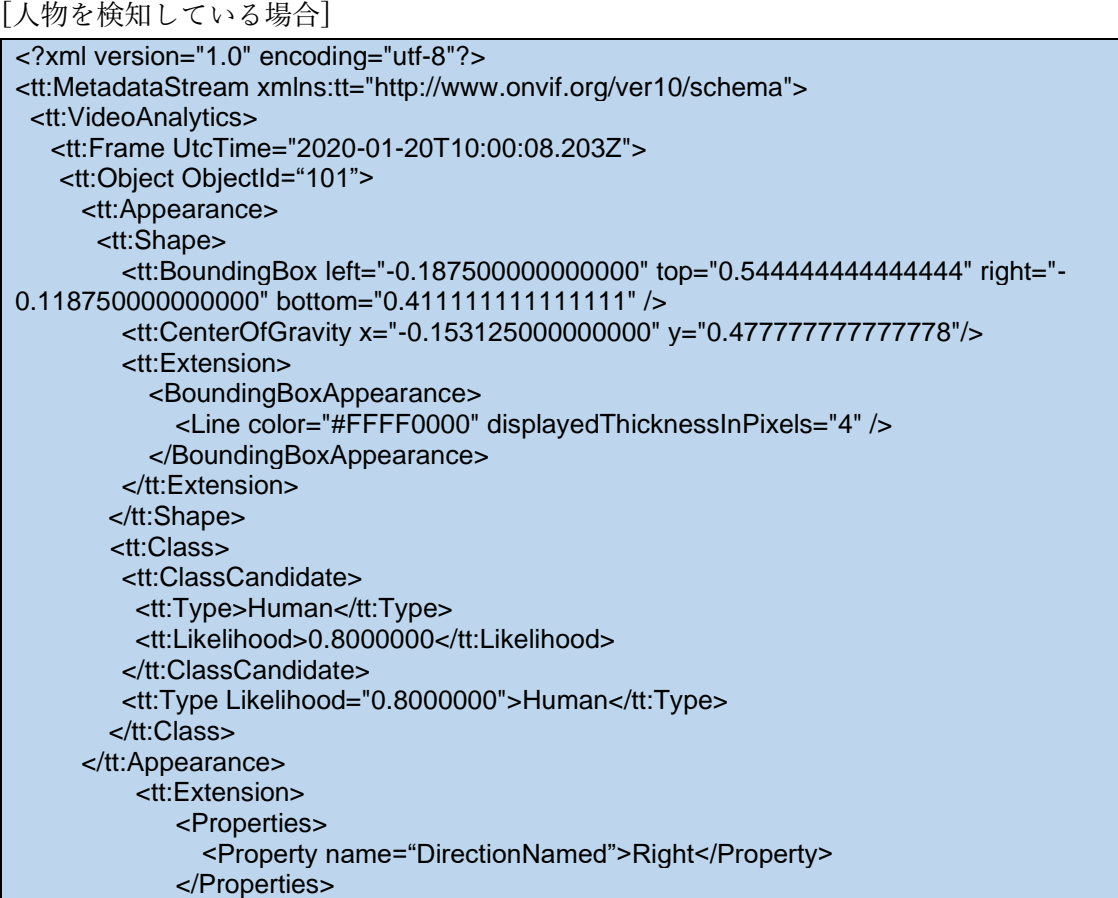

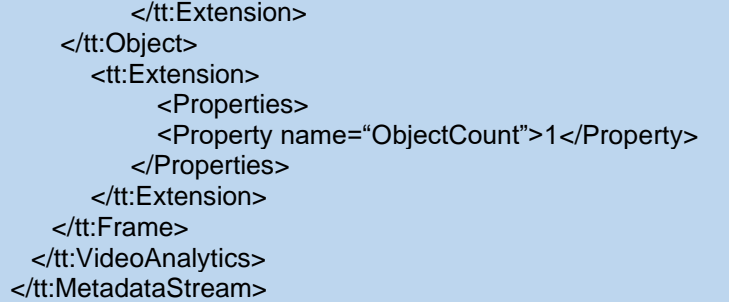

#### [現場学習オブジェクト 1(オブジェクト名称=Forklift)を検知している場合]

```
<?xml version="1.0" encoding="utf-8"?>
<tt:MetadataStream xmlns:tt="http://www.onvif.org/ver10/schema">
 <tt:VideoAnalytics>
  <tt:Frame UtcTime="2020-01-20T10:00:08.203Z">
   <tt:Object ObjectId="101">
     <tt:Appearance>
      <tt:Shape>
        <tt:BoundingBox left="-0.187500000000000" top="0.544444444444444" right="-
0.118750000000000" bottom="0.4111111111111111" />
        <tt:CenterOfGravity x="-0.153125000000000" y="0.477777777777778" />
        <tt:Extension>
          <BoundingBoxAppearance>
             <Line color="#FFFF0000" displayedThicknessInPixels="4" />
          </BoundingBoxAppearance>
        </tt:Extension>
       </tt:Shape>
       <tt:Class>
        <tt:ClassCandidate>
         <tt:Type>Other</tt:Type>
         <tt:Likelihood>0.7000000</tt:Likelihood>
        </tt:ClassCandidate>
         <tt:Type Likelihood="0.7000000">Label1</tt:Type>
       </tt:Class>
     </tt:Appearance>
          <tt:Extension>
              <Properties>
                <Property name="DirectionNamed">Right</Property>
              </Properties>
          </tt:Extension>
    </tt:Object>
       <tt:Extension>
            <Properties>
            <Property name="Label1_name">Forklift</Property>
             <Property name="Label2_name">Label2</Property>
             <Property name="Label3_name">Label3</Property>
             <Property name="Label4_name">Label4</Property>
            <Property name="Label5_name">Label5</Property>
             <Property name="ObjectCount">1</Property>
          </Properties>
       </tt:Extension>
    </tt:Frame>
 </tt:VideoAnalytics>
</tt:MetadataStream>
```
## **4.2. Event Stream**

データフォーマットは、AI 動体検知アプリケーションのそれぞれの機能毎に異なる。

## **4.2.1. AI 動体検知**

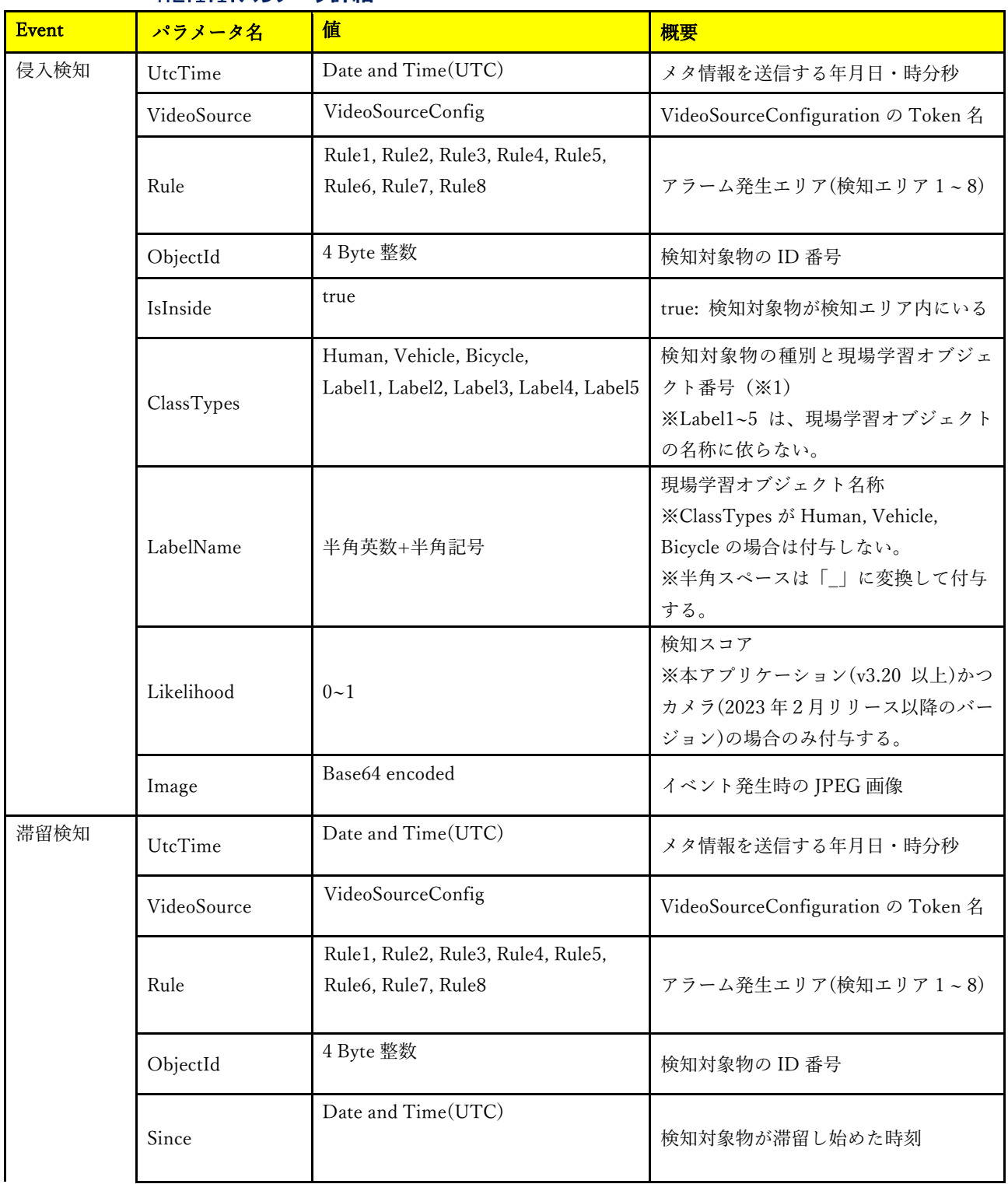

#### **パラメータ詳細**

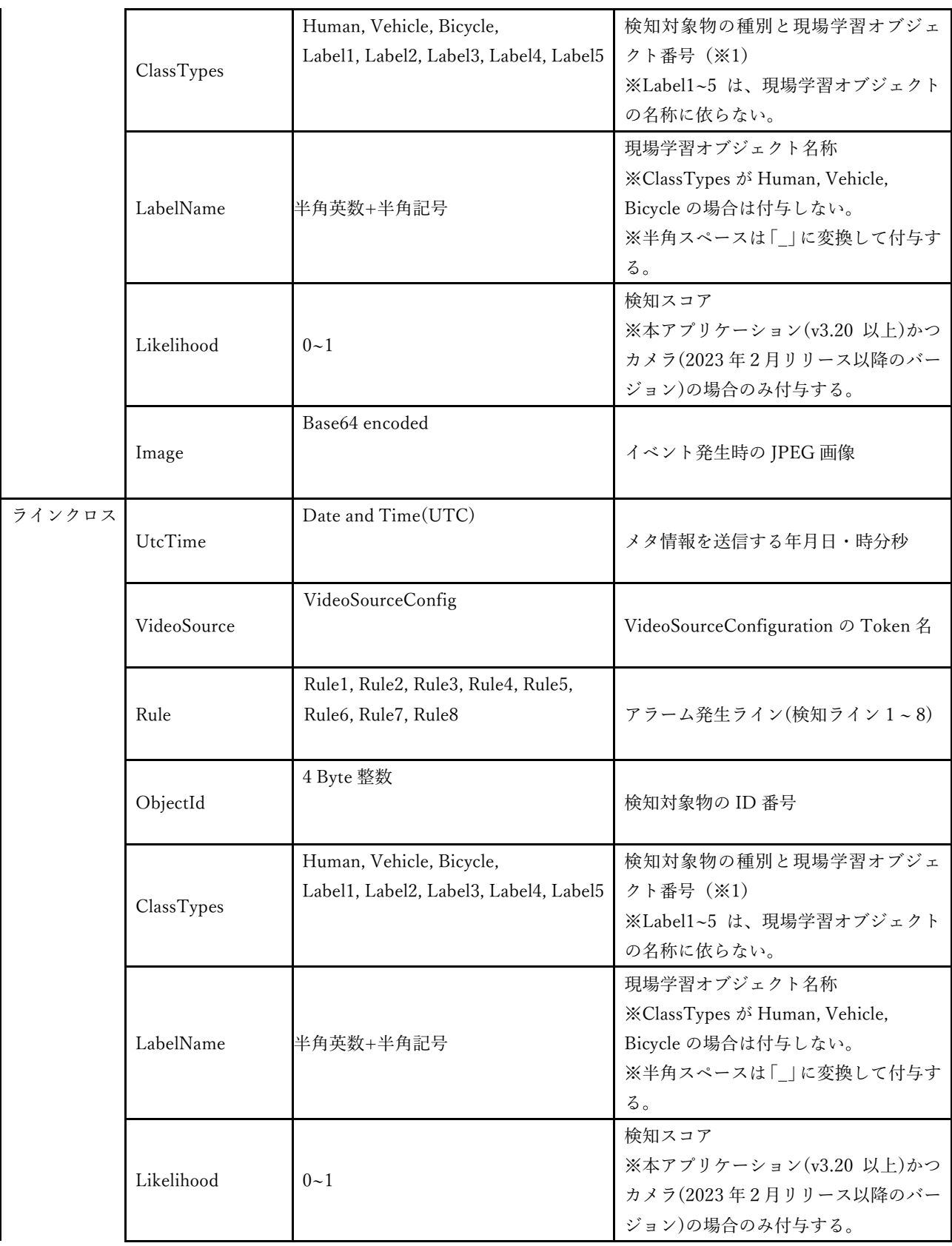

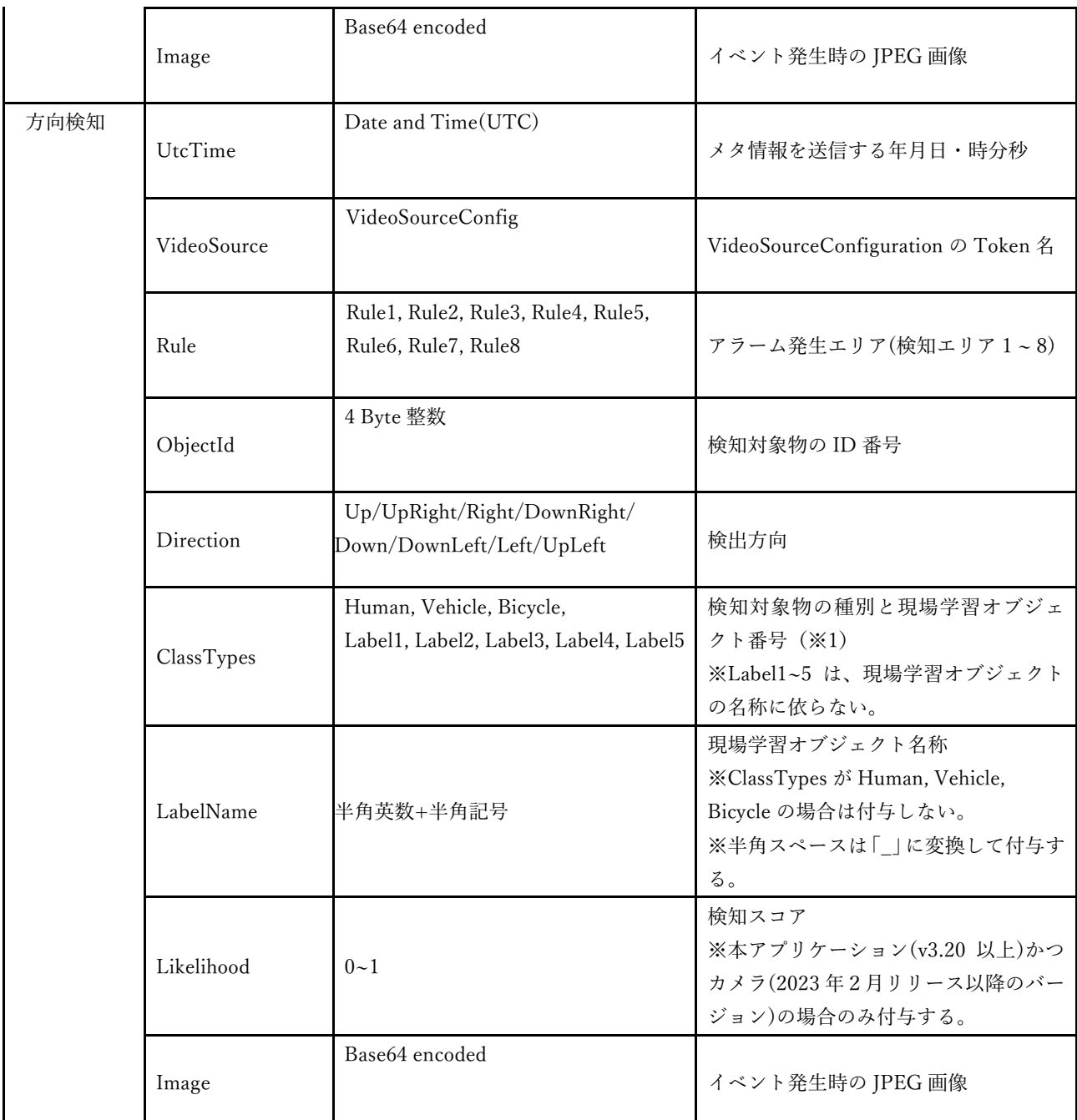

※1 複数エリアで同時発報時、最も若い番号の検知エリアの ClassType の値が、全ての検 知エリアの ClassType の値に付与される。

### **Meta Stream フォーマット例**

[人物を検知して、侵入検知アラームを発報した場合]

<?xml version="1.0" encoding="UTF-8"?> <tt:MetaDataStream xmlns:tt="http://www.onvif.org/ver10/schema" xmlns:xsd="http://www.w3.org/2001/XMLSchema" xmlns:wsnt="http://docs.oasisopen.org/wsn/b-2"> <tt:Event> <wsnt:NotificationMessage> <wsnt:Topic Dialect=http://www.onvif.org/ver10/tev/topicExpression/ConcreteSet xmlns:tns1="http://www.onvif.org/ver10/topics" xmlns:tnspana1="http://panasonic.co.jp/sn/psn/2010/event/topics">tns1:RuleEngine/Fiel dDetector/ObjectsInside </wsnt:Topic> <wsnt:Message> <tt:Message UtcTime="2021-11-15T12:14:26Z"> <tt:Source> <tt:SimpleItem Name="VideoSource" Value="VideoSourceConfig"/> <tt:SimpleItem Name="Rule" Value="Rule1"/> </tt:Source> <tt:Data> <tt:SimpleItem Name="IsInside" Value="true"/> <tt:SimpleItem Name="ObjectId" Value="2681"/> <tt:SimpleItem Name="ClassTypes" Value="Human"/> <tt:SimpleItem Name="Likelihood" Value="0.85"> <tt:ElementItem Name="Image"> <xsd:base64Binary>/9j//gBMAB ((\*snip\*)) v1/CgR//2Q==</xsd:base64Binary> </tt:ElementItem> </tt:Data> </tt:Message> </wsnt:Message> </wsnt:NotificationMessage> </tt:Event> </tt:MetaDataStream>

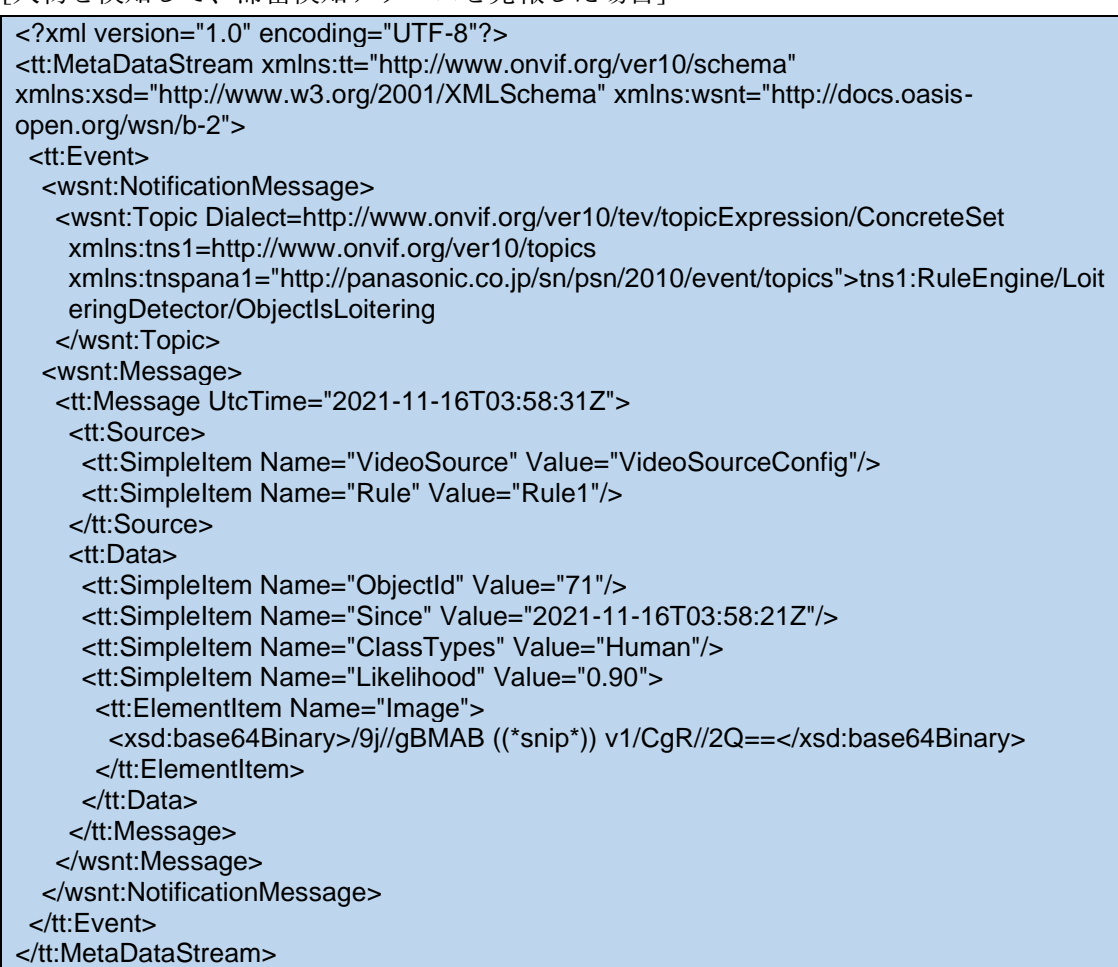

[人物を検知して、滞留検知アラームを発報した場合]

[現場学習オブジェクト 1(オブジェクト名称=Forklift)を検知して、ラインクロス検知ア ラームを発報した場合]

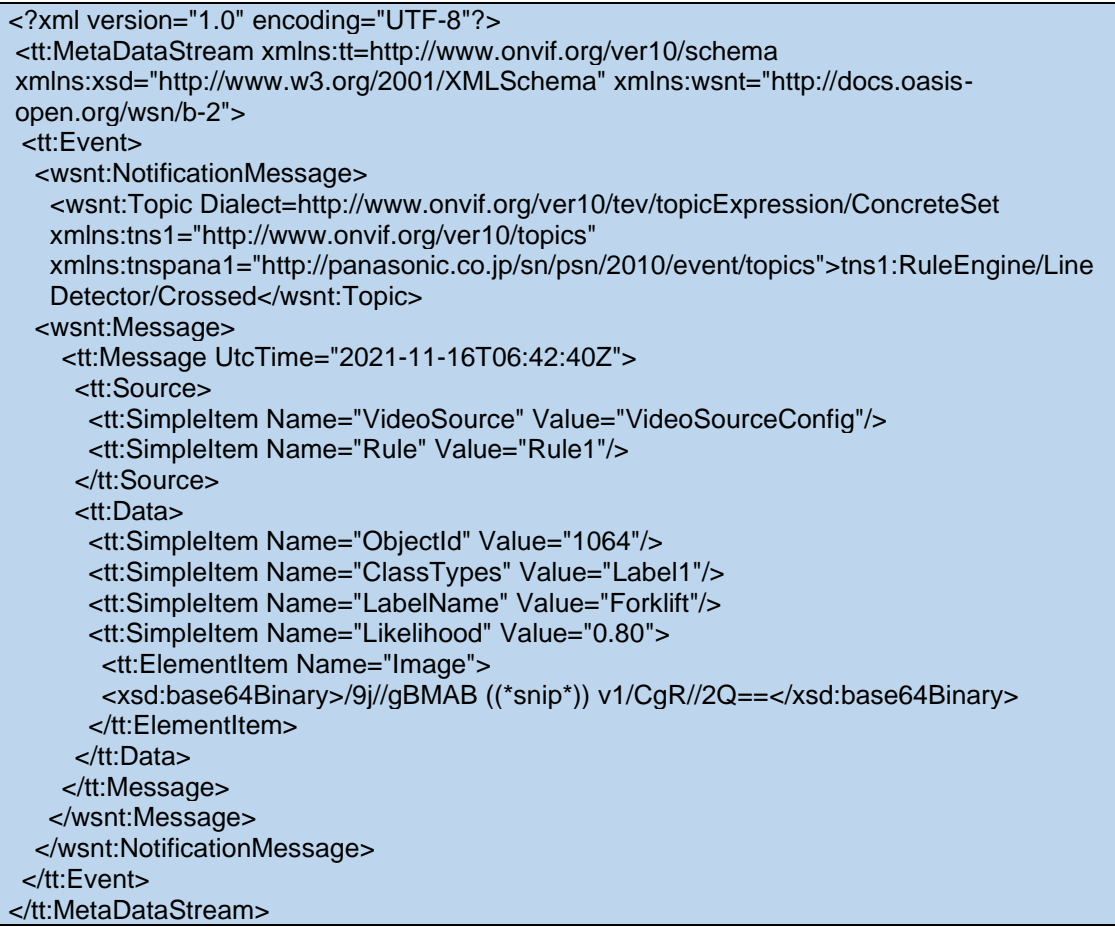

# [現場学習オブジェクト 1(オブジェクト名称=Forklift)を検知して、方向検知アラームを

発報した場合]

| xml version="1.0" encoding="UTF-8"?                                                                   |
|----------------------------------------------------------------------------------------------------|
| <tt:metadatastream xmlns:tt="http://www.onvif.org/ver10/schema&lt;/td"></tt:metadatastream>           |
| xmlns:xsd="http://www.w3.org/2001/XMLSchema" xmlns:wsnt="http://docs.oasis-                           |
| open.org/wsn/b-2">                                                                                    |
| <tt:event></tt:event>                                                                                 |
| <wsnt:notificationmessage></wsnt:notificationmessage>                                                 |
| <wsnt:topic dialect="http://www.onvif.org/ver10/tev/topicExpression/ConcreteSet&lt;/td"></wsnt:topic> |
| xmlns:tns1="http://www.onvif.org/ver10/topics"                                                        |
| xmlns:tnspana1="http://panasonic.co.jp/sn/psn/2010/event/topics">tns1:RuleEngine/Dire                 |
| ctionDetector/Moved                                                                                   |
| <wsnt:message></wsnt:message>                                                                         |
| <tt:message utctime="2022-05-25T00:44:46Z"></tt:message>                                              |
| <tt:source></tt:source>                                                                               |
| <tt:simpleitem name="VideoSource" value="VideoSourceConfig"></tt:simpleitem>                          |
| <tt:simpleitem name="Rule" value="Rule1"></tt:simpleitem>                                             |
|                                                                                                    |
| <tt:data></tt:data>                                                                                   |
| <tt:simpleitem name="ObjectId" value="342"></tt:simpleitem>                                           |
| <tt:simpleitem name="Direction" value="Left"></tt:simpleitem>                                         |
| <tt:simpleitem name="ClassTypes" value="Label1"></tt:simpleitem>                                      |
| <tt:simpleitem name="LabelName" value="Forklift"></tt:simpleitem>                                     |
| <tt:simpleitem name="LikeIihood" value="0.83"></tt:simpleitem>                                        |
| <tt:elementitem name="Image"></tt:elementitem>                                                        |
| <xsd:base64binary>/9j//gBMAB ((*snip*)) v1/CgR//2Q==</xsd:base64binary>                               |
|                                                                                                    |
|                                                                                                    |
|                                                                                                    |
|                                                                                                    |
|                                                                                                    |
|                                                                                                    |
|                                                                                                    |
|                                                                                                    |

## **4.2.2. ラインクロスカウント**

メタデータの送信間隔は、5 秒、10 秒、15 秒または 1 分間隔で、設定によって変更できる。 **パラメータ詳細**

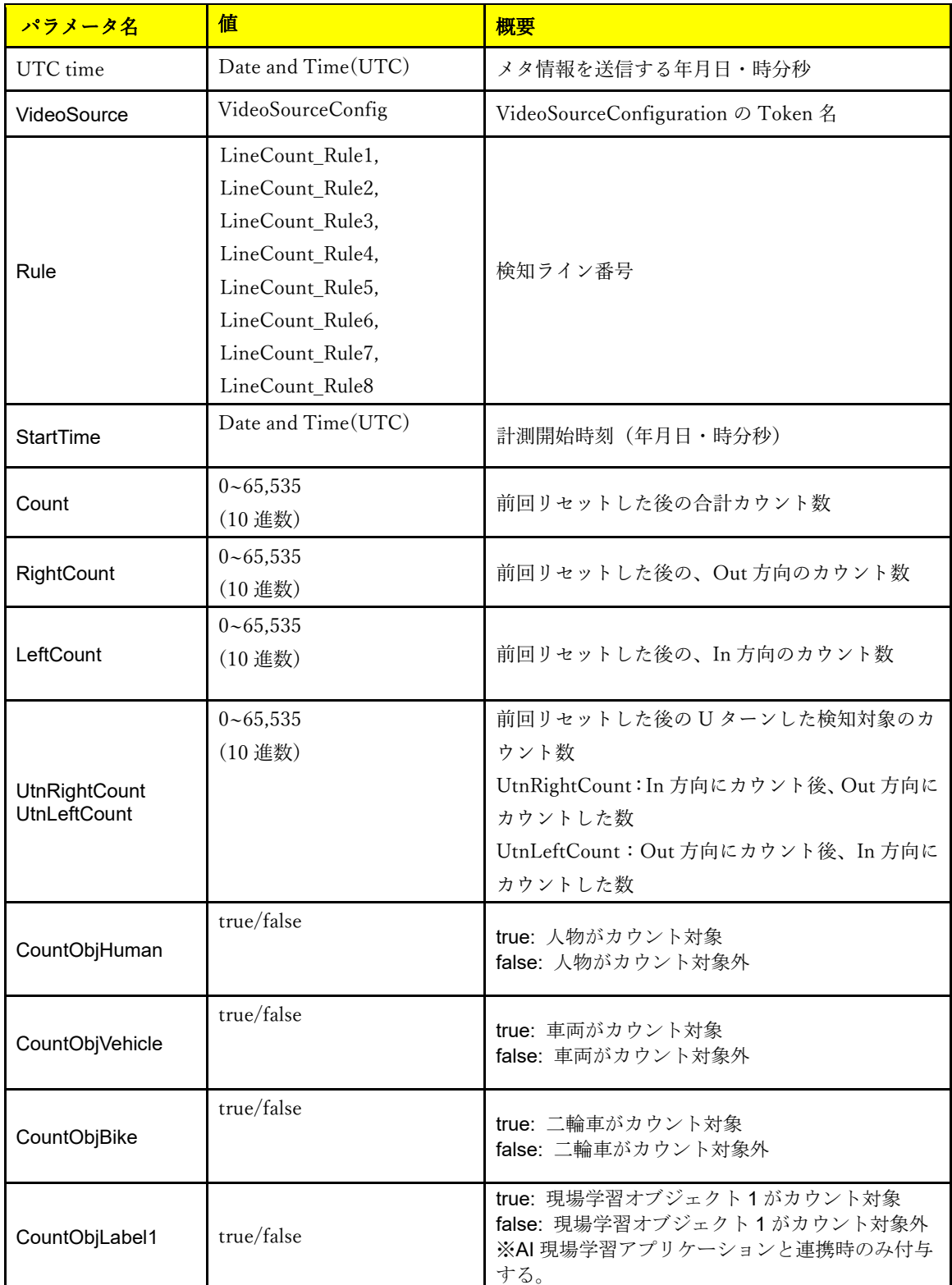

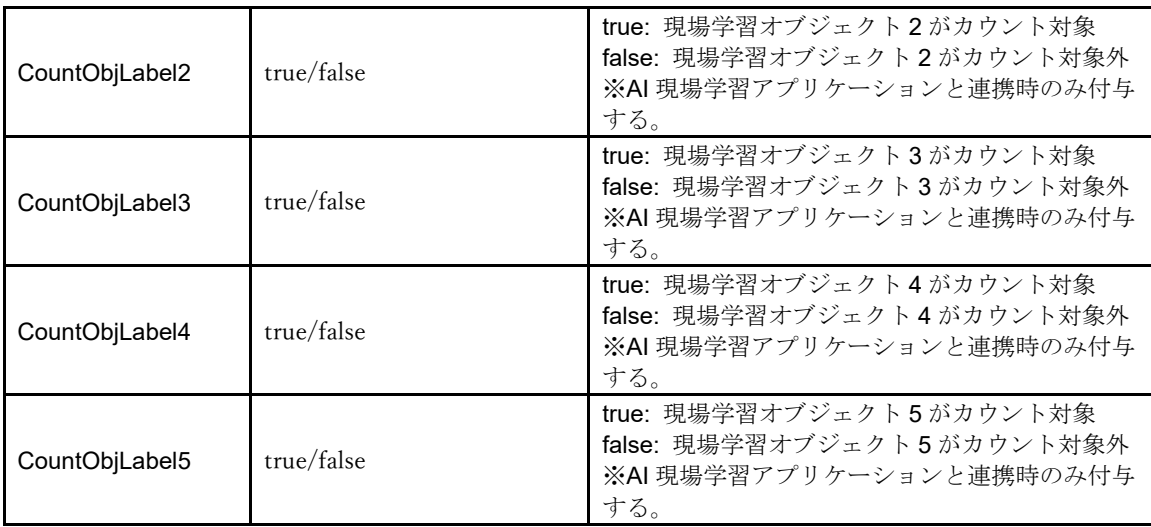

# **Meta Stream フォーマット例**

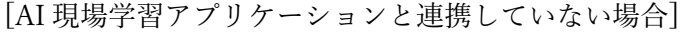

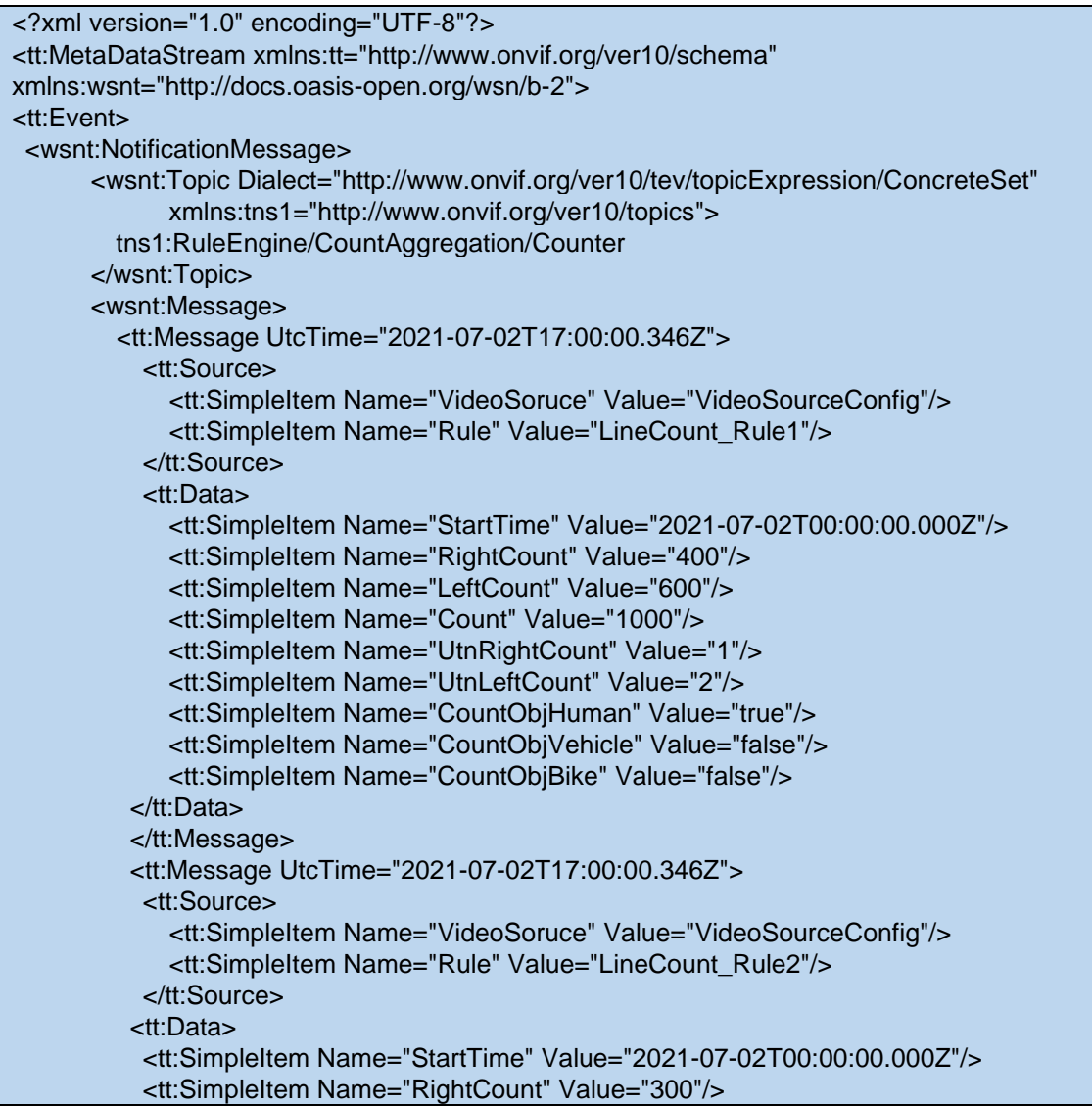

```
<tt:SimpleItem Name="LeftCount" Value="700"/>
          <tt:SimpleItem Name="Count" Value="1000"/>
          <tt:SimpleItem Name="UtnRightCount" Value="1"/>
          <tt:SimpleItem Name="UtnLeftCount" Value="2"/>
          <tt:SimpleItem Name="CountObjHuman" Value="false"/>
          <tt:SimpleItem Name="CountObjVehicle" Value="true"/>
          <tt:SimpleItem Name="CountObjBike" Value="true"/>
          </tt:Data>
         </tt:Message>
 …
         <tt:Message UtcTime="2021-07-02T17:00:00.346Z">
           <tt:Source>
             <tt:SimpleItem Name="VideoSoruce" Value="VideoSourceConfig"/>
             <tt:SimpleItem Name="Rule" Value="LineCount_Rule8"/>
           </tt:Source>
         <tt:Data>
          <tt:SimpleItem Name="StartTime" Value="2021-07-02T00:00:00.000Z"/>
          <tt:SimpleItem Name="RightCount" Value="400"/>
          <tt:SimpleItem Name="LeftCount" Value="500"/>
          <tt:SimpleItem Name="Count" Value="900"/>
          <tt:SimpleItem Name="UtnRightCount" Value="1"/>
          <tt:SimpleItem Name="UtnLeftCount" Value="2"/>
          <tt:SimpleItem Name="CountObjHuman" Value="false"/>
          <tt:SimpleItem Name="CountObjVehicle" Value="true"/>
          <tt:SimpleItem Name="CountObjBike" Value="false"/>
          </tt:Data>
         </tt:Message>
       </wsnt:Message>
    </wsnt:NotificationMessage>
  </tt:Event>
</tt:MetaDataStream>
```
#### [AI 現場学習アプリケーションと連携している場合]

```
<?xml version="1.0" encoding="UTF-8"?>
<tt:MetaDataStream xmlns:tt="http://www.onvif.org/ver10/schema"
xmlns:wsnt="http://docs.oasis-open.org/wsn/b-2">
<tt:Event>
 <wsnt:NotificationMessage>
       <wsnt:Topic Dialect="http://www.onvif.org/ver10/tev/topicExpression/ConcreteSet"
             xmlns:tns1="http://www.onvif.org/ver10/topics"> 
        tns1:RuleEngine/CountAggregation/Counter
       </wsnt:Topic>
       <wsnt:Message>
         <tt:Message UtcTime="2021-07-02T17:00:00.346Z">
           <tt:Source>
              <tt:SimpleItem Name="VideoSoruce" Value="VideoSourceConfig"/>
             <tt:SimpleItem Name="Rule" Value="LineCount_Rule1"/>
           </tt:Source>
           <tt:Data>
             <tt:SimpleItem Name="StartTime" Value="2021-07-02T00:00:00.000Z"/>
             <tt:SimpleItem Name="RightCount" Value="400"/>
             <tt:SimpleItem Name="LeftCount" Value="600"/>
             <tt:SimpleItem Name="Count" Value="1000"/>
```

```
<tt:SimpleItem Name="UtnRightCount" Value="1"/>
            <tt:SimpleItem Name="UtnLeftCount" Value="2"/>
            <tt:SimpleItem Name="CountObjHuman" Value="true"/>
            <tt:SimpleItem Name="CountObjVehicle" Value="false"/>
            <tt:SimpleItem Name="CountObjBike" Value="false"/>
            <tt:SimpleItem Name="CountObjLabel1" Value="false"/>
            <tt:SimpleItem Name="CountObjLabel2" Value="false"/>
            <tt:SimpleItem Name="CountObjLabel3" Value="false"/>
            <tt:SimpleItem Name="CountObjLabel4" Value="false"/>
            <tt:SimpleItem Name="CountObjLabel5" Value="false"/>
          </tt:Data>
          </tt:Message>
          <tt:Message UtcTime="2021-07-02T17:00:00.346Z">
           <tt:Source>
             <tt:SimpleItem Name="VideoSoruce" Value="VideoSourceConfig"/>
             <tt:SimpleItem Name="Rule" Value="LineCount_Rule2"/>
           </tt:Source>
          <tt:Data>
          <tt:SimpleItem Name="StartTime" Value="2021-07-02T00:00:00.000Z"/>
          <tt:SimpleItem Name="RightCount" Value="300"/>
          <tt:SimpleItem Name="LeftCount" Value="700"/>
          <tt:SimpleItem Name="Count" Value="1000"/>
          <tt:SimpleItem Name="UtnRightCount" Value="1"/>
          <tt:SimpleItem Name="UtnLeftCount" Value="2"/>
          <tt:SimpleItem Name="CountObjHuman" Value="false"/>
          <tt:SimpleItem Name="CountObjVehicle" Value="true"/>
          <tt:SimpleItem Name="CountObjBike" Value="true"/>
          <tt:SimpleItem Name="CountObjLabel1" Value="false"/>
          <tt:SimpleItem Name="CountObjLabel2" Value="false"/>
          <tt:SimpleItem Name="CountObjLabel3" Value="false"/>
          <tt:SimpleItem Name="CountObjLabel4" Value="false"/>
          <tt:SimpleItem Name="CountObjLabel5" Value="false"/>
          </tt:Data>
         </tt:Message>
 …
         <tt:Message UtcTime="2021-07-02T17:00:00.346Z">
           <tt:Source>
             <tt:SimpleItem Name="VideoSoruce" Value="VideoSourceConfig"/>
             <tt:SimpleItem Name="Rule" Value="LineCount_Rule8"/>
           </tt:Source>
         <tt:Data>
          <tt:SimpleItem Name="StartTime" Value="2021-07-02T00:00:00.000Z"/>
          <tt:SimpleItem Name="RightCount" Value="400"/>
          <tt:SimpleItem Name="LeftCount" Value="500"/>
          <tt:SimpleItem Name="Count" Value="900"/>
          <tt:SimpleItem Name="UtnRightCount" Value="1"/>
          <tt:SimpleItem Name="UtnLeftCount" Value="2"/>
          <tt:SimpleItem Name="CountObjHuman" Value="false"/>
          <tt:SimpleItem Name="CountObjVehicle" Value="true"/>
          <tt:SimpleItem Name="CountObjBike" Value="false"/>
          <tt:SimpleItem Name="CountObjLabel1" Value="false"/>
          <tt:SimpleItem Name="CountObjLabel2" Value="false"/>
          <tt:SimpleItem Name="CountObjLabel3" Value="false"/>
          <tt:SimpleItem Name="CountObjLabel4" Value="false"/>
```

```
<tt:SimpleItem Name="CountObjLabel5" Value="false"/>
          </tt:Data>
         </tt:Message>
       </wsnt:Message>
    </wsnt:NotificationMessage>
 </tt:Event>
</tt:MetaDataStream>
```
## **5. 独自アラーム通知**

独自アラーム通知については、下記ドキュメントを参照。

CGI\_Command\_h265\_supported\_models\_j.pdf

7.10 独自アラーム通知仕様(TCP 通知)

### 本機能の独自アラーム通知は、下記のメッセージ ID で送信される。

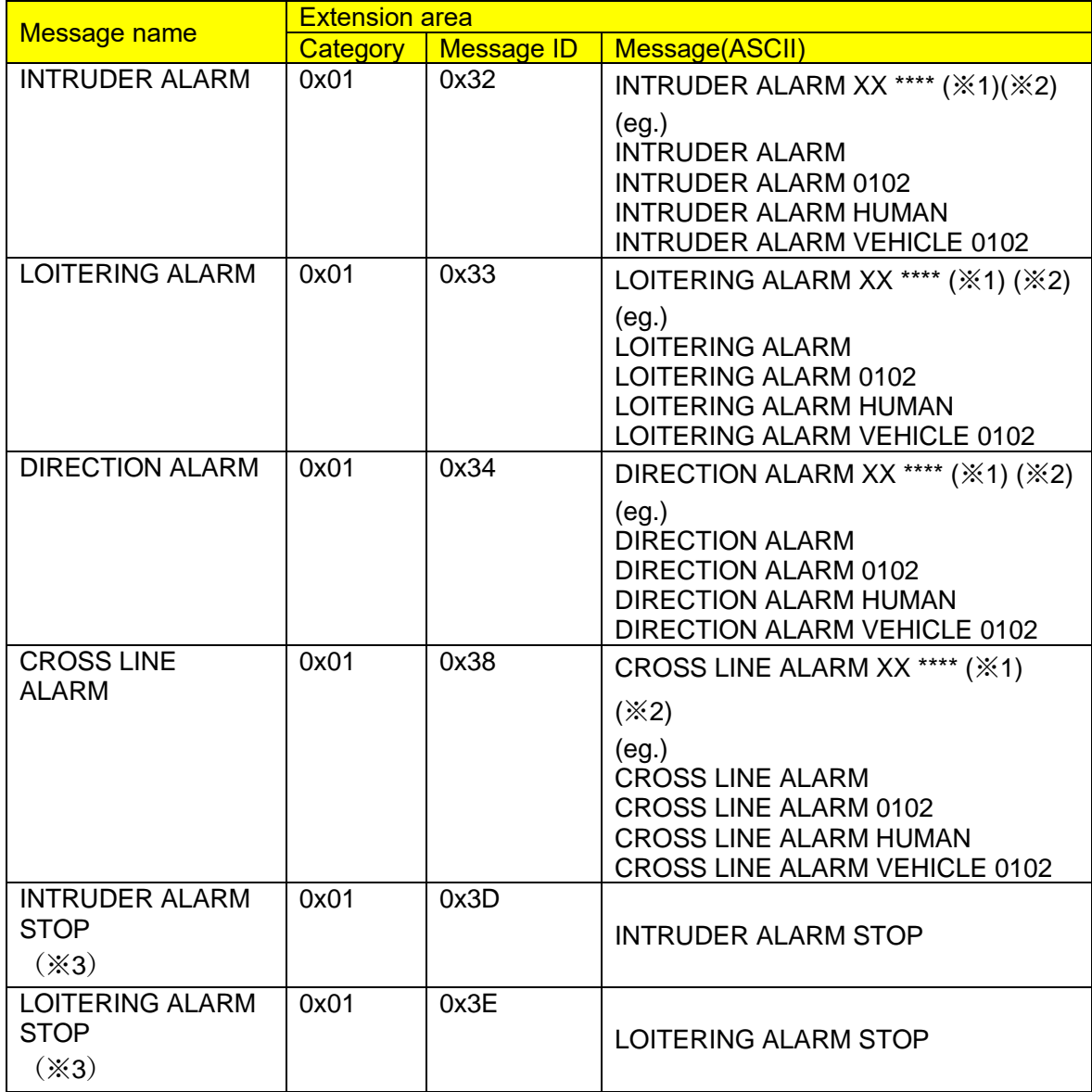

※1 XX では検知対象物を下記の通り表現する。複数エリアで同時発報時、最も若い番号 の検知エリアの検知対象物の値が付与されます。

人物:HUMAN

車:VEHICLE

二輪車:BICYCLE

現場学習オブジェクト(名称を「Forklift」と設定している場合):FORKLIFT (本アプリケーションの「付加情報種別」設定を「検知オブジェクト情報無し」に設定して いる場合[ivmd\_info\_type=0]は付与しない。)

※2 カメラのアラームエリア情報付加設定を ON にすることによって、\*\*\*\*にエリア/ラ イン情報を付加することが可能。(本アプリケーション v3.00 以降より対応。)

[設定 CGI]

[http://192.168.0.10/cgi-bin/pana\\_alm?ivmd\\_ext=1](http://192.168.0.10/cgi-bin/pana_alm?ivmd_ext=1)

前半\*\*に検知条件 01~02

後半\*\*に検知エリア/ライン 01~FF

検知エリア/ライン 1・・・01

検知エリア/ライン 2・・・02

検知エリア/ライン 3・・・04

検知エリア/ライン 4・・・08

検知エリア/ライン 5・・・10

検知エリア/ライン 6・・・20

検知エリア/ライン 7・・・40

検知エリア/ライン 8・・・80

複数エリア/ライン同時検知時は上記数値の OR 値となる。

(例)検知条件 01 の侵入検知に設定している検知エリア 2、検知エリア 3 が同時に検知し た場合は

#### INTRUDER ALARM 0106

となる。

※3 本アプリケーションの「検知終了時のアラーム通知」設定を「On」に設定している 場合[alm\_stop\_notification\_switch=1]に、検知終了時にアラームが通知される。

## **6. HTTP アラーム通知**

HTTP アラーム通知については、下記ドキュメントを参照。

CGI\_Command\_h265\_supported\_models\_j\_vxxx.pdf 7.11 HTTP アラーム通知仕様

本機能の HTTP アラーム通知は、下記の代替文字で情報を送信される。

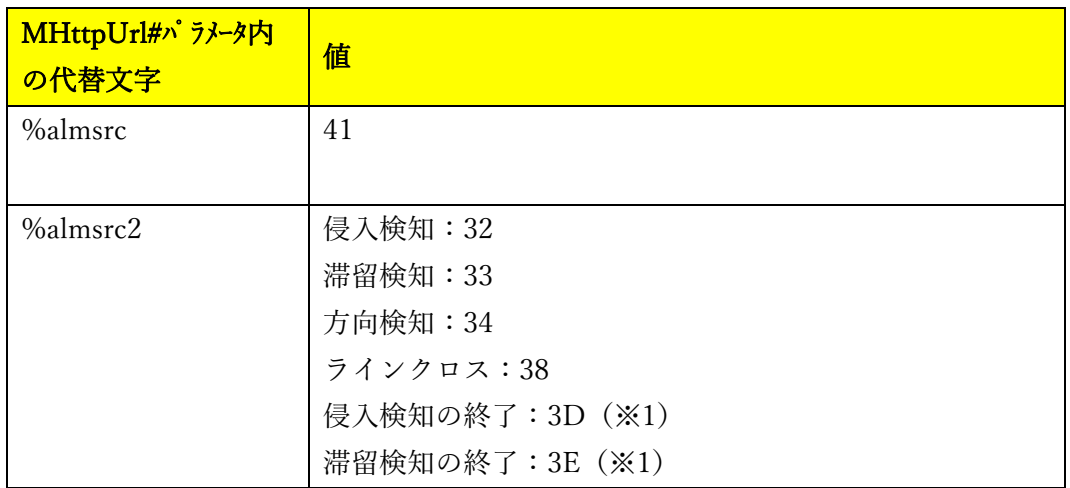

※1 本アプリケーションの「検知終了時のアラーム通知」設定を「On」に設定している 場合[alm\_stop\_notification\_switch=1]に、検知終了時にアラームが通知される。

## **7. HTTP 定期通知**

#### **7.1. 電文プロトコル仕様**

AI 動体検知アプリケーション(カメラ)-PC 間で電文を通知する際は、HTTP プロトコル を使用する。カメラは HTTP クライアントとして、処理部 PC などのサーバーにデータを 通知する。

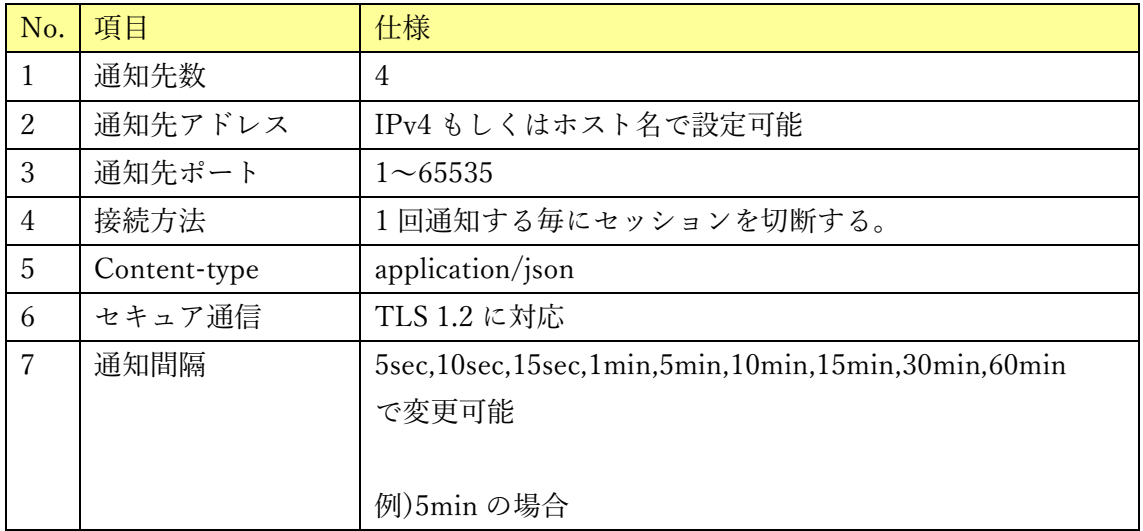

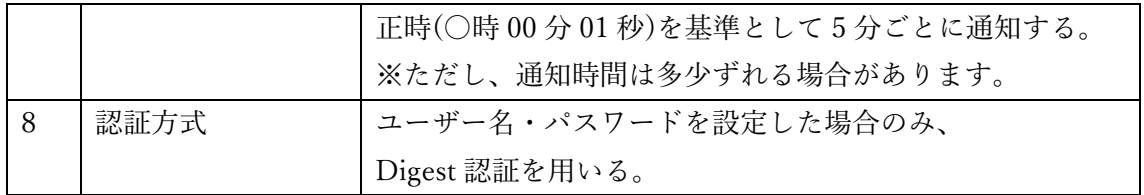

## **7.2. 電文詳細**

本章では、カメラ-PC 間で通知する情報について説明する。Header 部の共通情報は、設定 された通知間隔毎に通知される。

| 通知情報       | パラメータ値          | 説明                              |  |
|------------|-----------------|---------------------------------|--|
| X-SendTime | 時刻(UTC)         | 応答フォーマット:                       |  |
|            |                 | $[yyyy-mm-dd]T[hh;mm;ss,xx]Z$   |  |
|            |                 | 例) 日本時間 2013年8月29日 12:35:01.00の |  |
|            |                 | 場合                              |  |
|            |                 | 2013-08-29T03:35:01.00Z         |  |
| X-TZ       | $-1200 - +1300$ | UTC との時差                        |  |
|            |                 | 例)大阪、札幌、東京の場合、                  |  |
|            |                 | $X-TZ: +0900$                   |  |
|            |                 | ※地域と時差の対応は、i-pro カメラ外部イン        |  |
|            |                 | ターフェイス仕様書 3.3.3 章参照             |  |
| X-ST       | 0, 1            | サマータイム設定                        |  |
|            |                 | 0:サマータイム外、1:サマータイム中             |  |

【共通情報(Header 部)】

【検知情報(Body 部)】

| パラメータ名           | パラメータ値                                    | 表記    | 説明                           |
|------------------|-------------------------------------------|-------|------------------------------|
| CameraIPaddress  | $(0-255)$ . $(0-255)$ .                   | 10 進数 | カメラの IP アドレス                 |
|                  | $(0-255)$ . $(0-255)$                     |       | (文字種:半角英数字)                  |
| CameraMACaddress | $(00 \sim ff):(00 \sim ff):(00 \sim ff).$ | 16 進数 | カメラの MAC アドレス                |
|                  | $(00 \sim ff):(00 \sim ff):(00 \sim ff)$  |       |                              |
| Ch               | 1, 2, 3, 4                                | 10 進数 | マルチセンサーカメラのチャンネル情報           |
|                  |                                           |       | ※マルチセンサーカメラのみ付与する。           |
| Time             | 日時(UTC)                                   |       | 日時                           |
|                  |                                           |       | フォーマット:yyyy/mm/dd hh:mm:ss   |
|                  |                                           |       | 例) 日本時間 2013年8月29日 12:35:01の |
|                  |                                           |       | 場合                           |
|                  |                                           |       | 2013/08/29 03:35:01          |
| TimeZone         | $-1200 - +1300$                           |       | UTC との時差                     |
|                  |                                           |       | 例)大阪、札幌、東京の場合、               |
|                  |                                           |       | $+0900$                      |

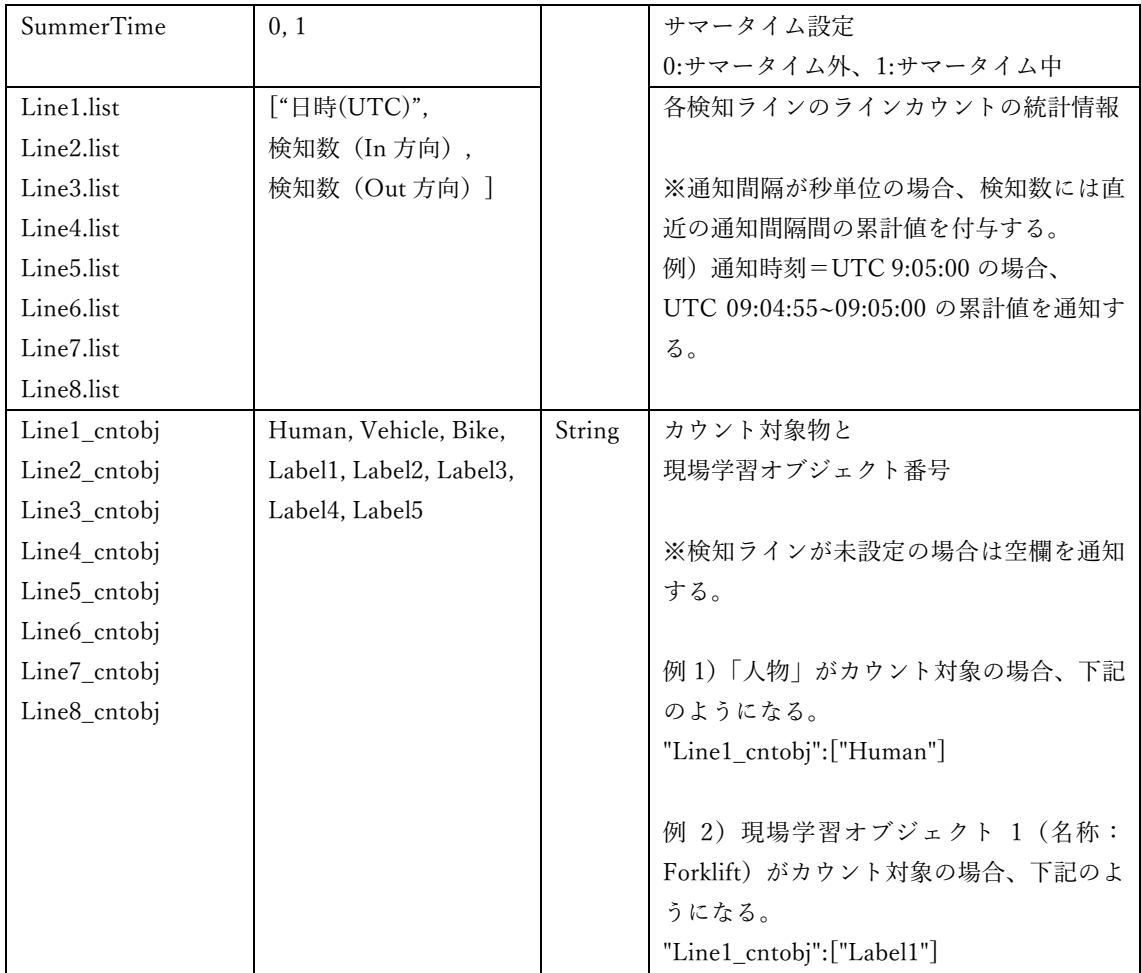

※検知エリア・ラインが設定されていない、または無効になっている時間の情報は含まない。

### **7.3. 電文プロトコルシーケンス**

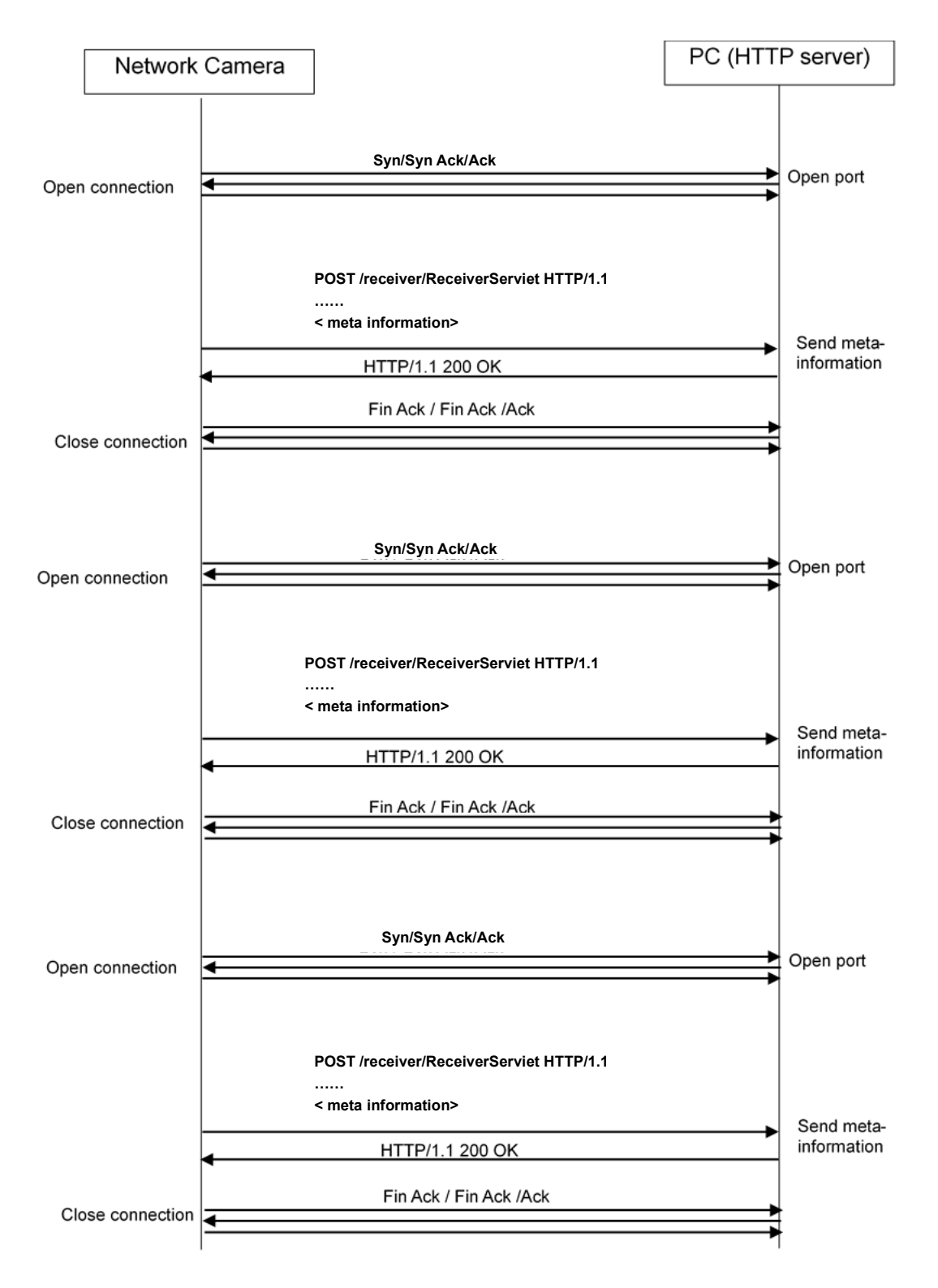

## **7.4. 通知フォーマット**

通知フォーマットの例を以下に示す。

POST /receiver/ReceiverServlet HTTP/1.1[CR][LF] Content-Length: xxxxx[CR][LF] User-Agent: i-PRO Camera/1.0[CR][LF] Connection: close[CR][LF] Content-type: application/json; charset=utf-8[CR][LF] **X-SendTime:** 2021-1-11T11:05:00.00Z[CR][LF] **X-TZ:** +0900[CR][LF] **X-ST:**0[CR][LF]  $\sqrt{\frac{1}{2}}$ [CR][LF] **<meta-information(JSON format)>**

Header part

Body part

Body 部のフォーマット例を次ページに示す。

マルチセンサーカメラ(MAC address = 00:80:45:0d:00:01, channel number = 1), 有効検知ライン={ライン 1, 2}, 検知オブジェクト = {ライン 1: 人物,ライン 2: 車両}, 通知間隔設定 = 5 min, 通知時刻: {JST 2021/01/11 18:05:00}の場合、

```
\Gamma{
   "CameraIPaddress":"192.168.0.10",
  "CameraMACaddress":"00:80:45:0d:00:01",
   "Ch":"1",
  "Time":"2021/1/11 9:05:00",
  "TimeZone":"+0900",
    "SummerTime":0,
   "Line1":[
    {"list": [
 ["2021/1/11 9:00", 7, 6],
 ["2021/1/11 9:01", 7, 7],
 ["2021/1/11 9:02", 8, 10],
  ["2021/1/11 9:03", 9, 11],
    ["2021/1/11 9:04", 6, 5]
  ]
  }
  ],
  "Line2":[
       {"list": [
 ["2021/1/11 9:00", 4, 5],
 ["2021/1/11 9:01", 5, 6],
  ["2021/1/11 9:02", 12, 11],
    ["2021/1/11 9:03", 12, 10],
  ["2021/1/11 9:04", 9, 8]
       }
     ],
   "Line3":[
      {``list":[]} ],
     ~
  "Line8":[
      \{``list":[]\} ],
 "Line1_cntobj":["Human"],
 "Line2_cntobj":["Vehicle"],
 "Line3_cntobj":[],
    \sim"Line8_cntobj":[]
 }
```
マルチセンサーカメラ以外のカメラ (MAC address = 00:80:45:0d:00:01), 検知ライン={ライン 1, 3}, 検知オブジェクト= {ライン 1: 人物, Line3: 二輪車}, 通知間隔設定= 1 min, 通知時刻: {JST 2021/01/11 18:05:00}の場合、

```
\Gamma"CameraIPaddress":"192.168.0.10",
  "CameraMACaddress":"00:80:45:0d:00:01",
  "Time":"2021/1/11 9:05:00",
     "TimeZone":"+0900",
  "SummerTime":0,
    "Line1":[
     {"list": [
                \int["2021/1/11 9:04", 7, 6]
  ]
        }
      \int,
    "Line2":[
        {"list": []}
      ],
   "Line3":[
     {"list": [
                 ["2021/1/11 9:04", 4, 5]
                ]
 \left\{\begin{array}{c}1\\1\end{array}\right\} ],
    "Line4":[
         \{\text{``list": } \Box\} ],
      \sim"Line8":[
     {"list": []}
  ],
 "Line1_cntobj":["Human"],
 "Line2_cntobj":[],
 "Line3_cntobj":["Bike"],
 "Line4_cntobj":[],
      \sim"Line8_cntobj":[]
 }
```
マルチセンサーカメラ以外のカメラ (MAC address = 00:80:45:0d:00:01), 検知ライン={ライン 1, 3}, 検知オブジェクト= {ライン 1: 人物, Line3: 二輪車}, 通知間隔設定= 5 sec, 通知時刻: {JST 2021/01/11 18:05:00}の場合、

```
\Gamma"CameraIPaddress":"192.168.0.10",
  "CameraMACaddress":"00:80:45:0d:00:01",
  "Time":"2021/1/11 9:05:00",
     "TimeZone":"+0900",
  "SummerTime":0,
    "Line1":[
     {"list": [
                \int["2021/1/11 9:04", 3, 2]
  ]
        }
      \int,
    "Line2":[
    {\overline{\text{``list}}}": [],
  ],
   "Line3":[
     {"list": [
 ["2021/1/11 9:04", 1, 2]
                ]
 \left\{\begin{array}{c}1\\1\end{array}\right\} ],
    "Line4":[
        \{"list": []}
     ]
      \sim"Line8":[
     {"list": []}
  ],
 "Line1_cntobj":["Human"],
 "Line2_cntobj":[],
 "Line3_cntobj":["Bike"],
 "Line4_cntobj":[],
      \sim"Line8_cntobj":[]
 }
```
## **8. MQTT 定期送信**

カメラは MQTT クライアントとして MQTT プロトコルでメッセージを送信する。

#### **8.1. 設定仕様**

本アプリケーションで事前に以下の設定をする必要がある。

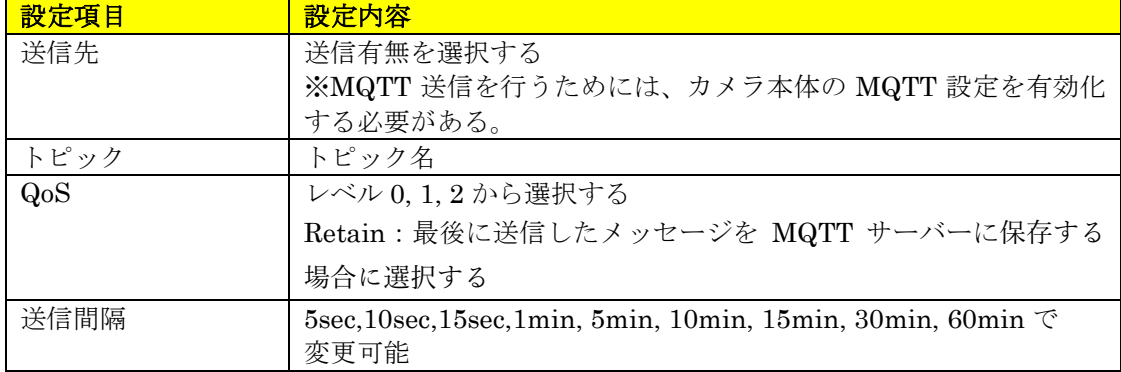

#### **8.2. 電文詳細**

本アプリケーションは、下記電文を PUBLISH で送信する。

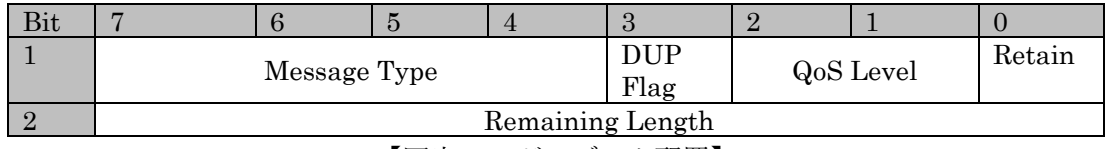

【固定ヘッダのデータ配置】

| 送信情報             | サイズ              | 値、説明                                                                              |  |  |  |
|------------------|------------------|-----------------------------------------------------------------------------------|--|--|--|
| 固定ヘッダ            |                  |                                                                                   |  |  |  |
| Message Type     | 4bit (符号なし)      | メッセージタイプ (0~15)                                                                   |  |  |  |
| DUP Flag         | 1bit             | 再送フラグ                                                                             |  |  |  |
|                  |                  | 0: 再送しない                                                                          |  |  |  |
|                  |                  | 1: 再送する                                                                           |  |  |  |
| QoS Level        | 2bit             | $QoS \nightharpoonup \nightharpoonup \nightharpoonup (Quality of Service levels)$ |  |  |  |
|                  |                  | $0:$ At most once                                                                 |  |  |  |
|                  |                  | 1: At least once                                                                  |  |  |  |
|                  |                  | 2: Exactly once                                                                   |  |  |  |
| Retain           | 1bit.            | Retain フラグ                                                                        |  |  |  |
|                  |                  | $0:$ Off                                                                          |  |  |  |
|                  |                  | 1:On                                                                              |  |  |  |
| Remaining Length | 8bit             | 可変ヘッダとペイロード                                                                       |  |  |  |
| 可変ヘッダ            |                  |                                                                                   |  |  |  |
| Msg Len          | 16bit (MSB, LSB) | ペイロードの長さ                                                                          |  |  |  |
| Topic Length     | 16bit (MSB, LSB) | トピック名の長さ                                                                          |  |  |  |

【ヘッダ部】

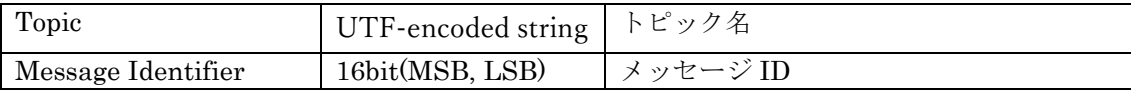

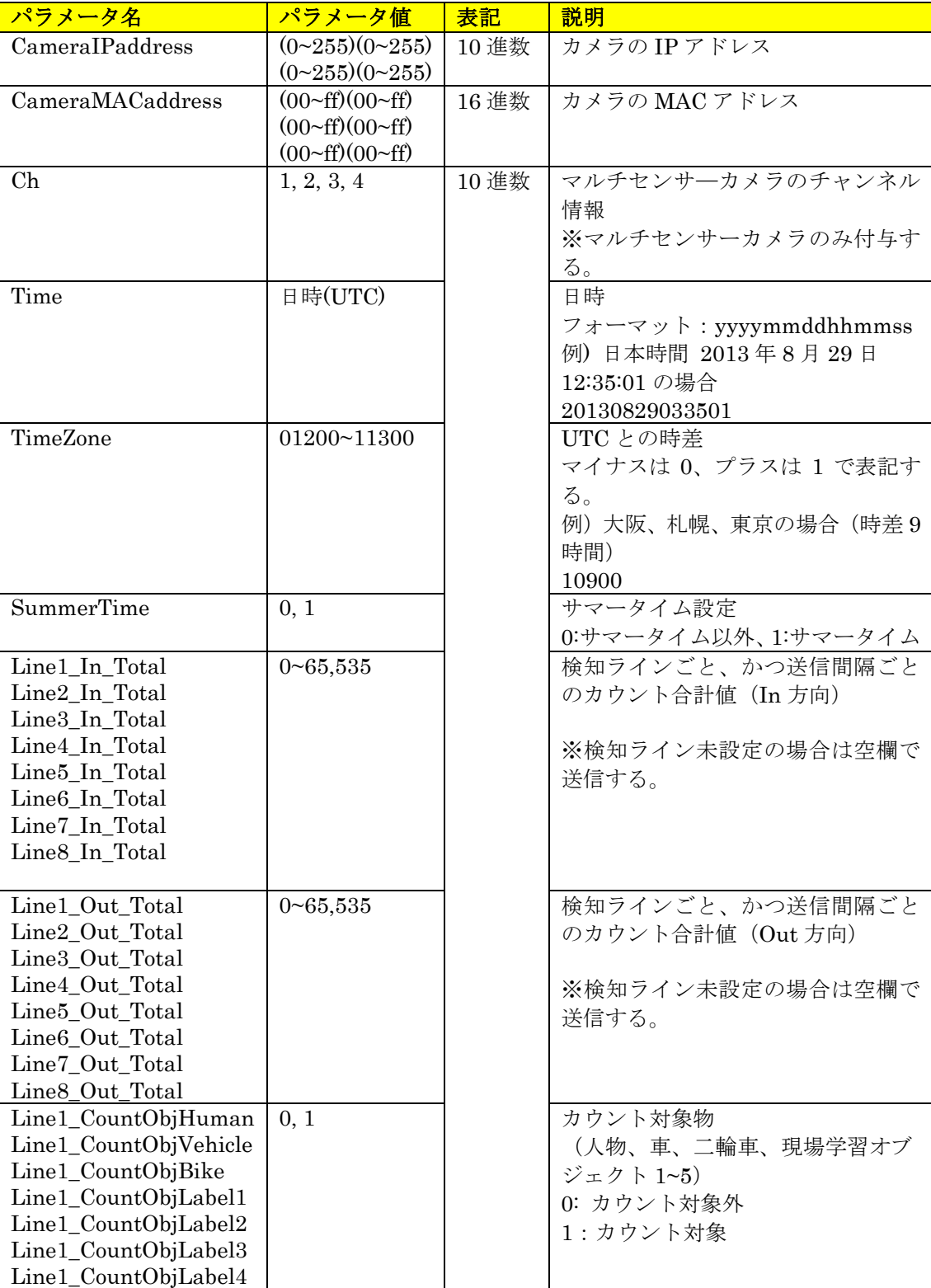

## 【ペイロード部】

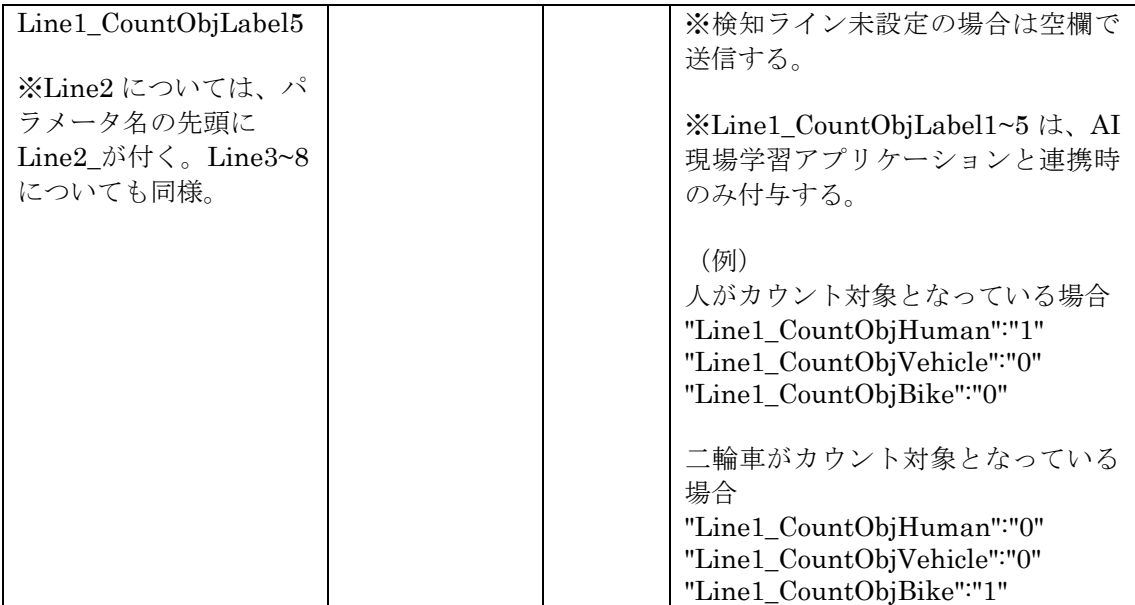

#### **8.3. ペイロードの送信フォーマット**

【AI 現場学習アプリケーションと連携していない場合】 マルチセンサーカメラ(MAC アドレス=00:80:45:0d:00:01)で、 有効検知ライン={ライン 1、2}、カウント対象物={ライン 1:人、ライン 2:車}、送信間 隔=5min、送信時刻={日本時間 2021/01/11 18:10:00}の場合

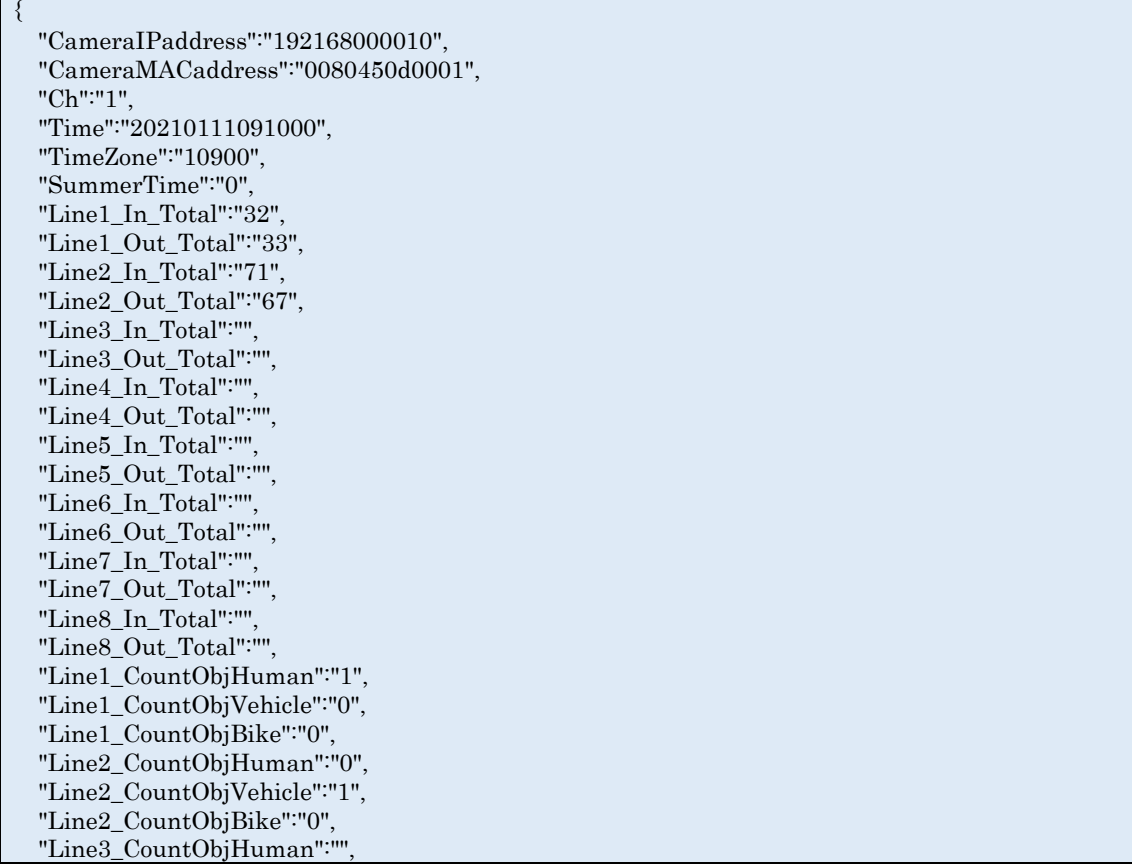

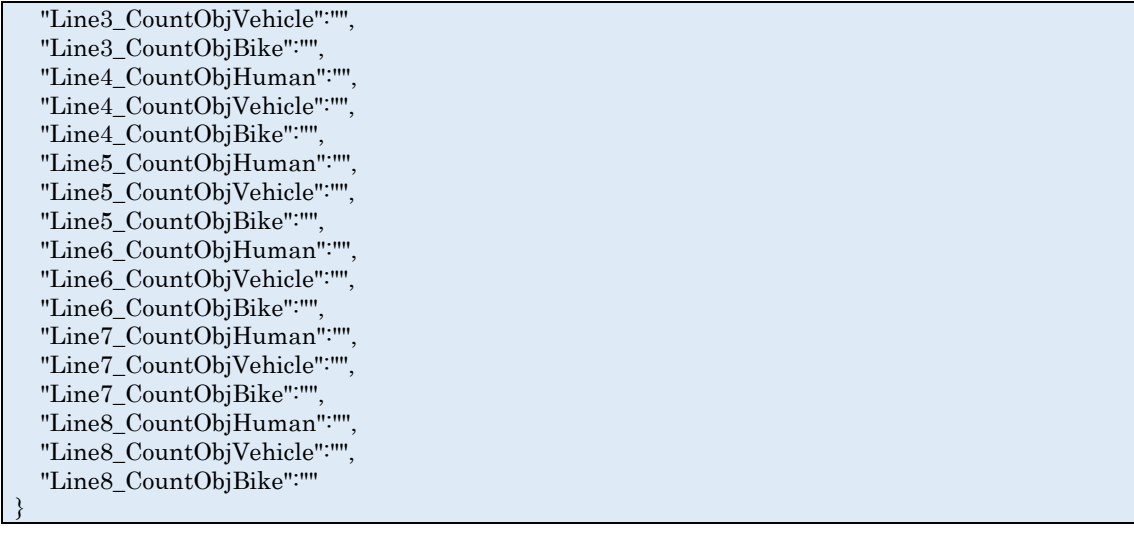

【AI 現場学習アプリケーションと連携している場合】 マルチセンサーカメラ以外のカメラ(MAC アドレス=00:80:45:0d:00:01)で、 有効検知ライン={ライン 3、4}、カウント対象物={ライン 3:現場学習オブジェクト 1、ラ イン 4:車}、送信間隔=5min、送信時刻={日本時間 2021/01/11 18:10:00}の場合

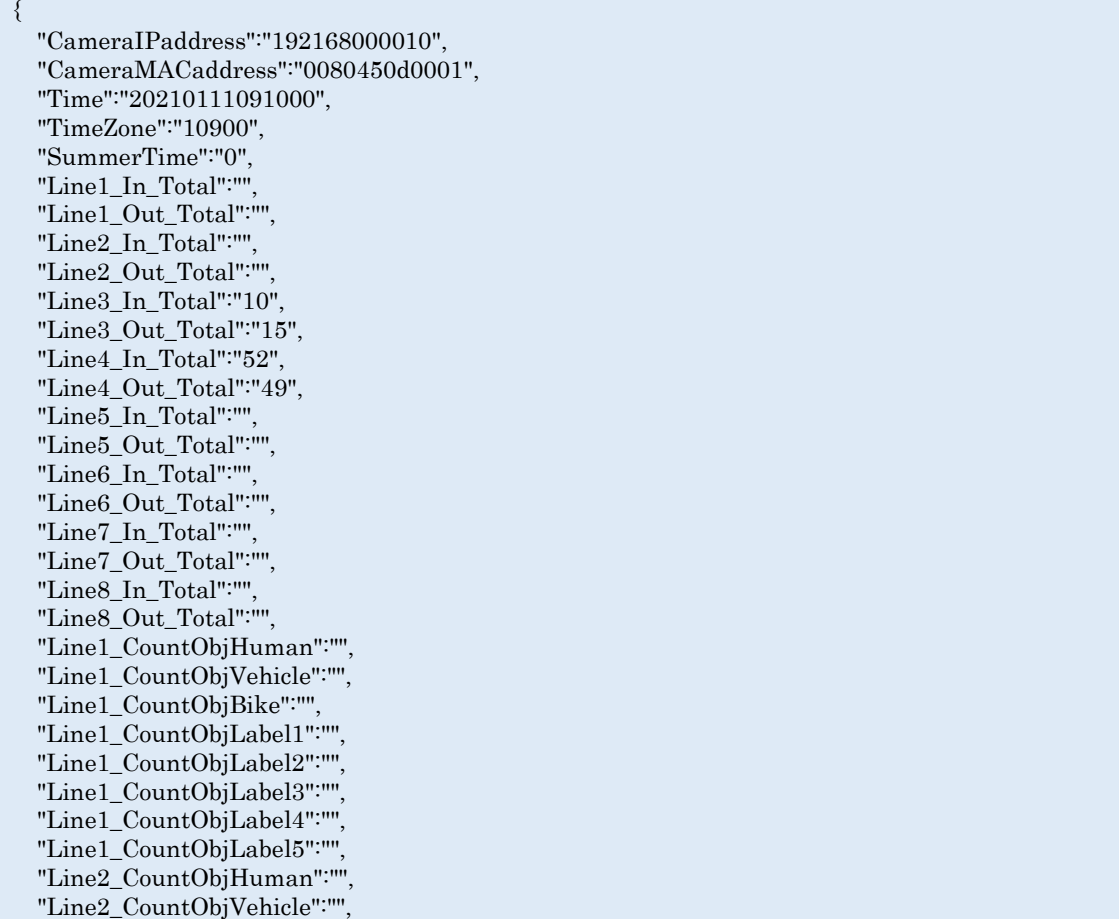

 "Line2\_CountObjBike":"", "Line 2\_CountObjLabel1":"", "Line 2\_CountObjLabel2":"", "Line 2\_CountObjLabel3":"", "Line 2\_CountObjLabel4":"", "Line 2\_CountObjLabel5":"", "Line3\_CountObjHuman":" 0", "Line3\_CountObjVehicle":" 0", "Line3\_CountObjBike":" 0", "Line 3\_CountObjLabel1":" 1", "Line 3\_CountObjLabel2":" 0", "Line 3\_CountObjLabel3":" 0", "Line 3\_CountObjLabel4":" 0", "Line 3\_CountObjLabel5":" 0", "Line4\_CountObjHuman":" 0", "Line4\_CountObjVehicle":" 1", "Line4\_CountObjBike":" 0", "Line 4\_CountObjLabel1":" 0", "Line 4\_CountObjLabel2":" 0", "Line 4\_CountObjLabel3":" 0", "Line 4\_CountObjLabel4":" 0", "Line 4\_CountObjLabel5":" 0", "Line5\_CountObjHuman":"", "Line5\_CountObjVehicle":"", "Line5\_CountObjBike":"", "Line 5\_CountObjLabel1":"", "Line 5\_CountObjLabel2":"", "Line 5\_CountObjLabel3":"", "Line 5\_CountObjLabel4":"", "Line 5\_CountObjLabel5":"", "Line6\_CountObjHuman":"", "Line6\_CountObjVehicle":"", "Line6\_CountObjBike":"", "Line 6\_CountObjLabel1":"", "Line 6\_CountObjLabel2":"", "Line 6\_CountObjLabel3":"", "Line 6\_CountObjLabel4":"", "Line 6\_CountObjLabel5":"", "Line7\_CountObjHuman":"" "Line7\_CountObjVehicle":"", "Line7\_CountObjBike":"", "Line 7\_CountObjLabel1":"", "Line 7\_CountObjLabel2":"", "Line 7\_CountObjLabel3":"", "Line 7\_CountObjLabel4":"", "Line 7\_CountObjLabel5":"", "Line8\_CountObjHuman":"", "Line8\_CountObjVehicle":"", "Line8\_CountObjBike":"" , "Line 8\_CountObjLabel1":"", "Line 8\_CountObjLabel2":"", "Line 8\_CountObjLabel3":"", "Line 8\_CountObjLabel4":"", "Line 8\_CountObjLabel5":""

}

## **9. MQTT アラーム通知**

カメラは MQTT クライアントとして、MQTT プロトコルでアラーム発生時にメッセー ジを送信する。

#### **9.1. 設定仕様**

本アプリケーションで事前に以下の設定をする必要がある。

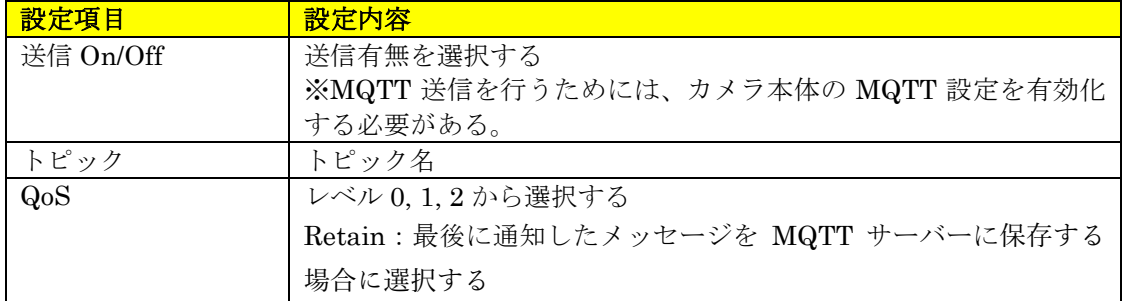

#### **9.2. 電文詳細**

本アプリケーションは、下記電文を PUBLISH で送信する。

| $_{\rm Bit}$ |                  |  |  |      |  |           |        |  |
|--------------|------------------|--|--|------|--|-----------|--------|--|
|              | Message Type     |  |  | Flag |  | QoS Level | Retain |  |
|              | Remaining Length |  |  |      |  |           |        |  |

<sup>【</sup>固定ヘッダのデータ配置】

| 送信情報               | サイズ                | 値、説明                                                              |  |  |  |
|--------------------|--------------------|-------------------------------------------------------------------|--|--|--|
| 固定ヘッダ              |                    |                                                                   |  |  |  |
| Message Type       | 4bit (符号なし)        | メッセージタイプ (0~15)                                                   |  |  |  |
| DUP Flag           | 1bit               | 再送フラグ                                                             |  |  |  |
|                    |                    | 0: 再送しない                                                          |  |  |  |
|                    |                    | 1: 再送する                                                           |  |  |  |
| QoS Level          | 2bit               | $Q_0S \cup \stackrel{\sim}{\sim} \nu$ (Quality of Service levels) |  |  |  |
|                    |                    | $0:$ At most once                                                 |  |  |  |
|                    |                    | 1: At least once                                                  |  |  |  |
|                    |                    | 2: Exactly once                                                   |  |  |  |
| Retain             | 1bit               | Retain $75\%$                                                     |  |  |  |
|                    |                    | $0:$ Off                                                          |  |  |  |
|                    |                    | 1:On                                                              |  |  |  |
| Remaining Length   | 8bit               | 可変ヘッダとペイロード                                                       |  |  |  |
| 可変ヘッダ              |                    |                                                                   |  |  |  |
| Msg Len            | 16bit (MSB, LSB)   | ペイロードの長さ                                                          |  |  |  |
| Topic Length       | 16bit (MSB, LSB)   | トピック名の長さ                                                          |  |  |  |
| Topic              | UTF-encoded string | トピック名                                                             |  |  |  |
| Message Identifier | 16bit(MSB, LSB)    | メッセージ ID                                                          |  |  |  |

【ヘッダ部】

| パラメータ名            | パラメータ値                                                                                 | 表記     | 説明                                                                                      |
|-------------------|----------------------------------------------------------------------------------------|--------|-----------------------------------------------------------------------------------------|
| CameraIPaddress   | $(0-255)(0-255)$<br>$(0 \sim 255)(0 \sim 255)$                                         | 10 進数  | カメラの IP アドレス                                                                            |
| CameraMACaddress  | $(00 \sim ff)(00 \sim ff)$<br>$(00 \sim ff)(00 \sim ff)$<br>$(00 \sim ff)(00 \sim ff)$ | 16 進数  | カメラの MAC アドレス                                                                           |
| Ch                | 1, 2, 3, 4                                                                             | 10 進数  | マルチセンサーカメラのチャンネ<br>ル情報<br>※マルチセンサーカメラのみ付与<br>する。                                        |
| Time              | 日時(UTC)                                                                                |        | 日時<br>フォーマット:<br>yyyymmddhhmmss<br>例) 日本時間 2013年8月29日<br>12:35:01 の場合<br>20130829033501 |
| TimeZone          | 01200~11300                                                                            |        | UTC との時差<br>マイナスは0、プラスは1で表記<br>する。<br>例) 大阪、札幌、東京の場合 (時差<br>9時間)<br>10900               |
| <b>SummerTime</b> | 0, 1                                                                                   |        | サマータイム設定<br>0:サマータイム以外、1:サマータイ<br>厶                                                     |
| AlarmMessage      | <b>INTRUDER</b><br>ALARM XX ****<br>$(\divideontimes 1)(\divideontimes 2)$             | String | 侵入検知アラーム                                                                                |
|                   | <b>LOITERING</b><br>ALARM XX ****<br>$(\divideontimes 1)(\divideontimes 2)$            |        | 滞留検知アラーム                                                                                |
|                   | <b>DIRECTION</b><br>ALARM XX ****<br>$(\& 1)(\& 2)$                                    |        | 方向検知アラーム                                                                                |
|                   | <b>CROSS LINE</b><br>ALARM XX ****<br>$(\& 1)(\& 2)$                                   |        | ラインクロス検知アラーム                                                                            |
|                   | <b>INTRUDER</b><br><b>ALARM STOP</b><br>$(\divideontimes 3)$                           |        | 侵入検知終了時のアラーム                                                                            |
|                   | <b>LOITERING</b><br><b>ALARM STOP</b><br>$(*3)$                                        |        | 滞留検知終了時のアラーム                                                                            |

【ペイロード部】

※1 XX では検知対象物を下記の通り表現する。複数エリアで同時発報時、最も若い番号 の検知エリアの検知対象物の値が付与されます。 人物:HUMAN

車:VEHICLE

二輪車:BICYCLE

現場学習オブジェクト(名称を「Forklift」と設定している場合):FORKLIFT (本アプリケーションの「付加情報種別」設定を「検知オブジェクト情報無し」に設定して いる場合[ivmd\_info\_type=0]は付与しない。)

※2 カメラのアラームエリア情報付加設定を ON にすることによって、\*\*\*\*にエリア/ラ イン情報を付加することが可能。(本アプリケーション v3.00 以降より対応。)

[設定 CGI]

[http://192.168.0.10/cgi-bin/pana\\_alm?ivmd\\_ext=1](http://192.168.0.10/cgi-bin/pana_alm?ivmd_ext=1)

前半\*\*に検知条件 01~02

後半\*\*に検知エリア/ライン 01~FF

検知エリア/ライン 1・・・01

検知エリア/ライン 2・・・02

検知エリア/ライン 3・・・04

検知エリア/ライン 4・・・08

検知エリア/ライン 5・・・10

検知エリア/ライン 6・・・20

検知エリア/ライン 7・・・40

検知エリア/ライン 8・・・80

複数エリア/ライン同時検知時は上記数値の OR 値となる。

(例)検知条件 01 の侵入検知に設定している検知エリア 2、検知エリア 3 が同時に検知し た場合は

INTRUDER ALARM 0106

となる。

※3 本アプリケーションの「検知終了時のアラーム通知」設定を「On」に設定している 場合[alm\_stop\_notification\_switch=1]に、検知終了時にアラームが通知される。

#### **9.3. ペイロードの送信フォーマット**

【マルチセンサーカメラの場合】カメラ(MAC アドレス=00:80:45:0d:00:01)で、日本時 間 2021/01/11 18:10:00 に下記条件でアラーム発生した場合、

- ・検知条件:検知条件1
- ・検知エリア番号:2
- ・検知対象物:車両

・アラーム種別:侵入検知アラーム

```
{
  "CameraIPaddress":"192168000010",
  "CameraMACaddress":"0080450d0001",
  "Ch":"1",
  "Time":"20210111091000",
  "TimeZone":"10900",
  "SummerTime":"0",
 "AlarmMessage":"INTRUDER ALARM VEHICLE 0102"
}
```
# **10.付録**

**10.1. CGI パラメータ一覧**

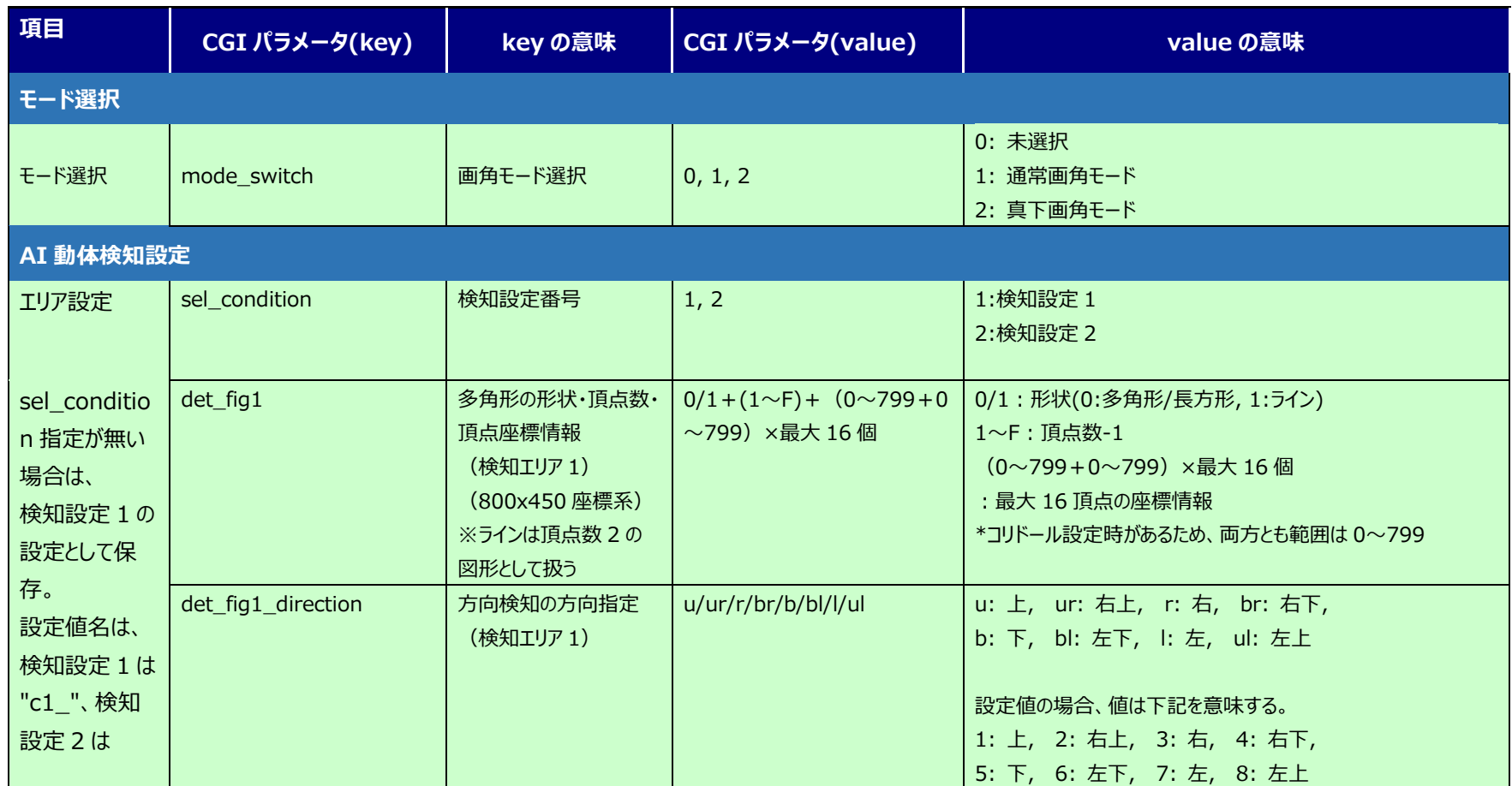

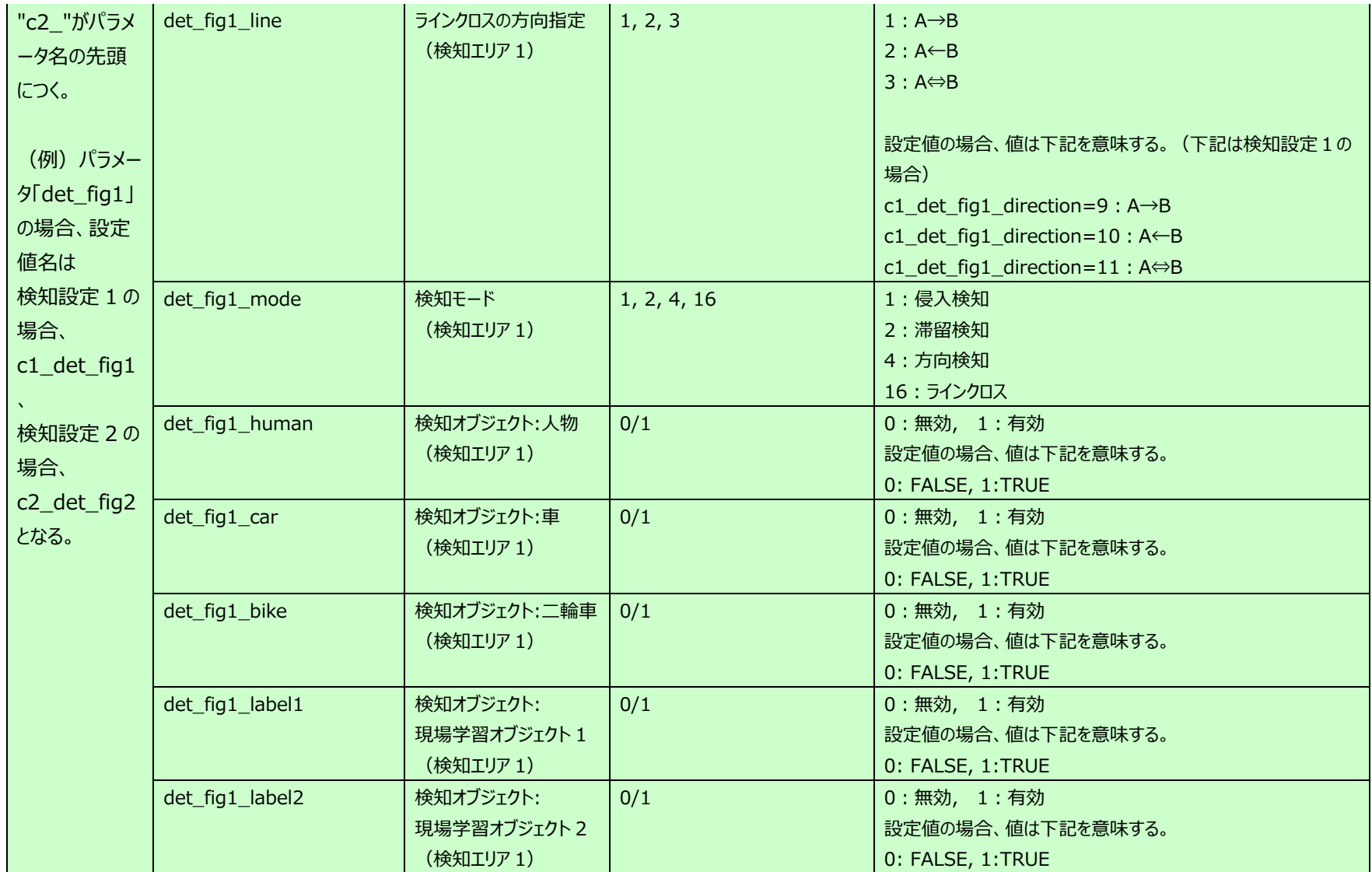

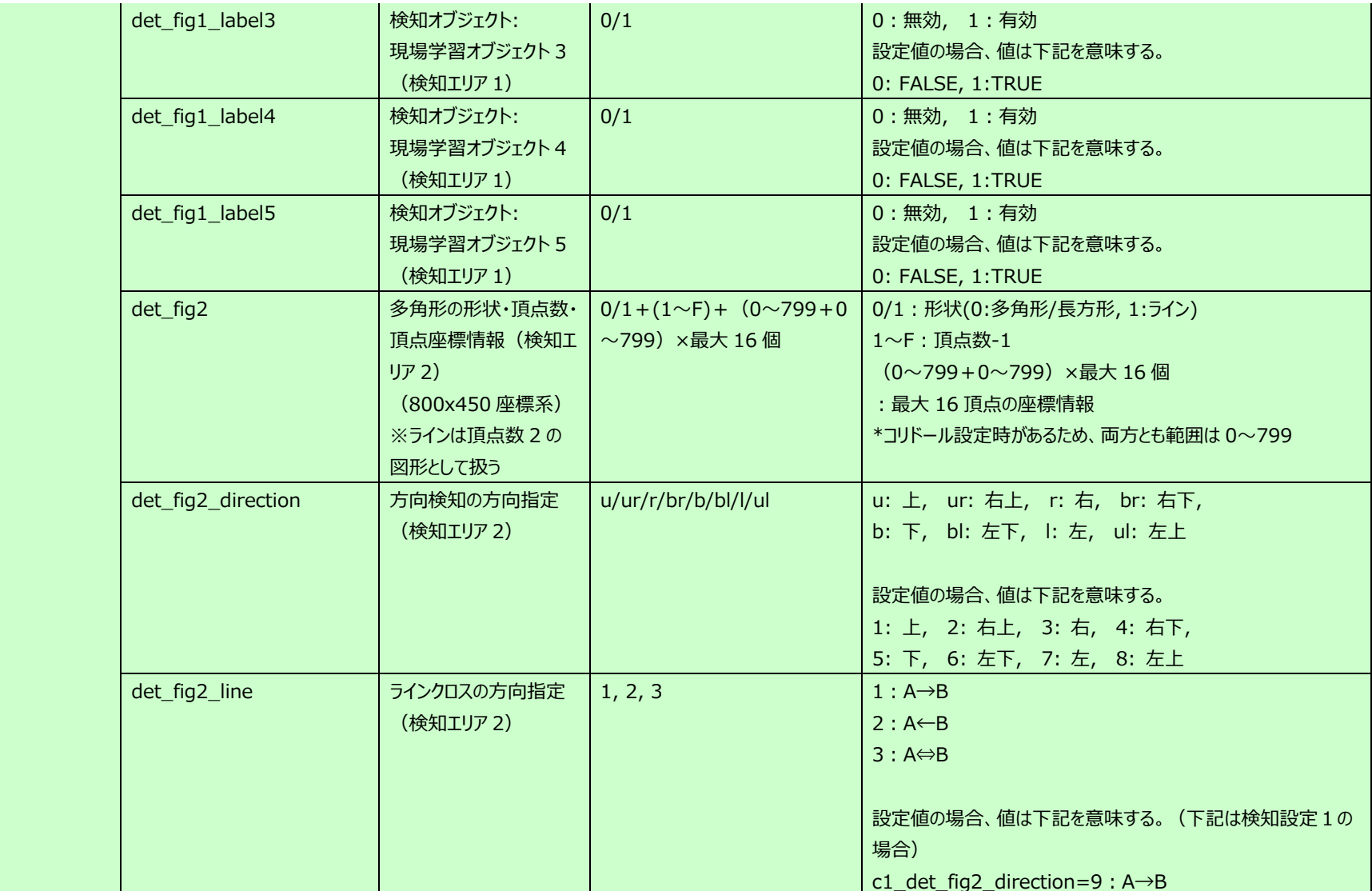

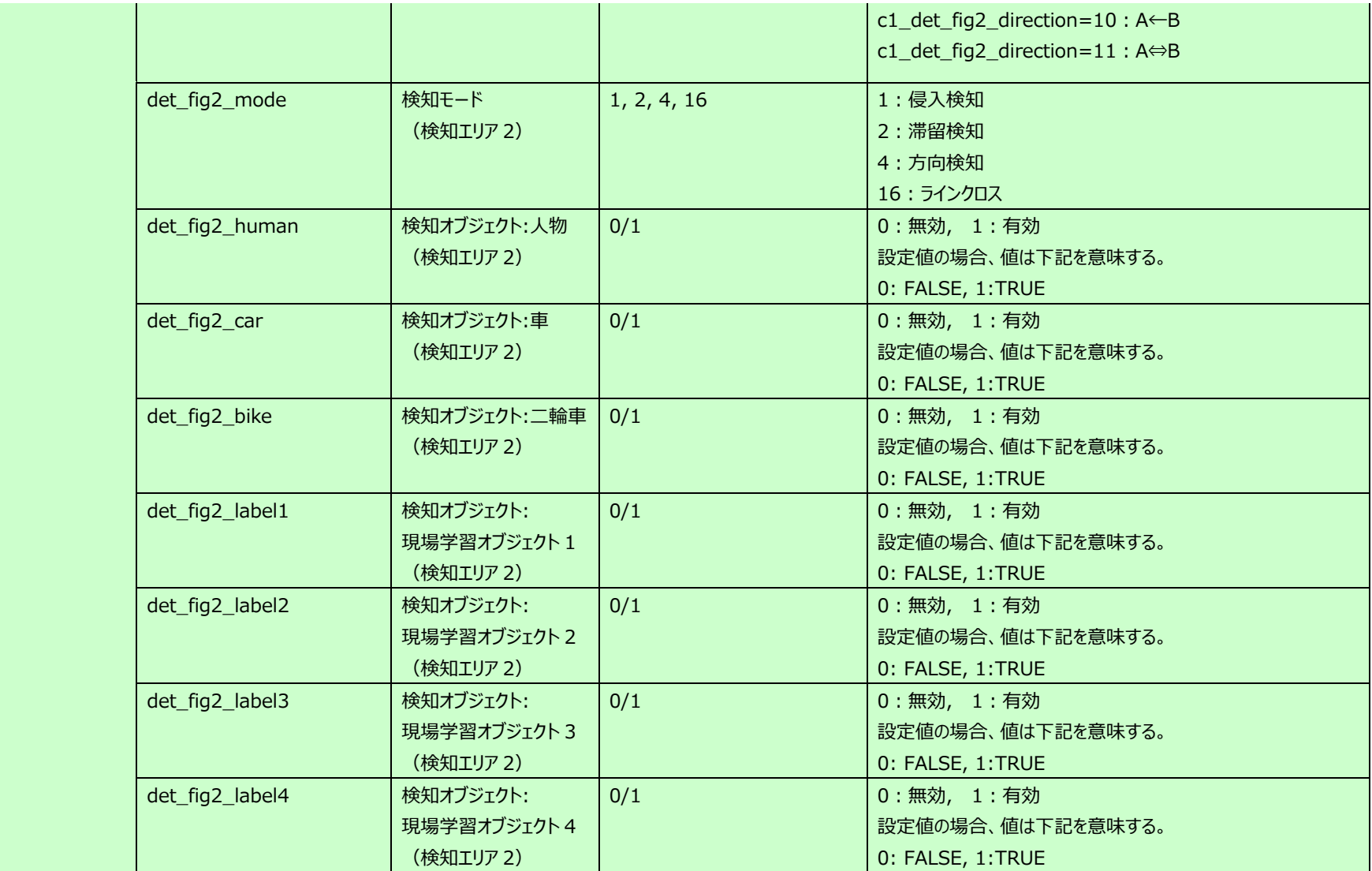
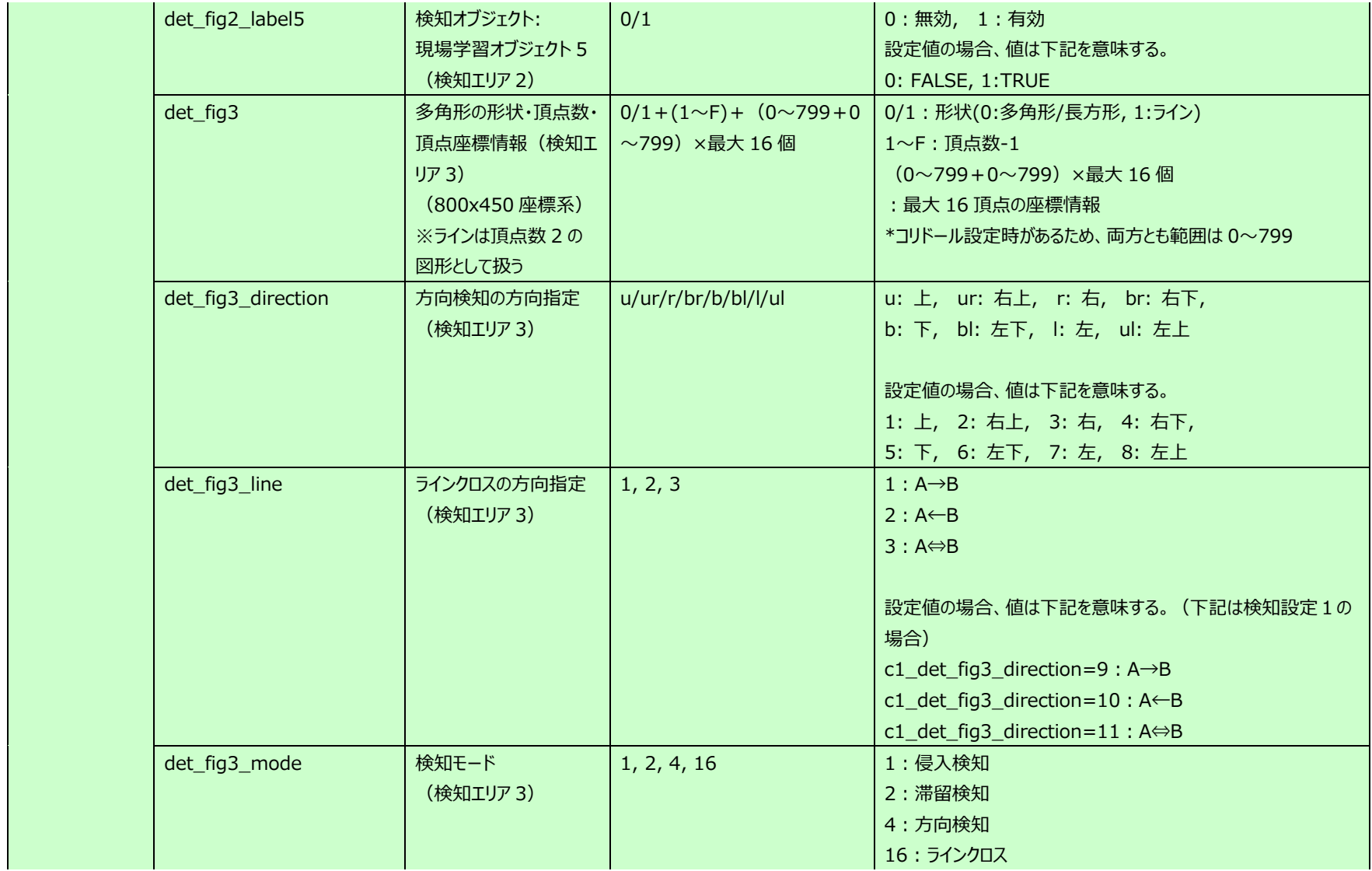

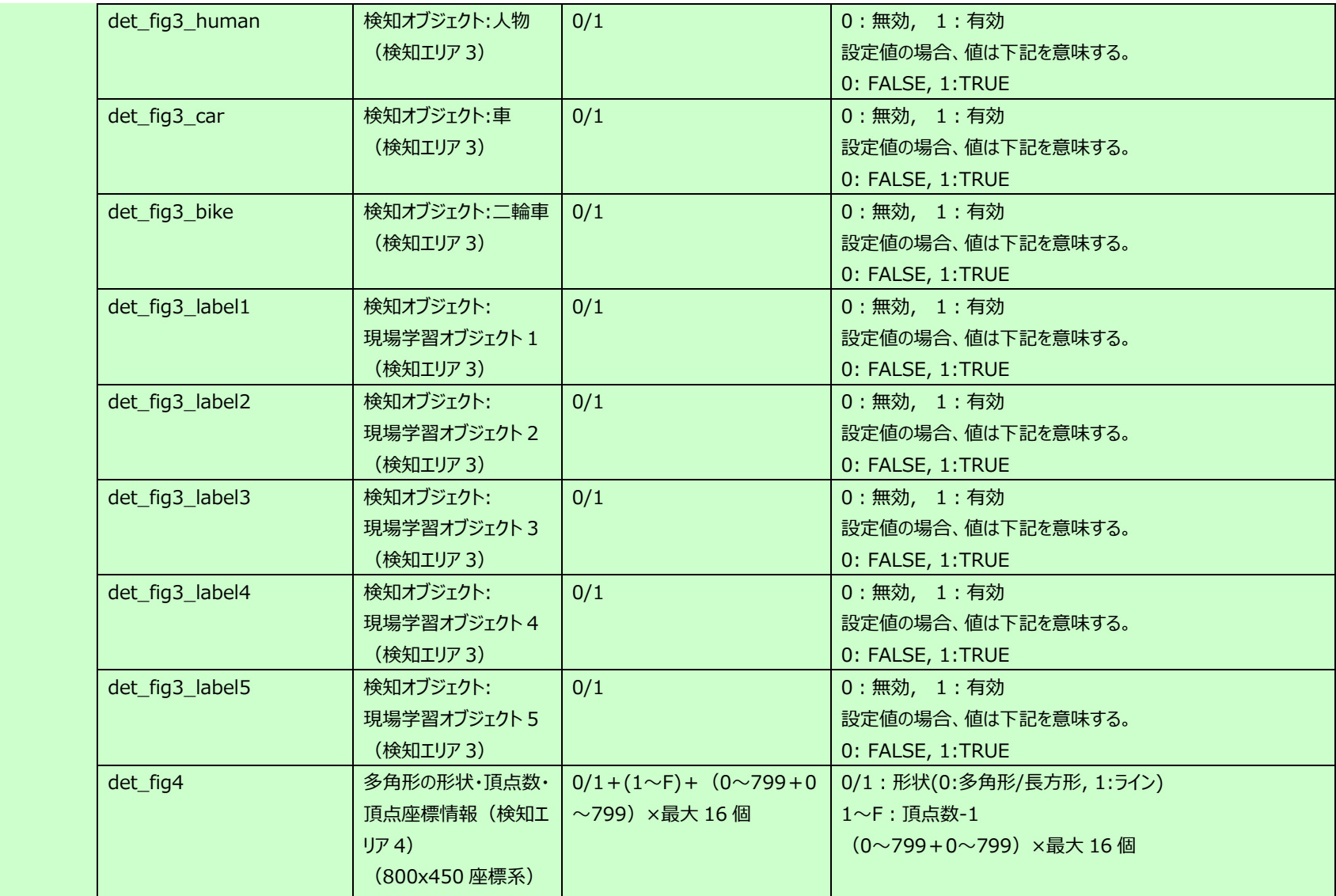

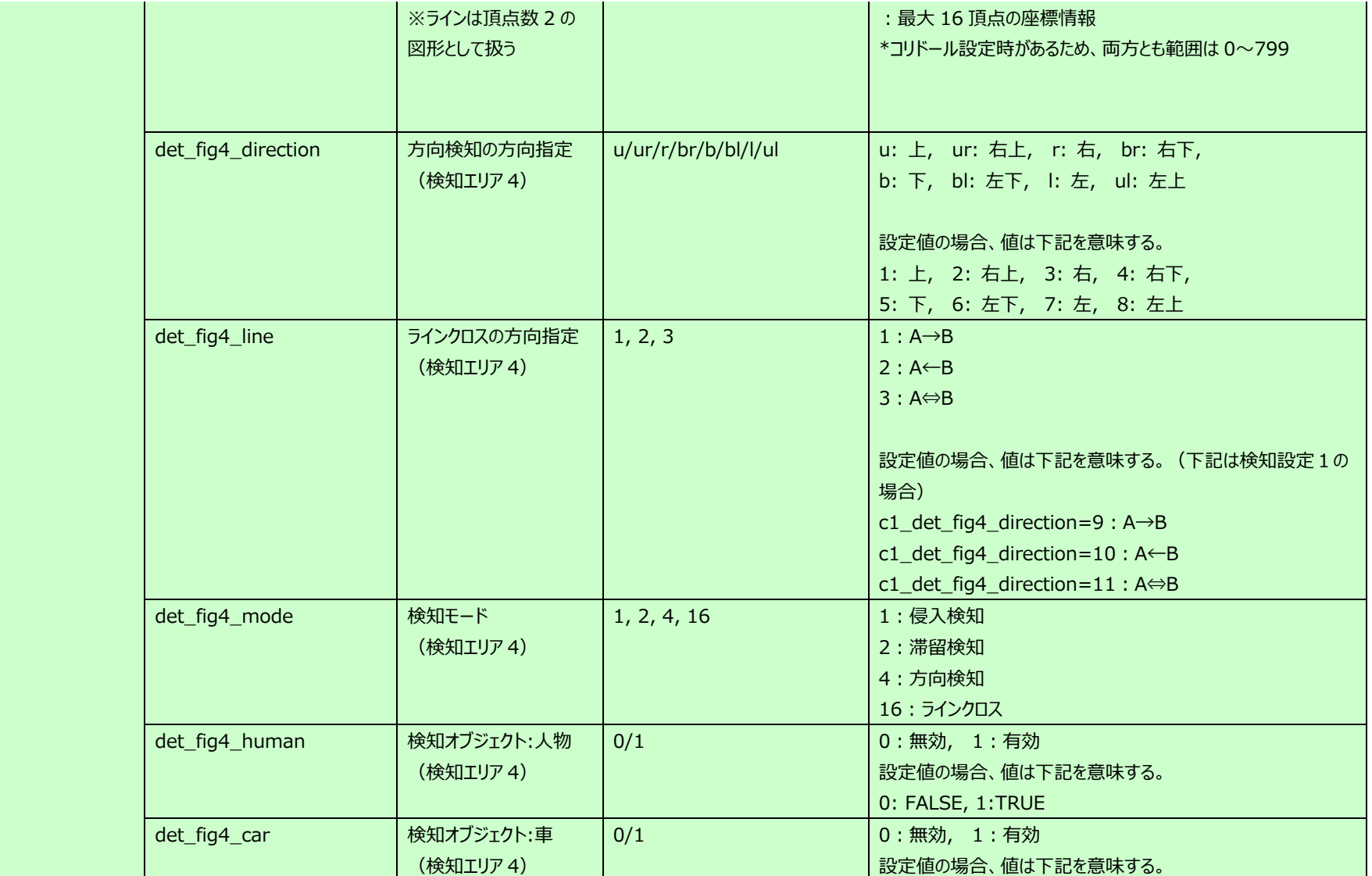

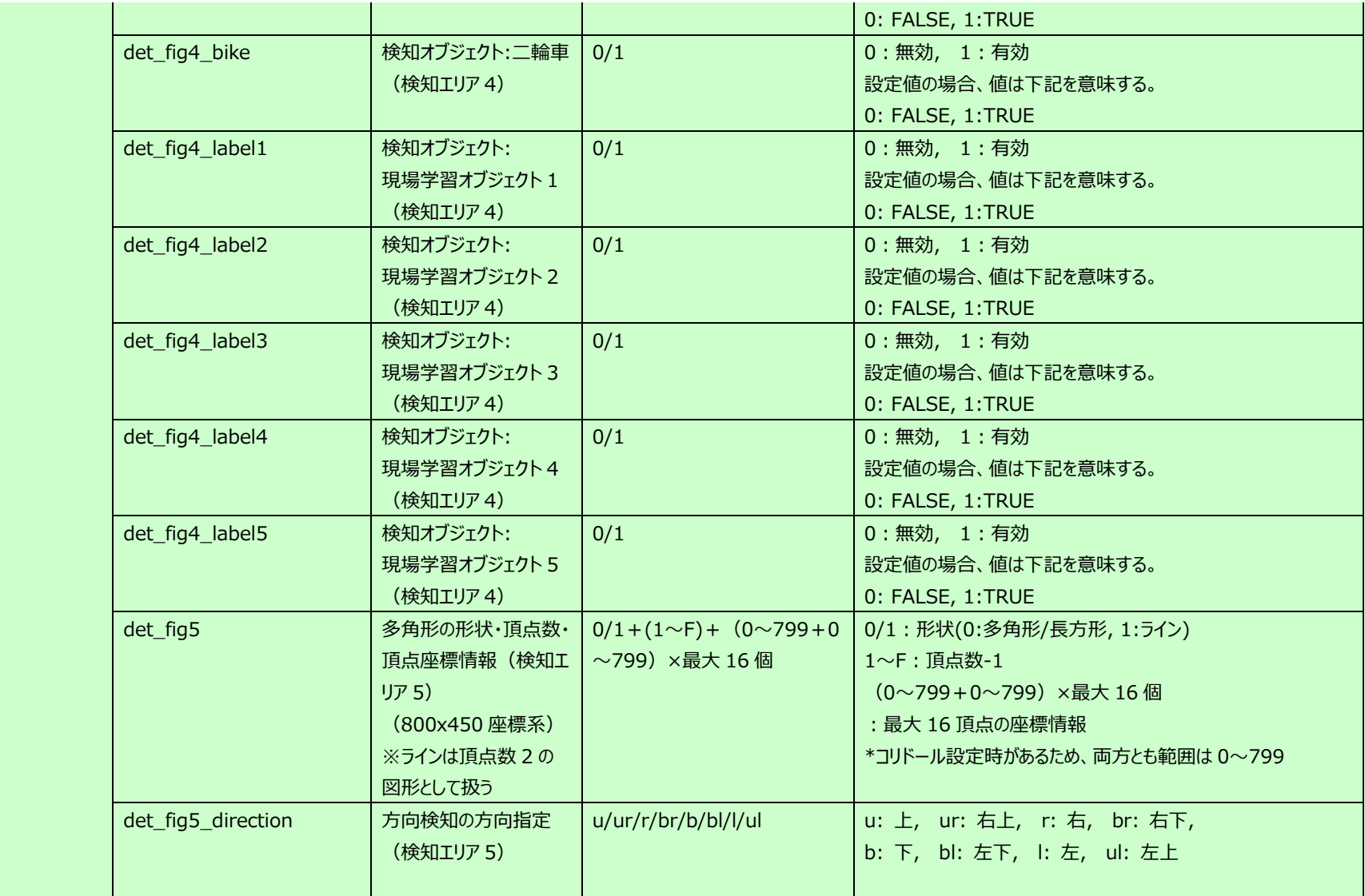

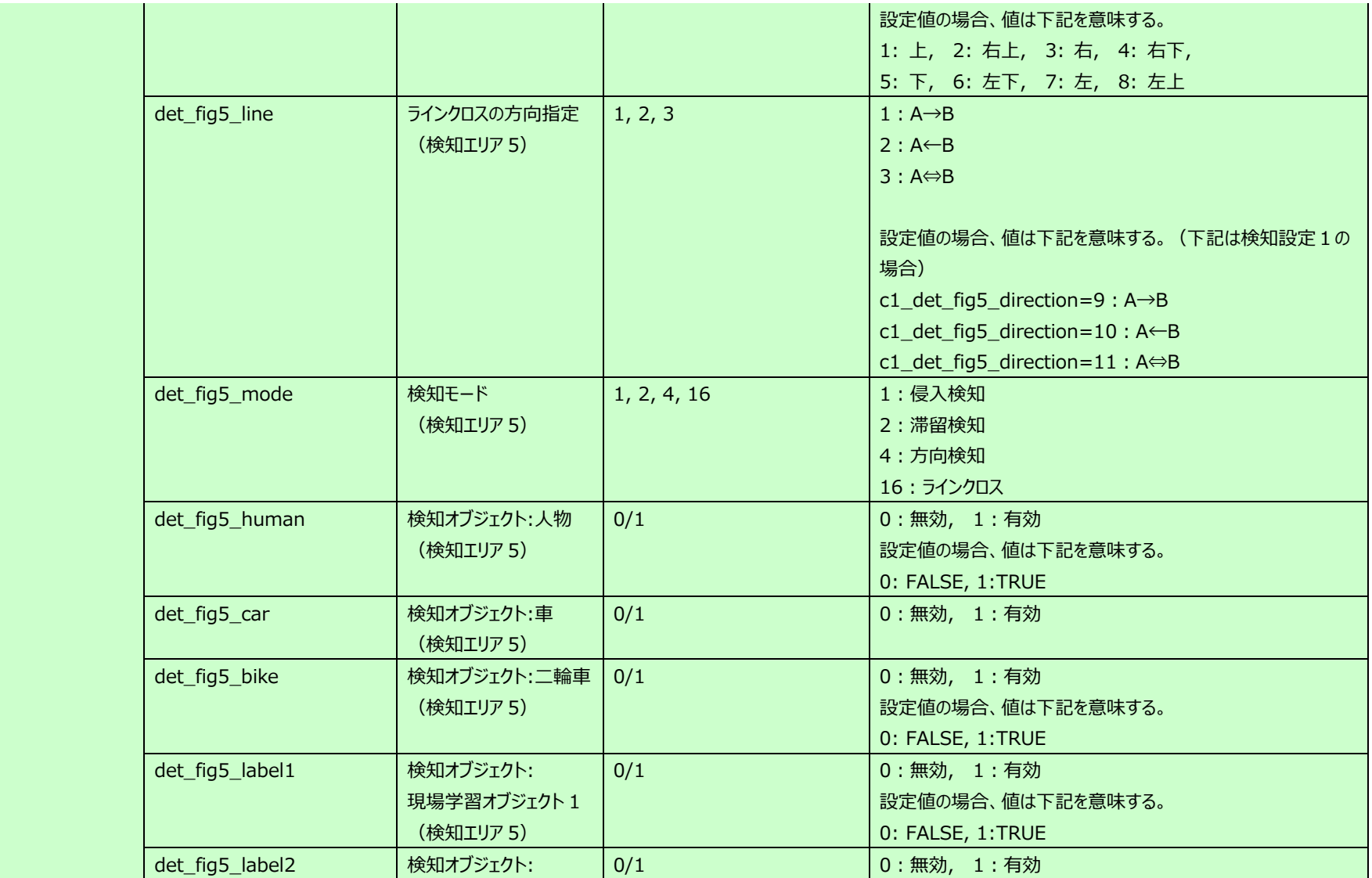

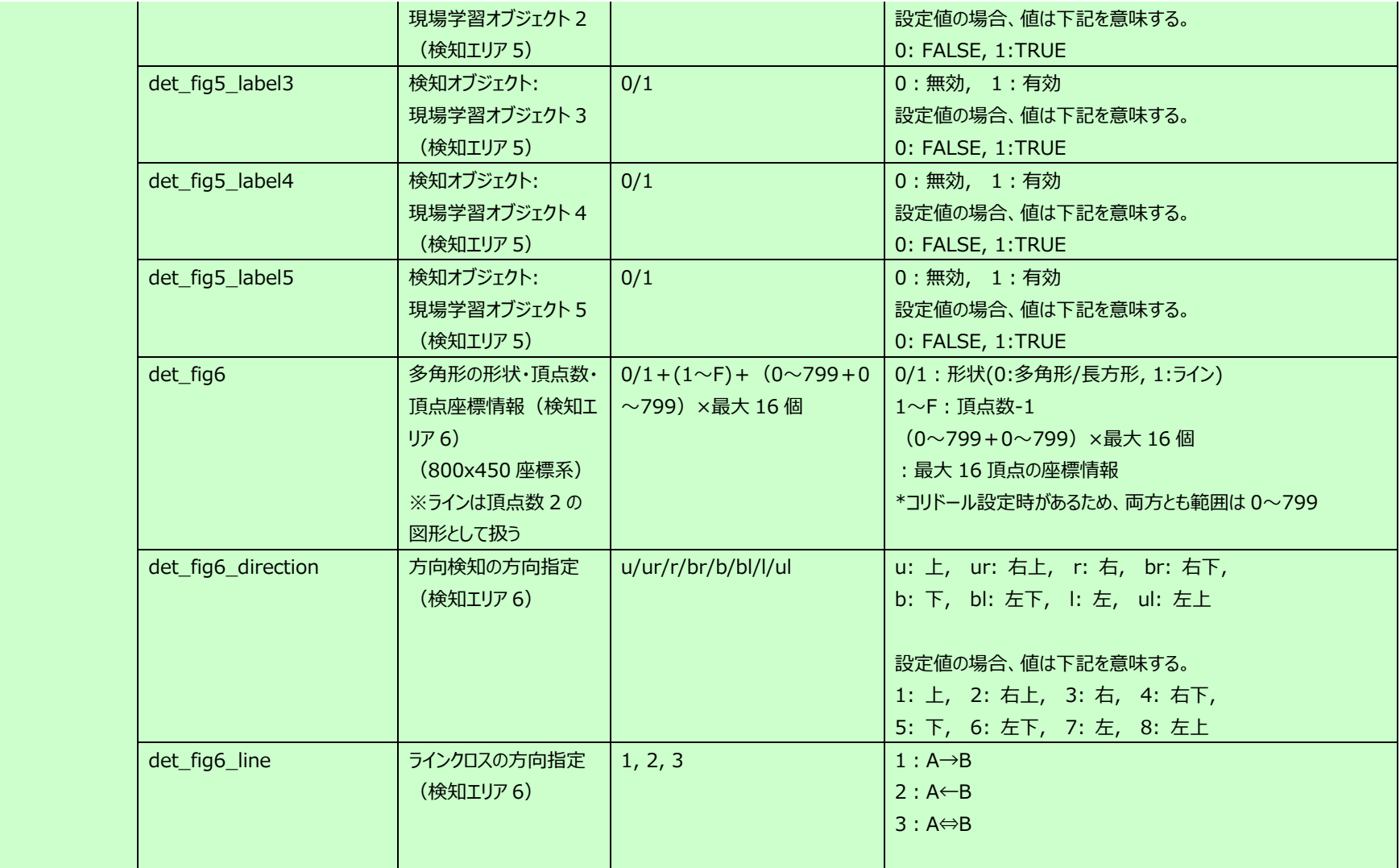

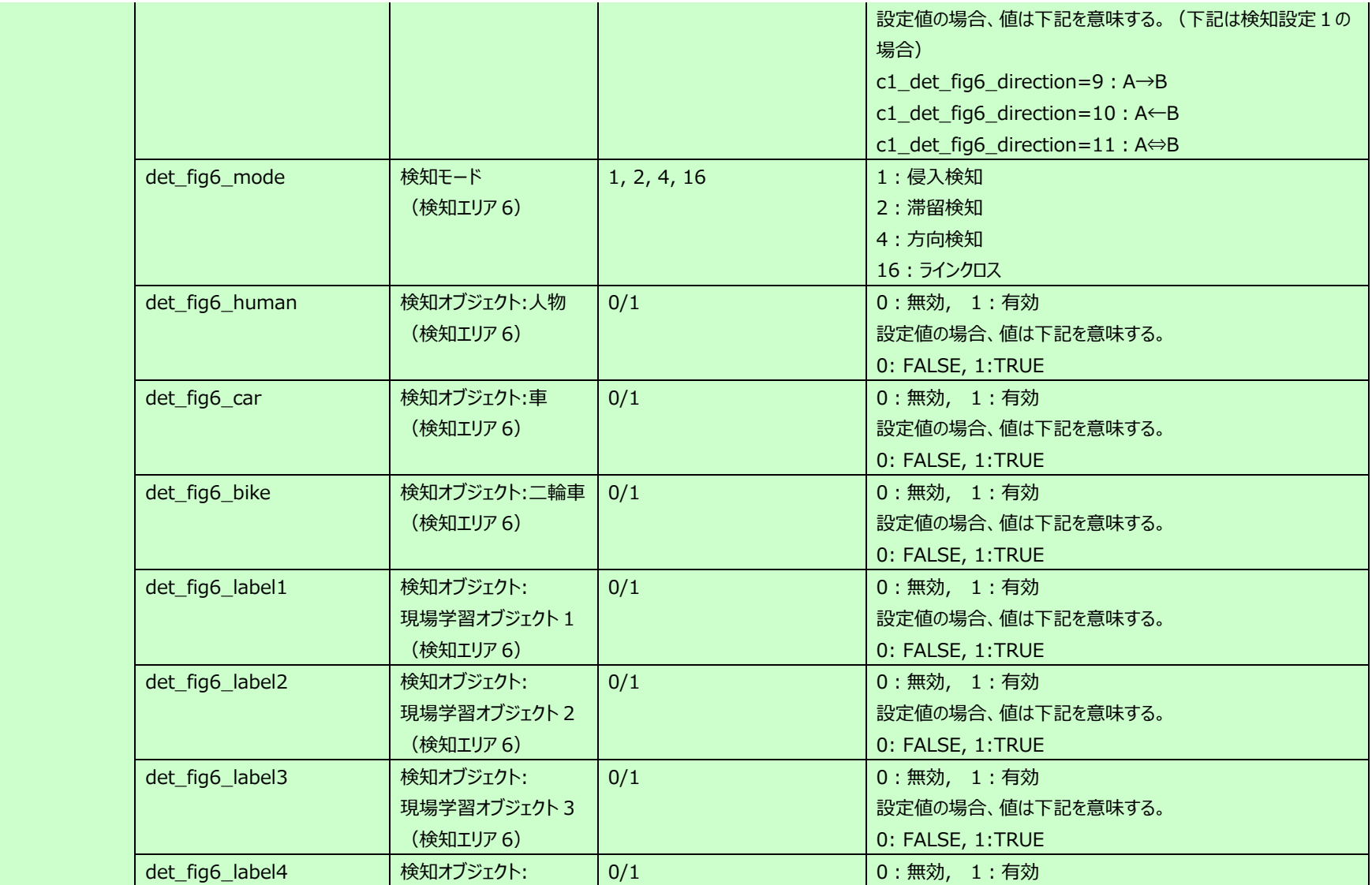

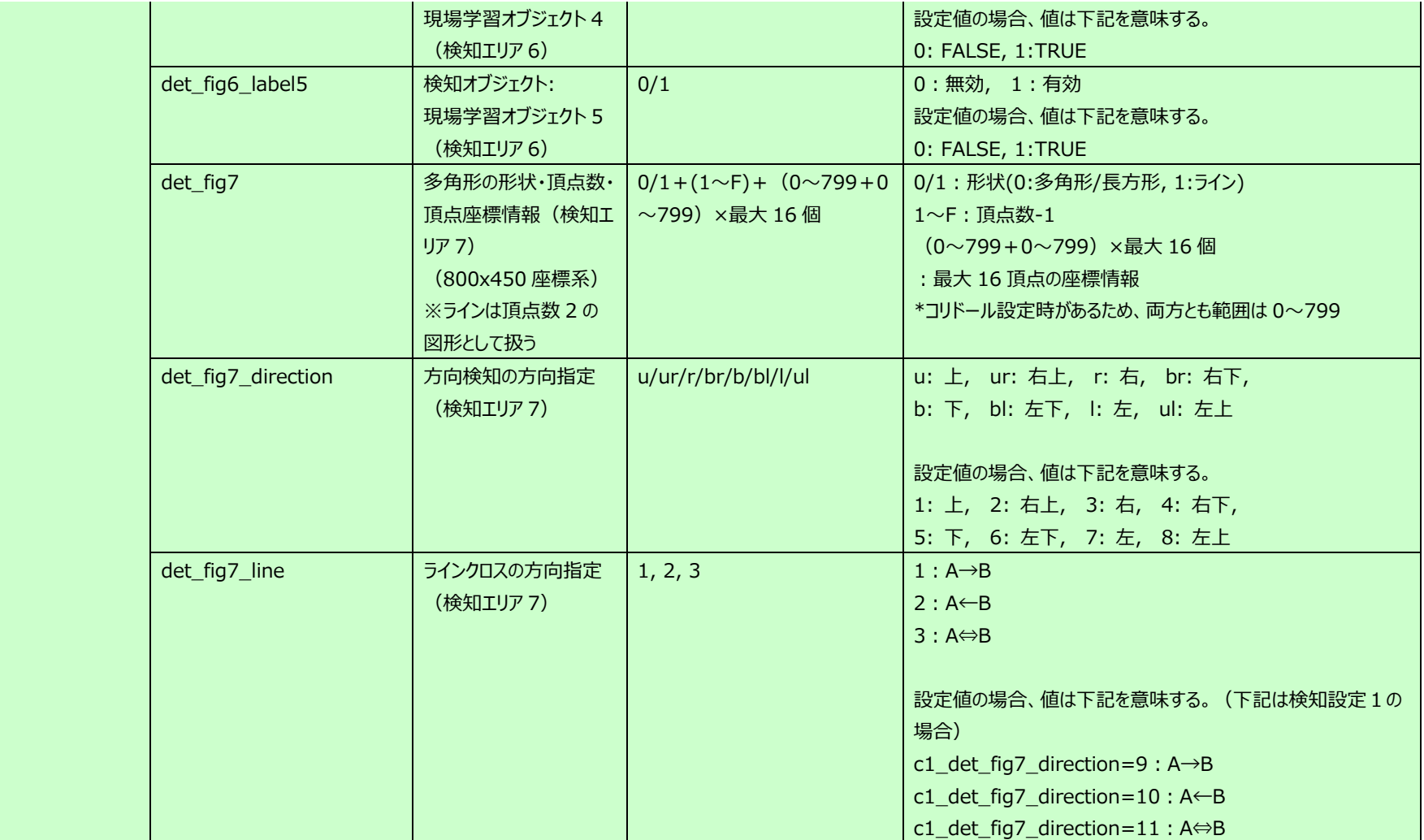

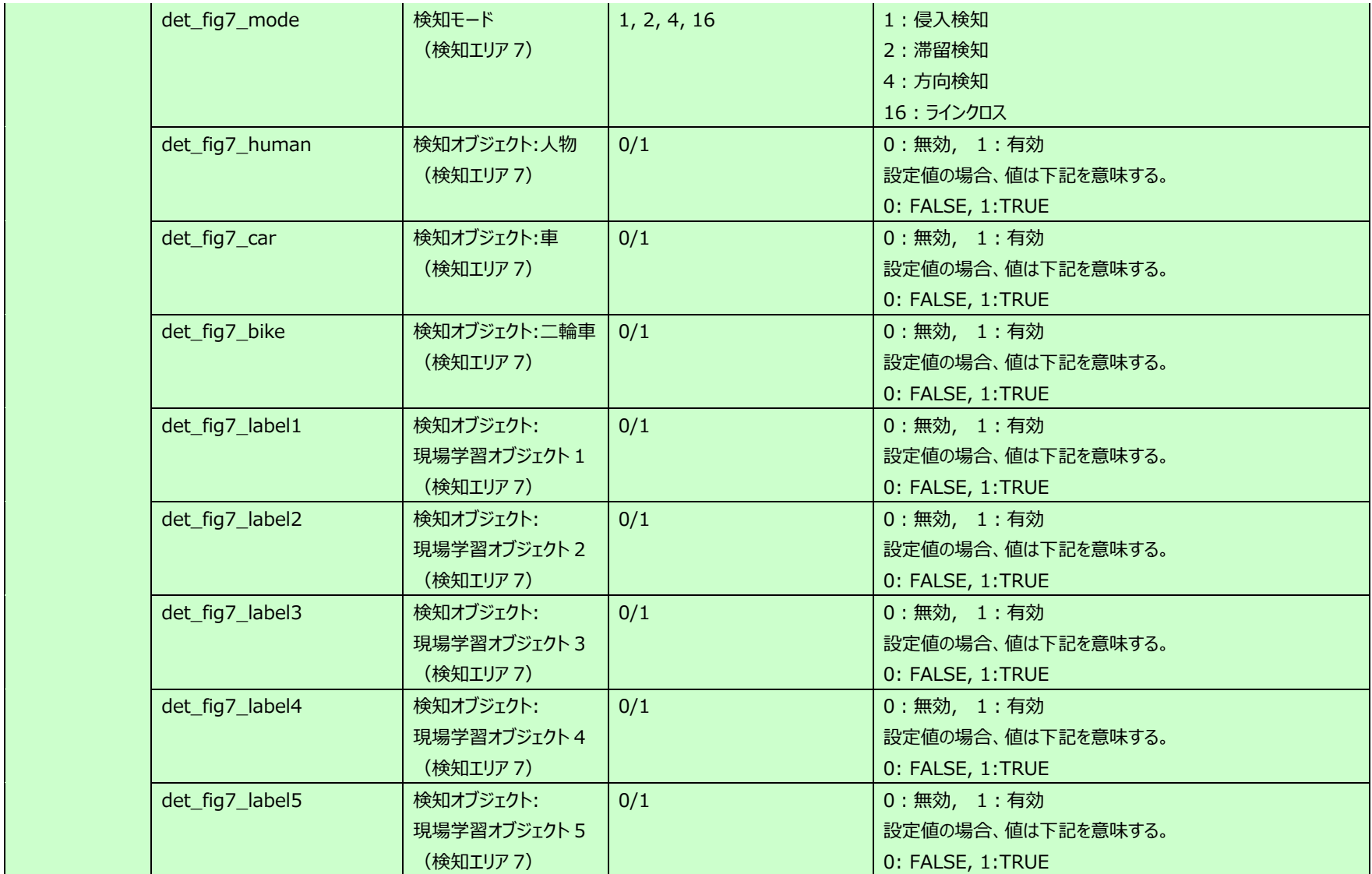

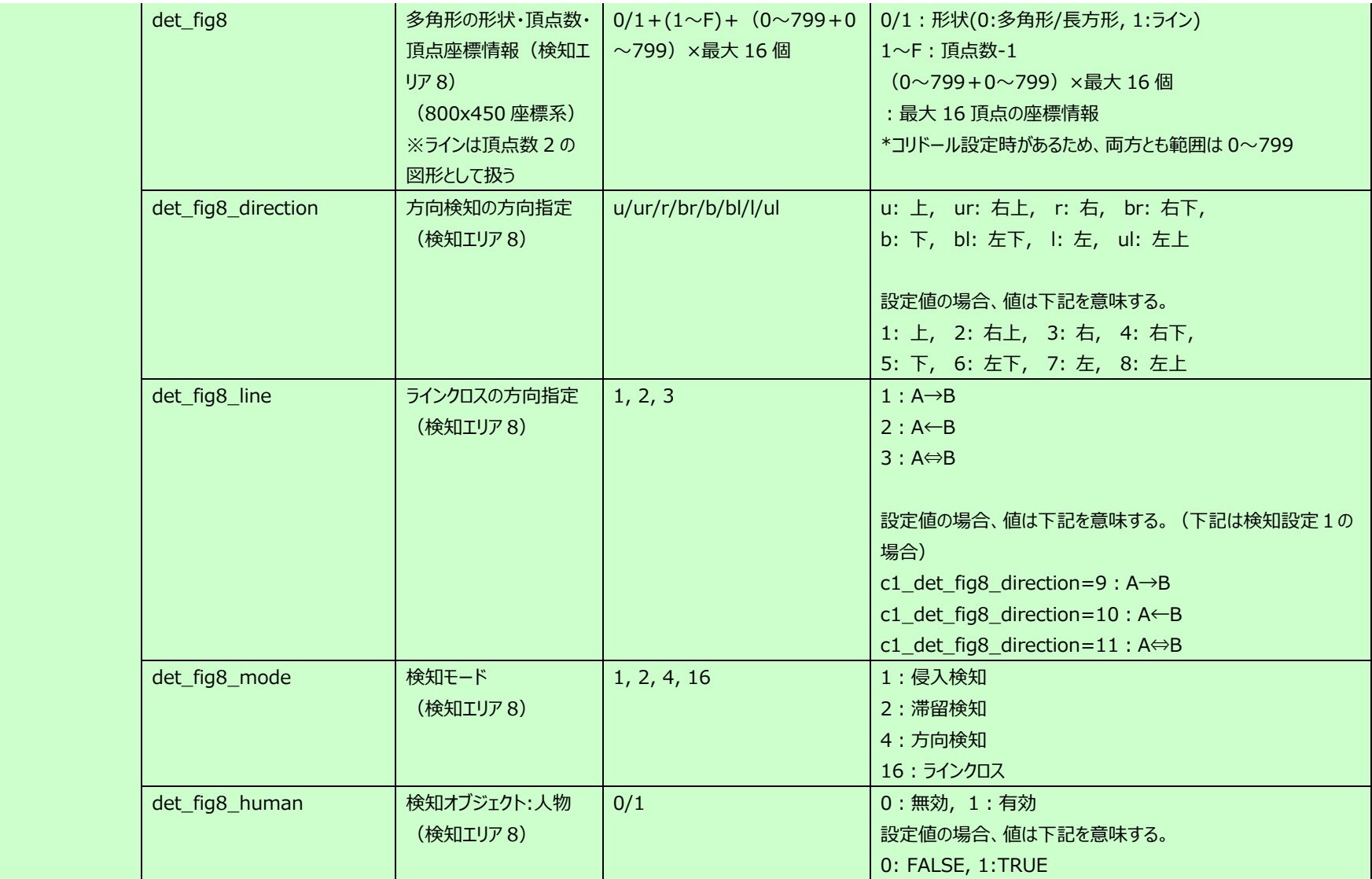

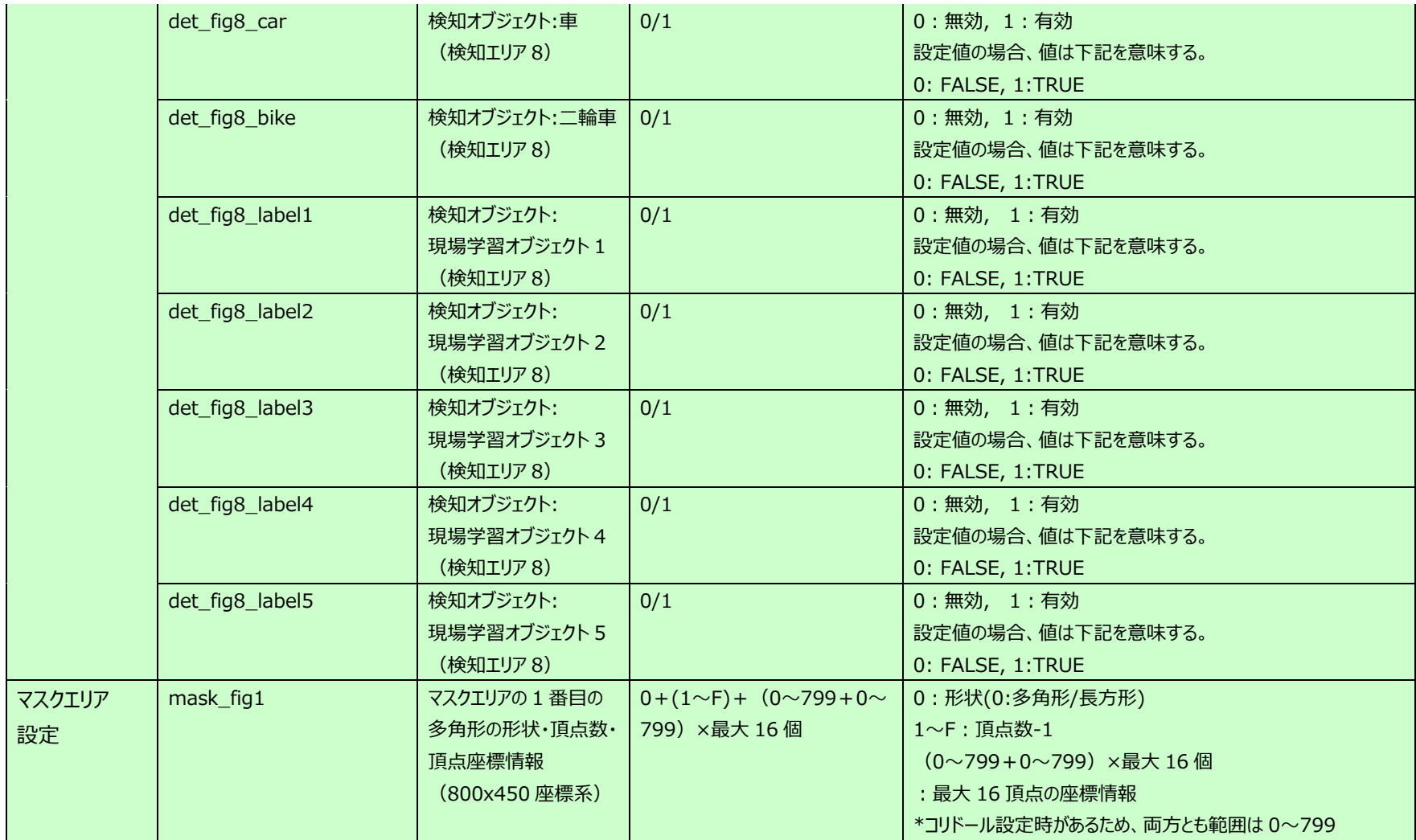

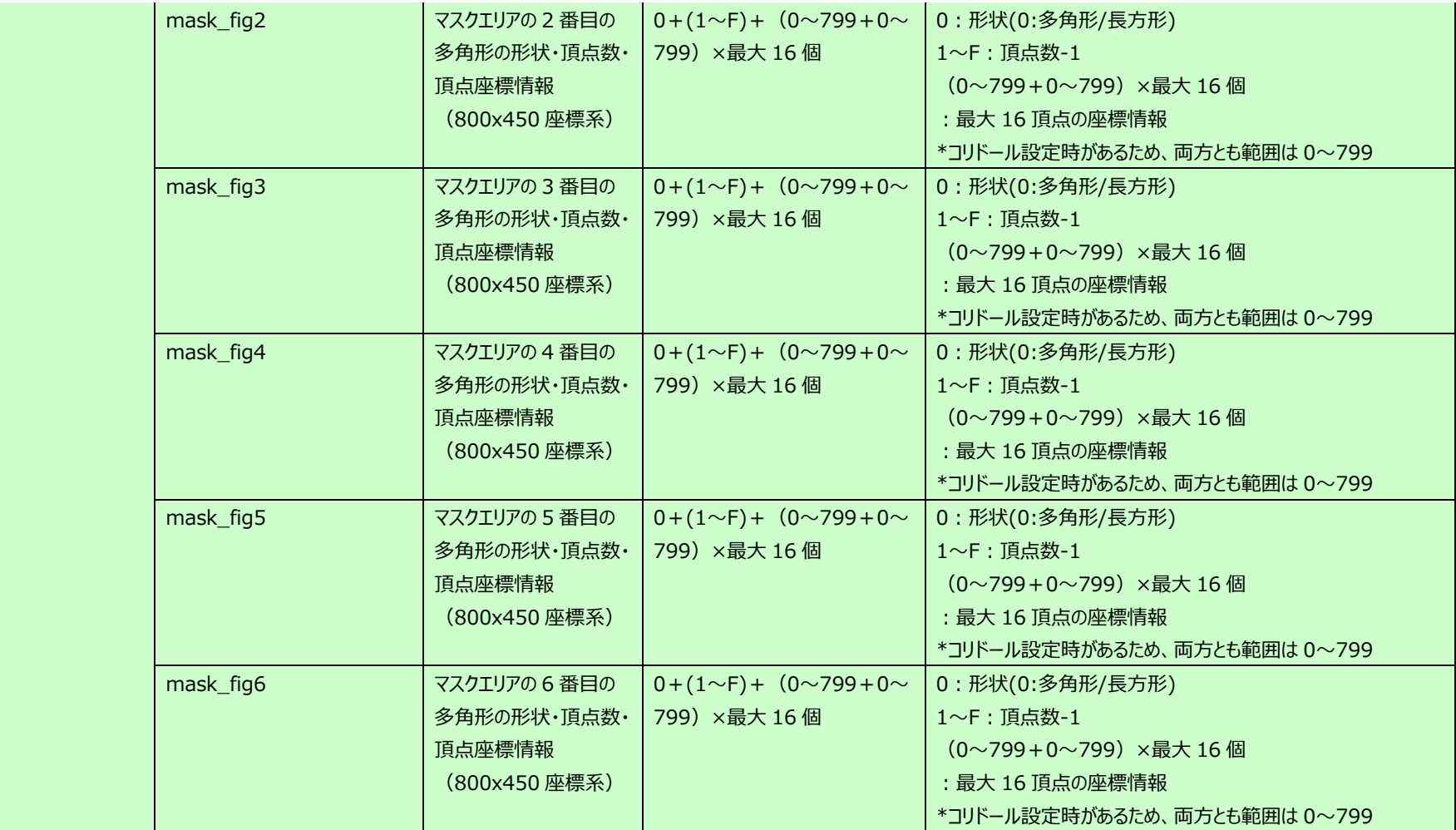

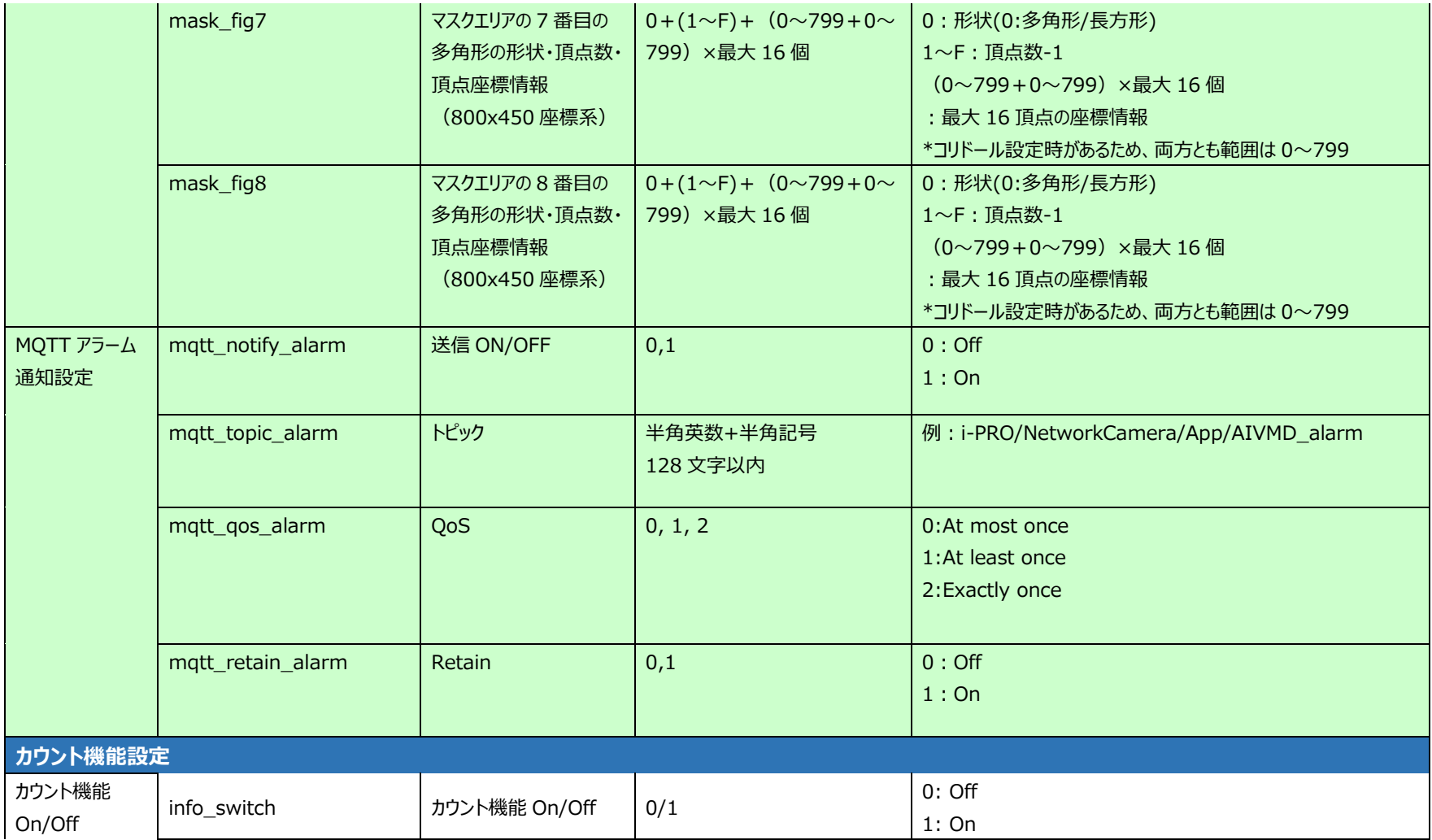

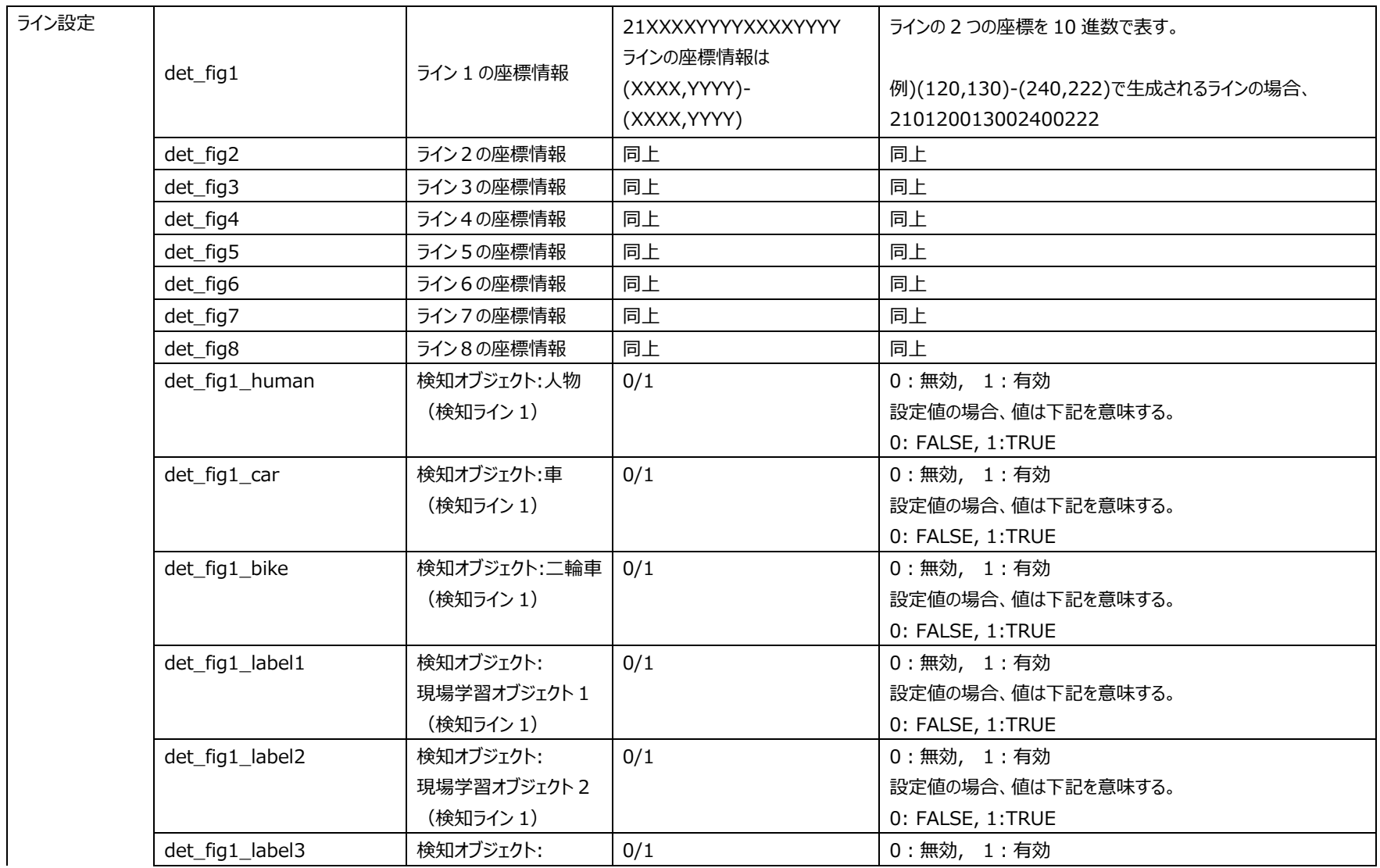

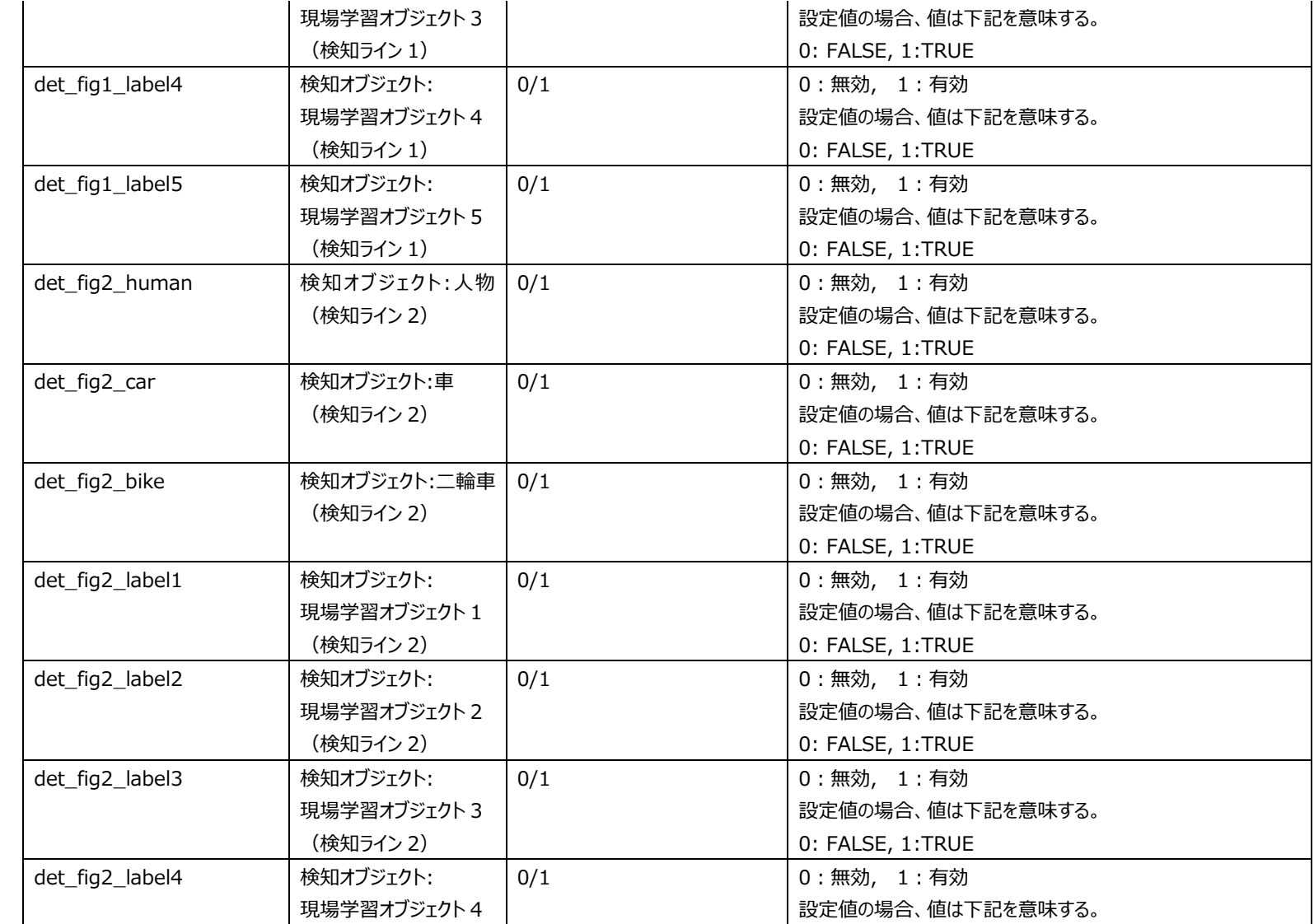

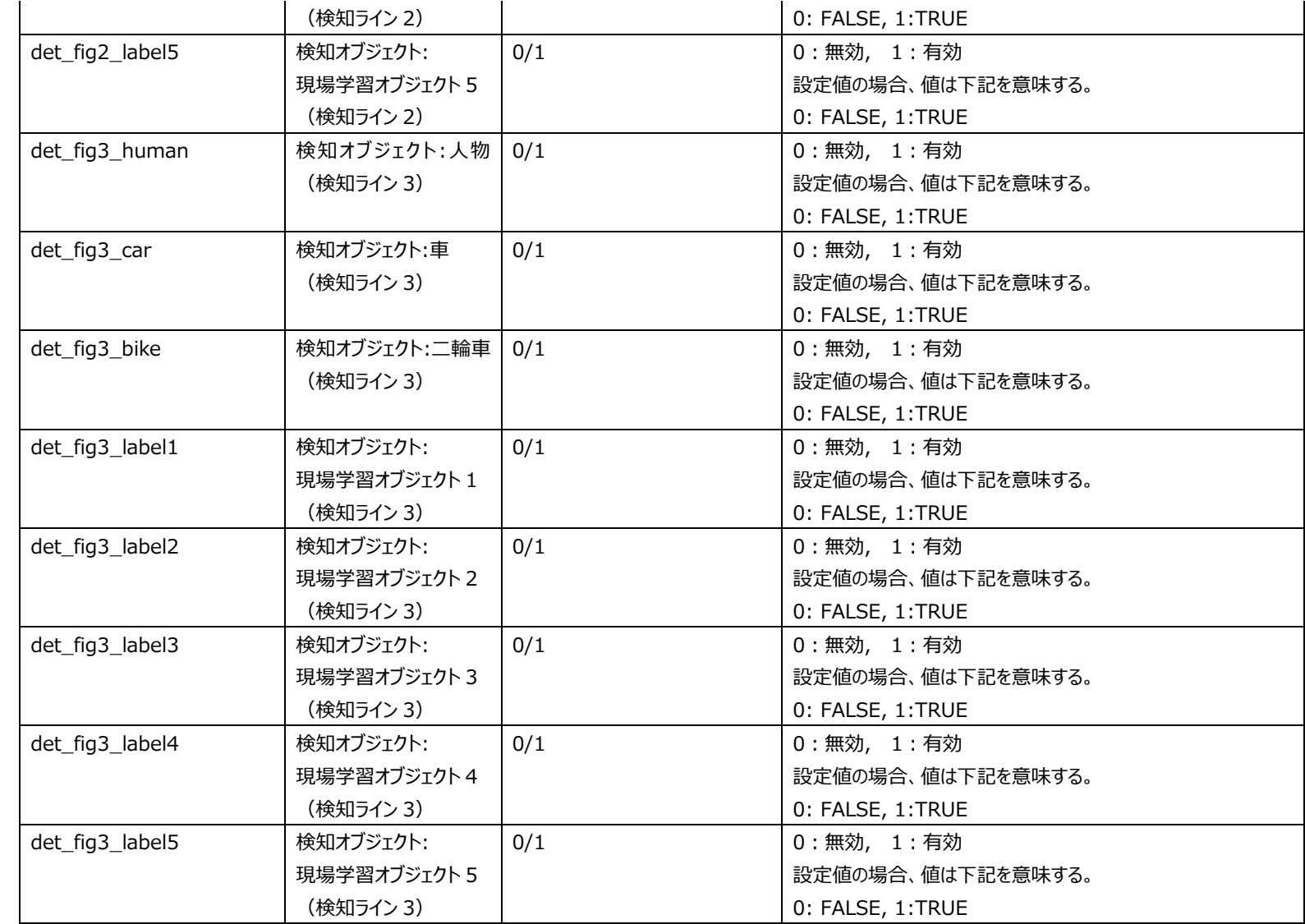

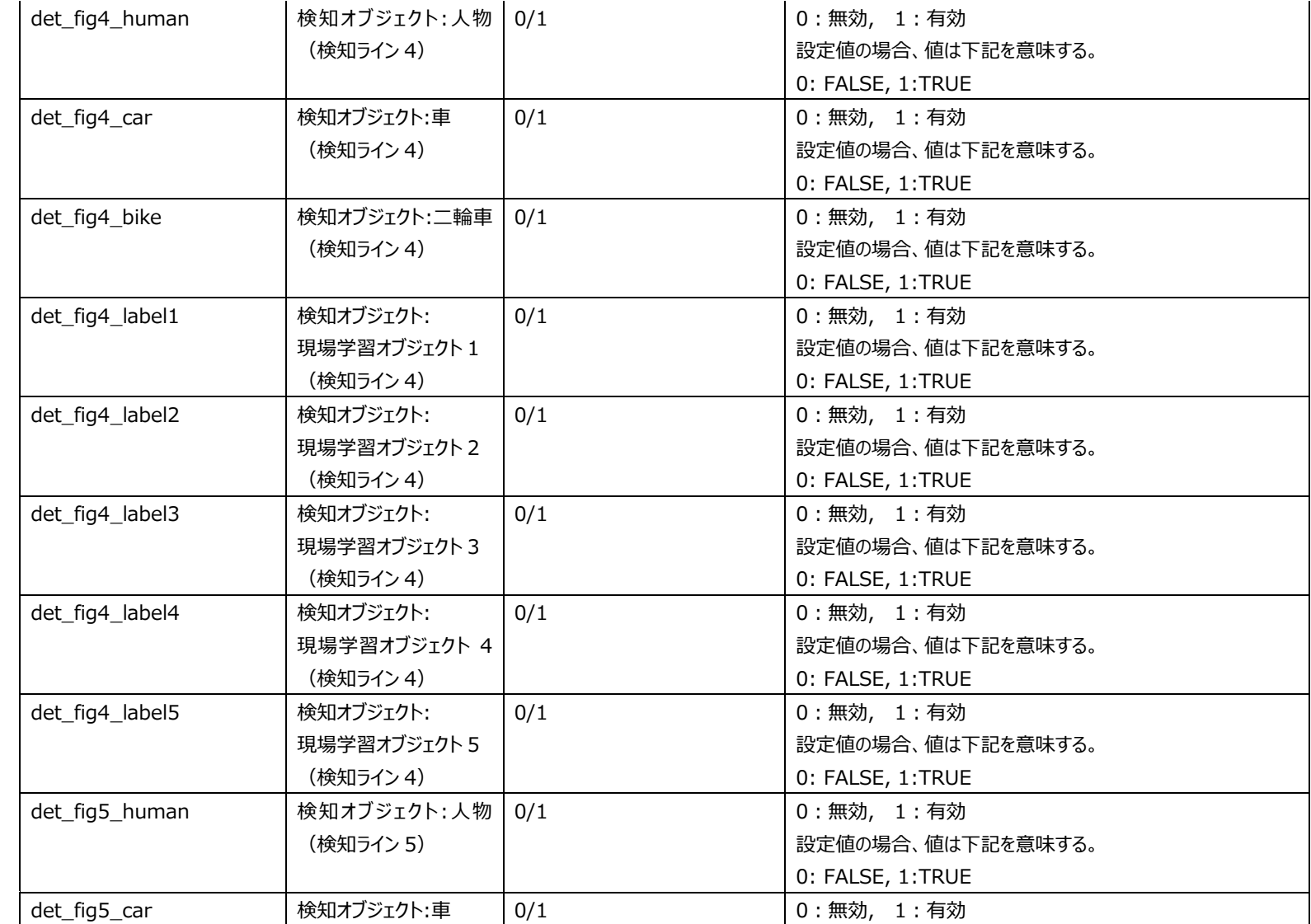

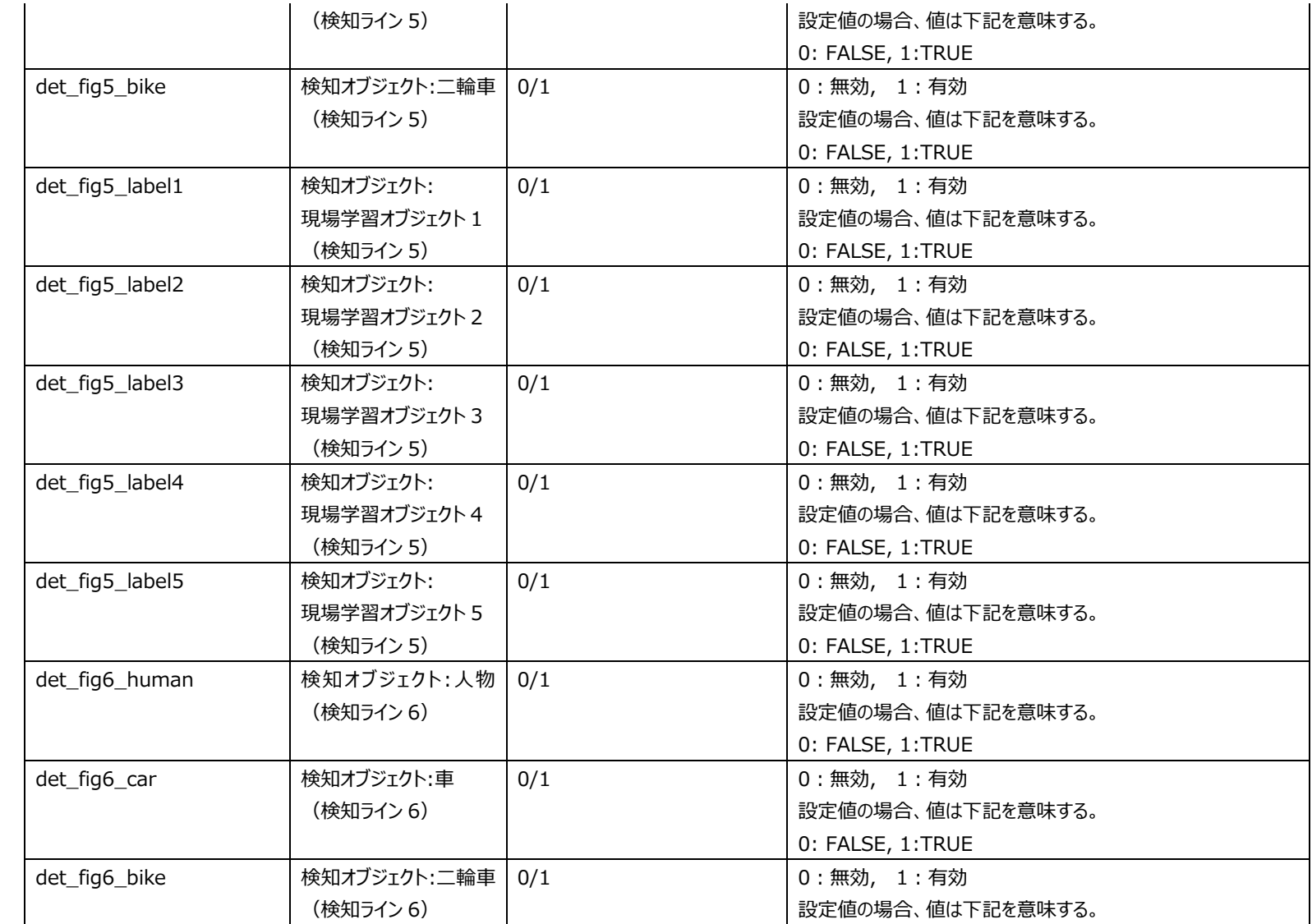

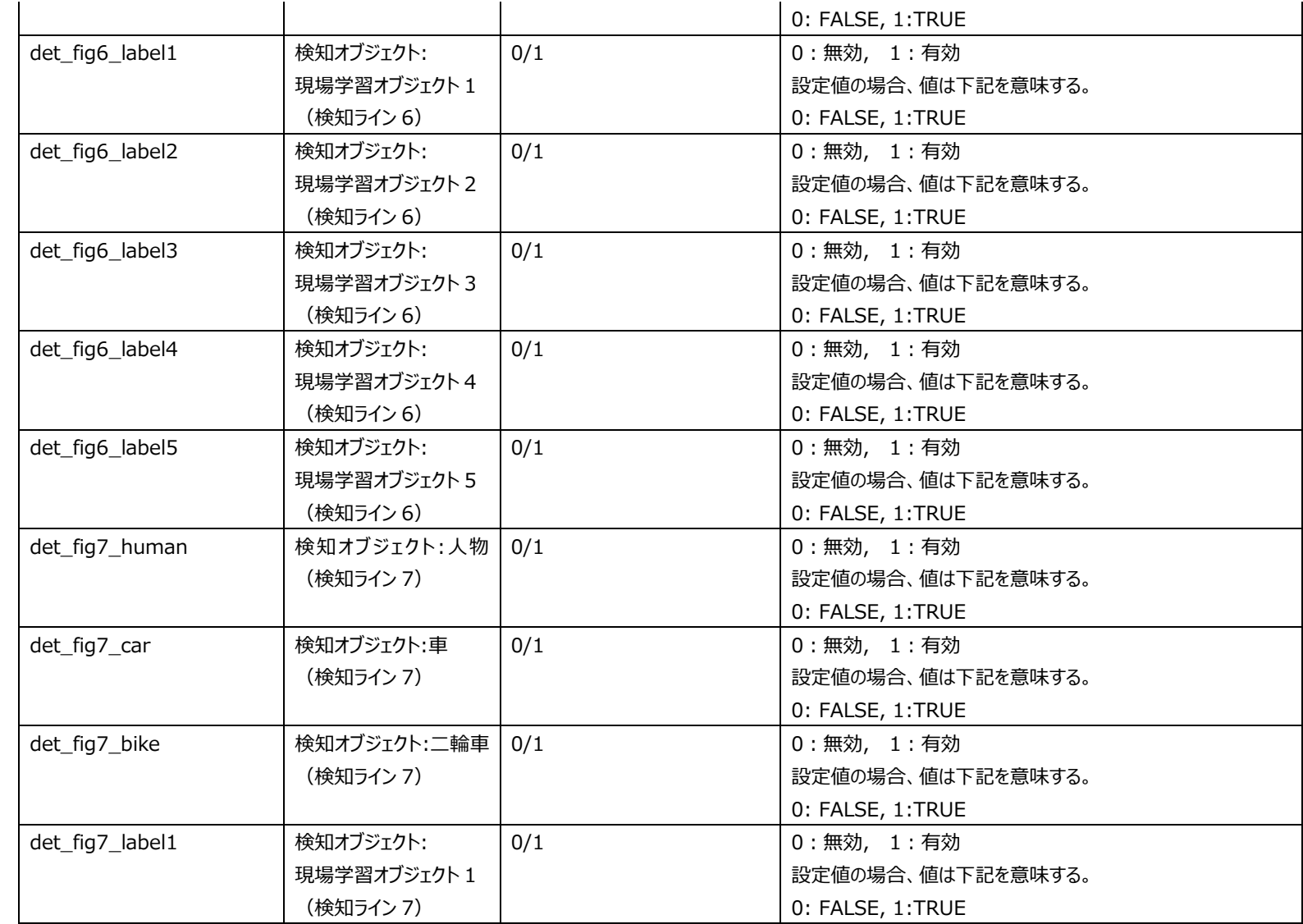

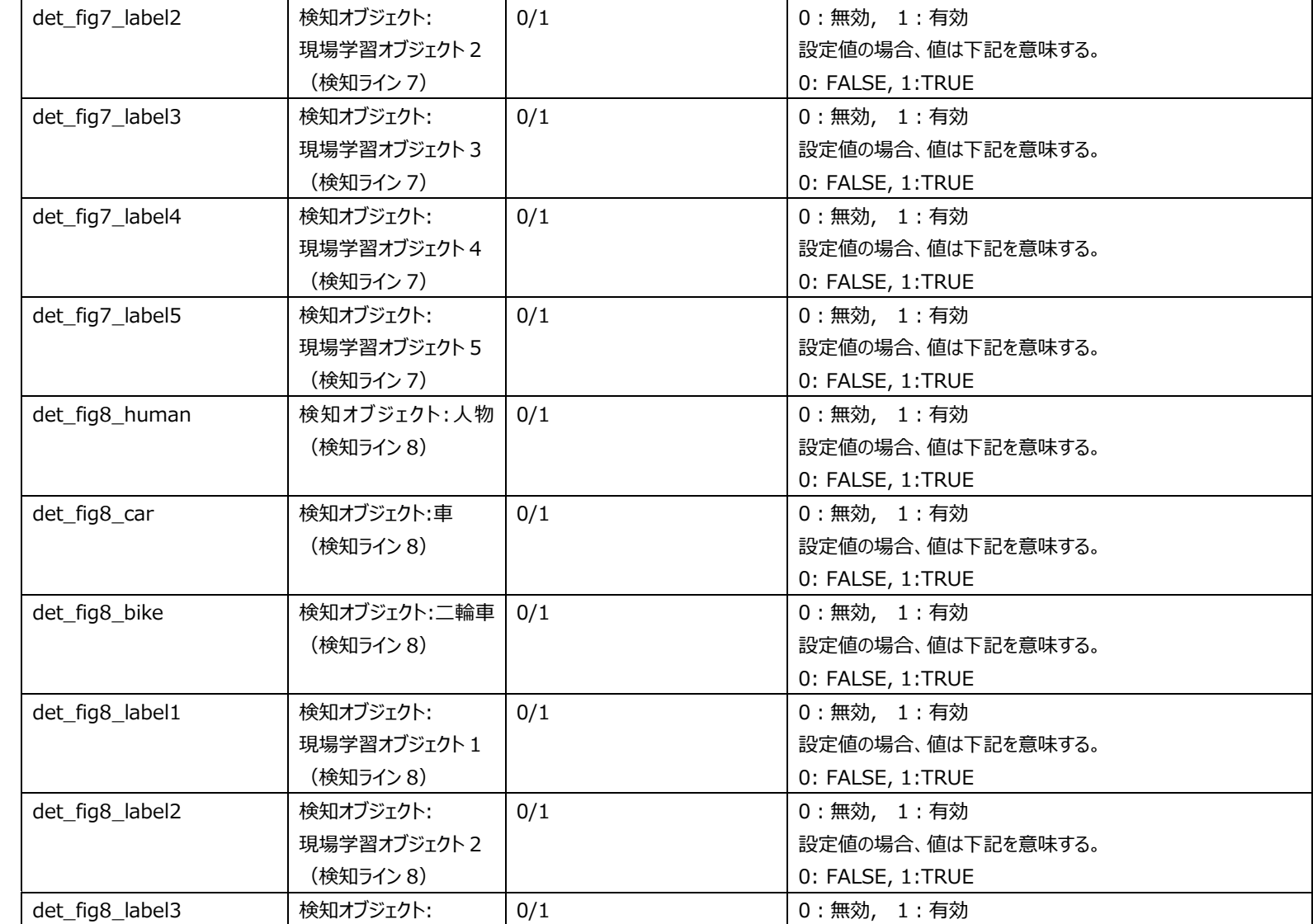

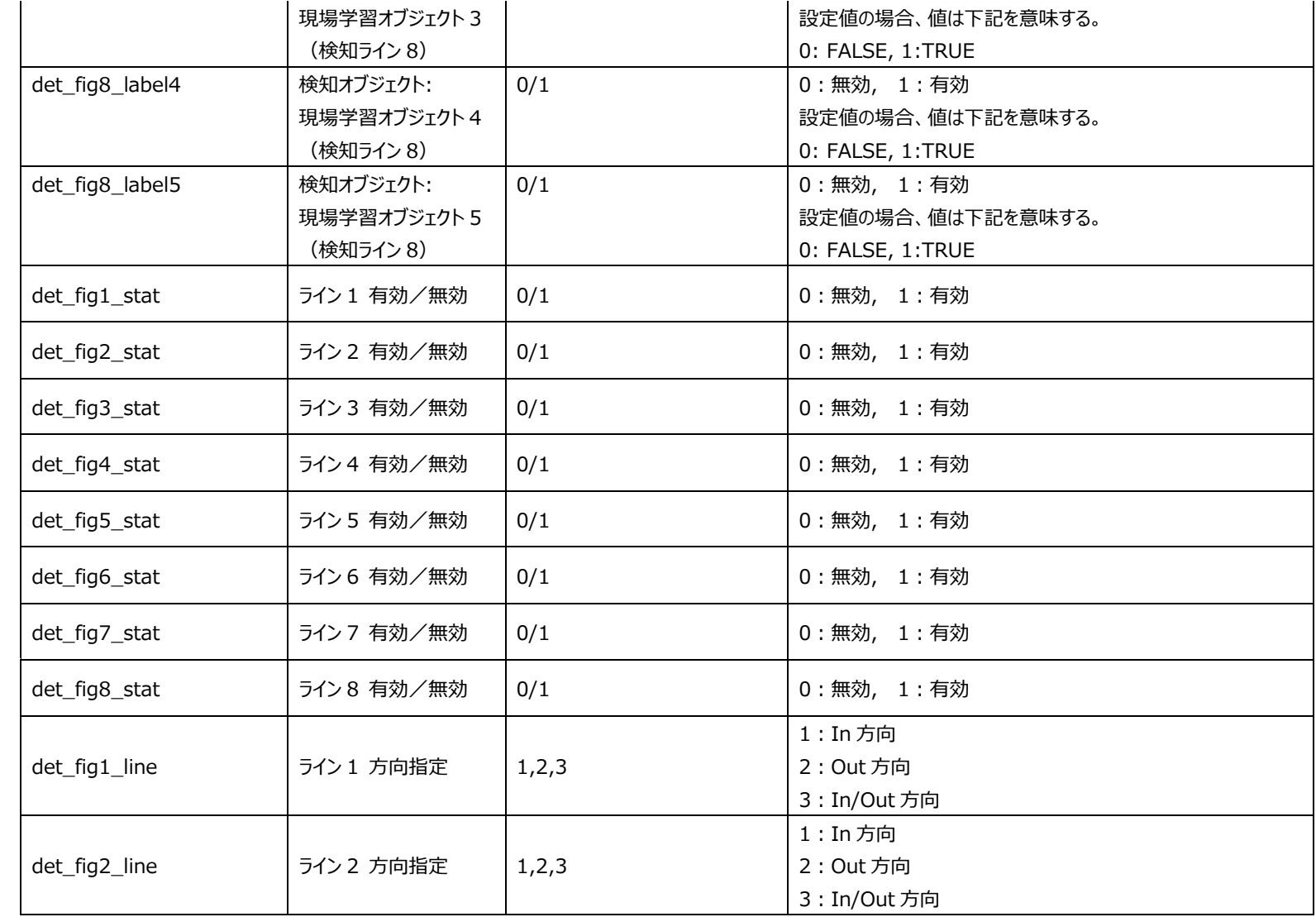

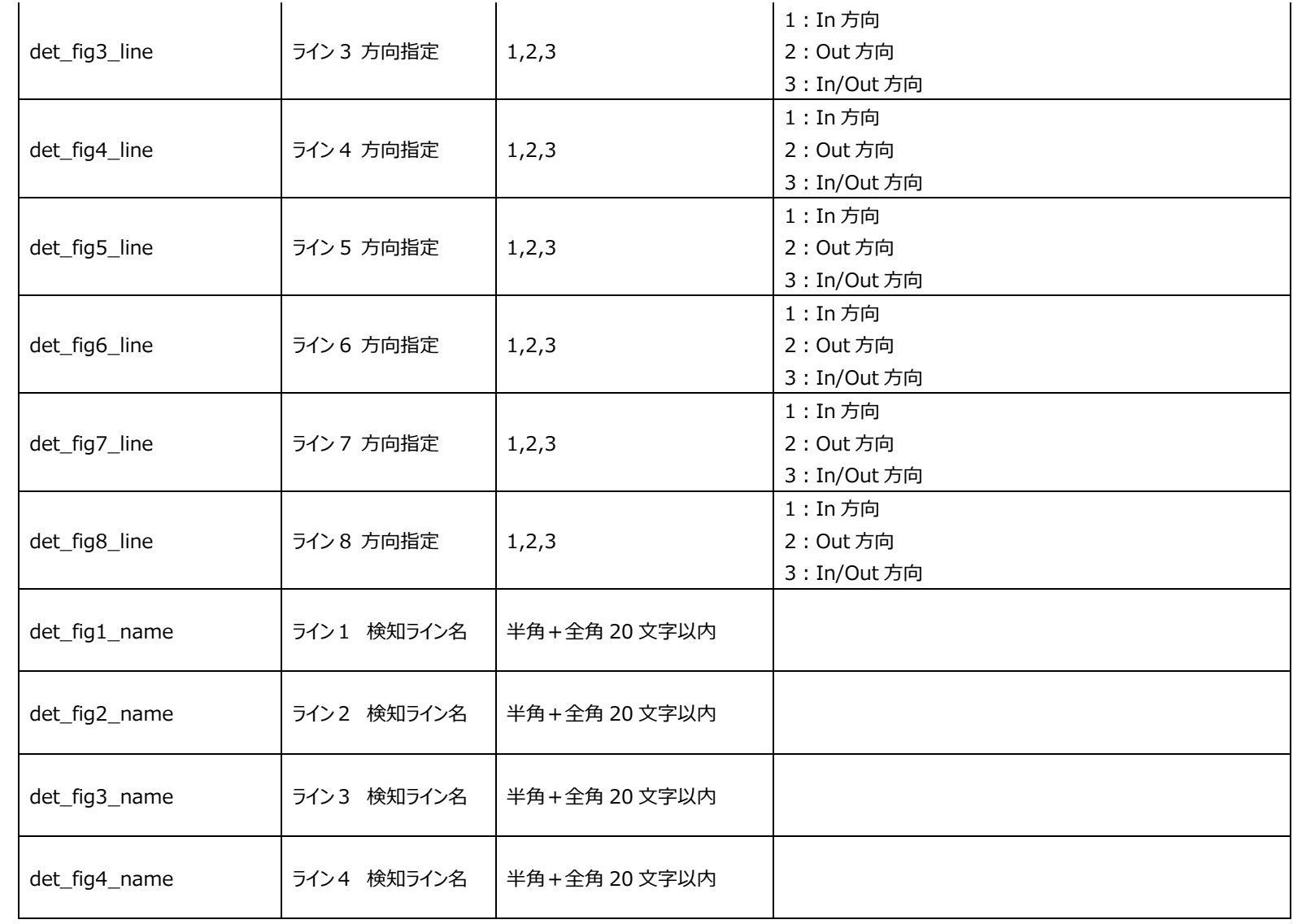

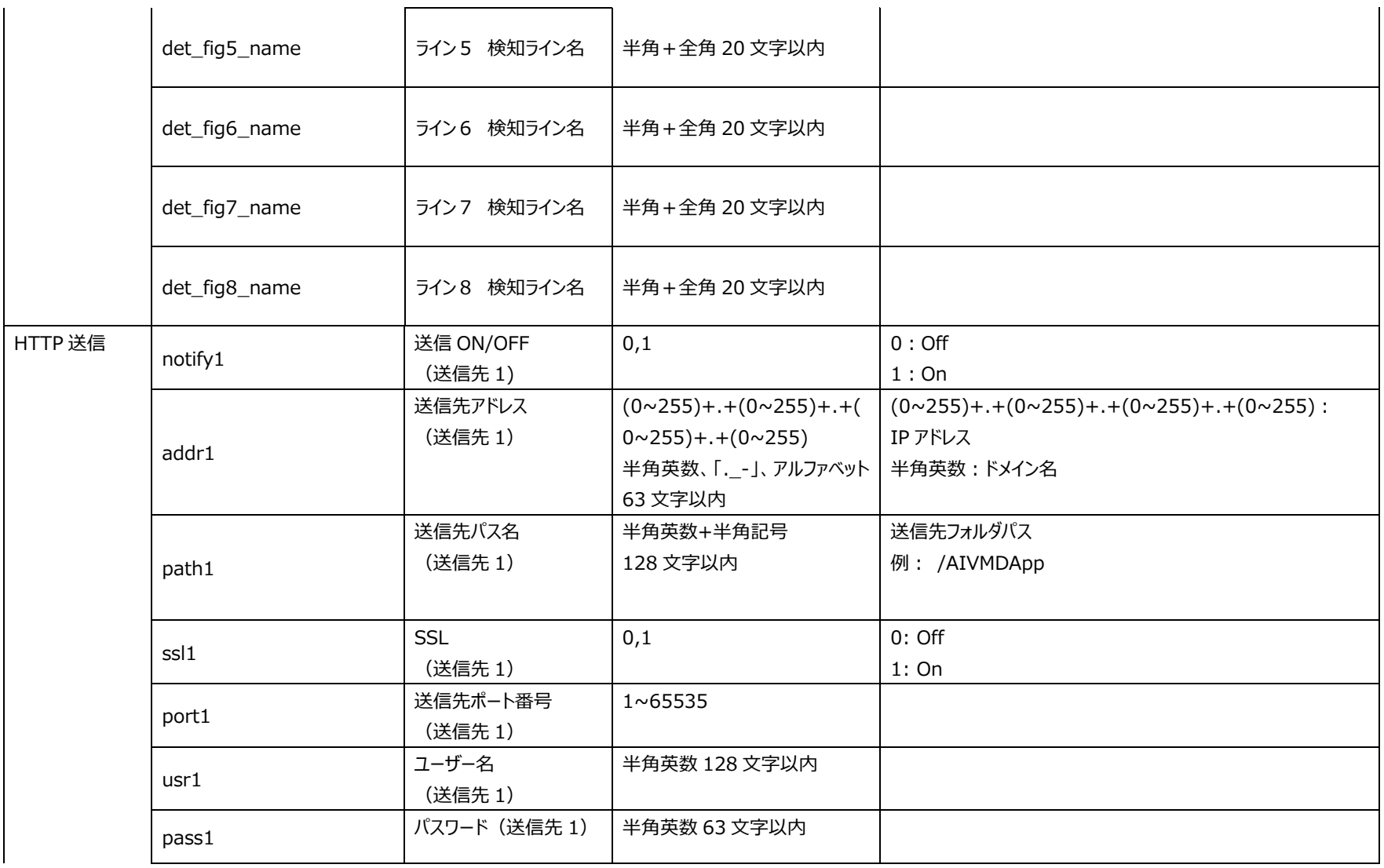

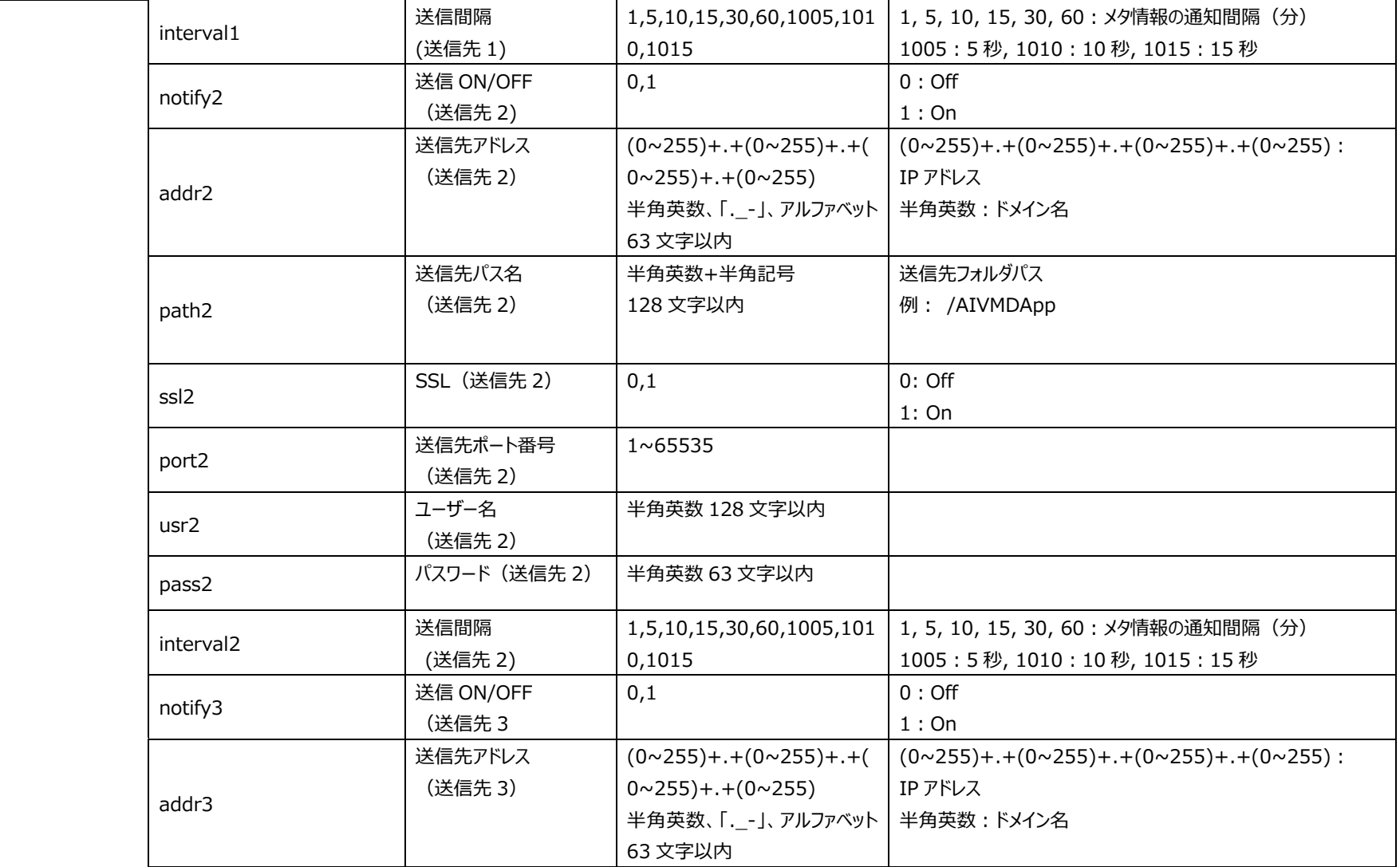

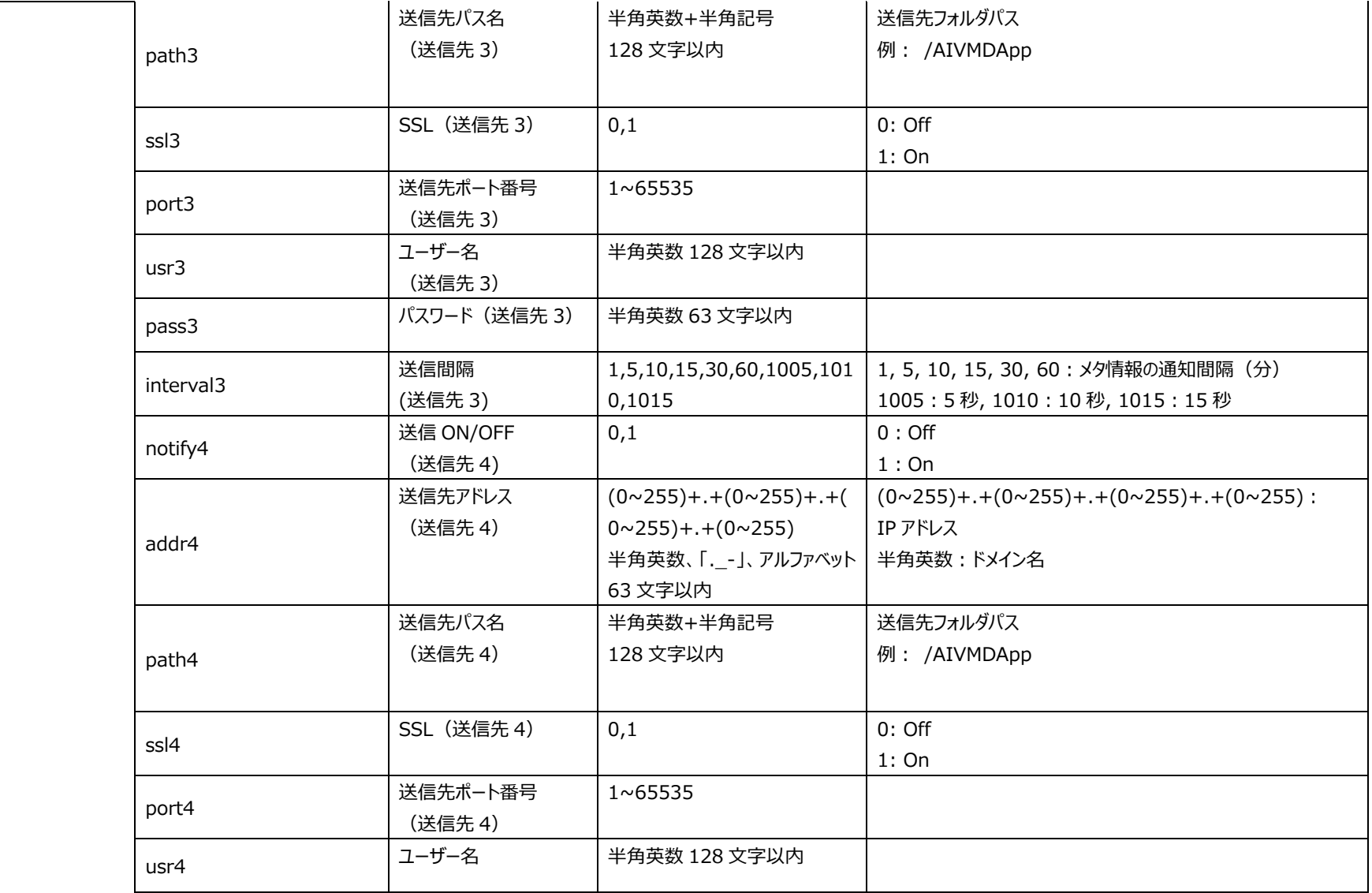

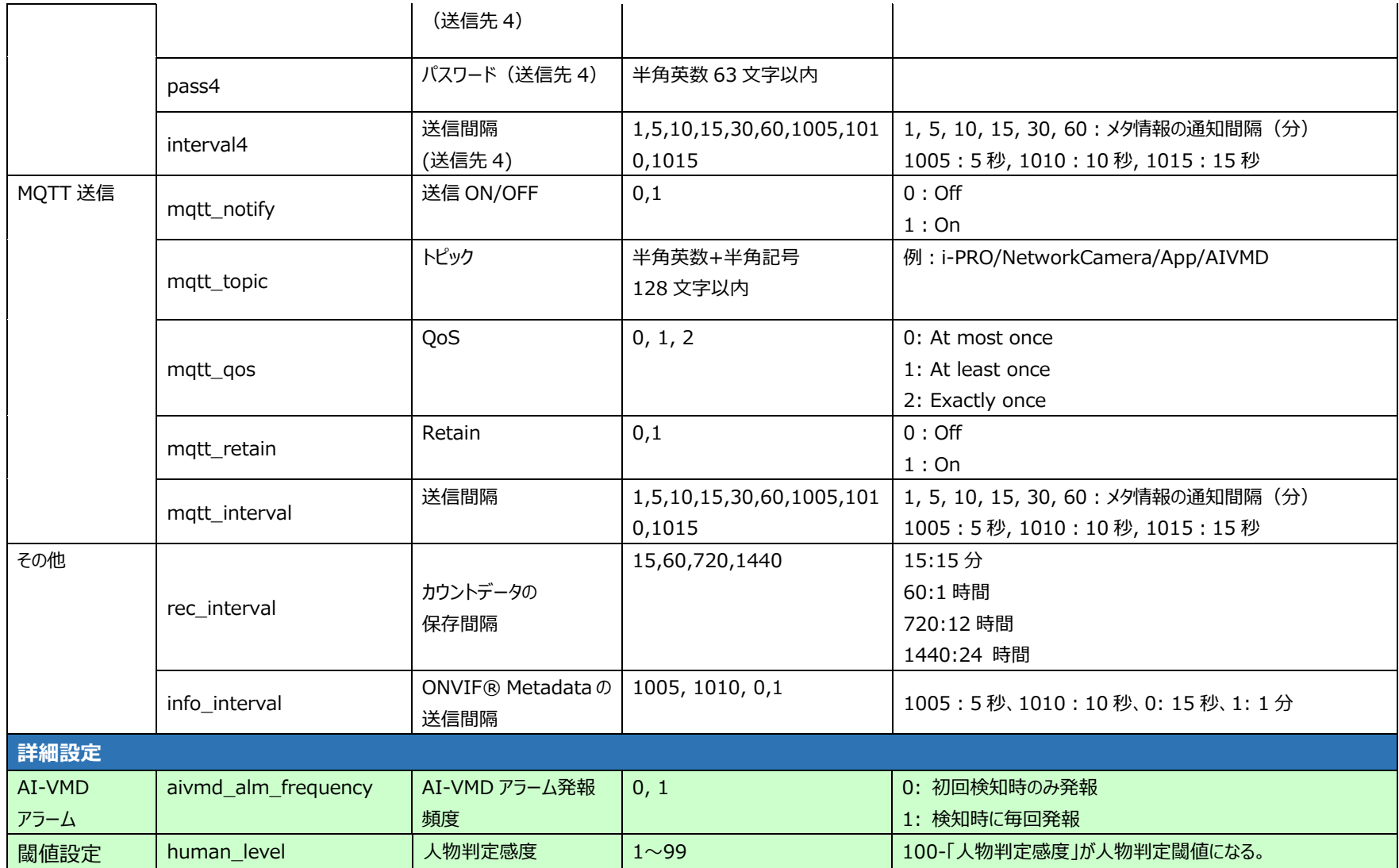

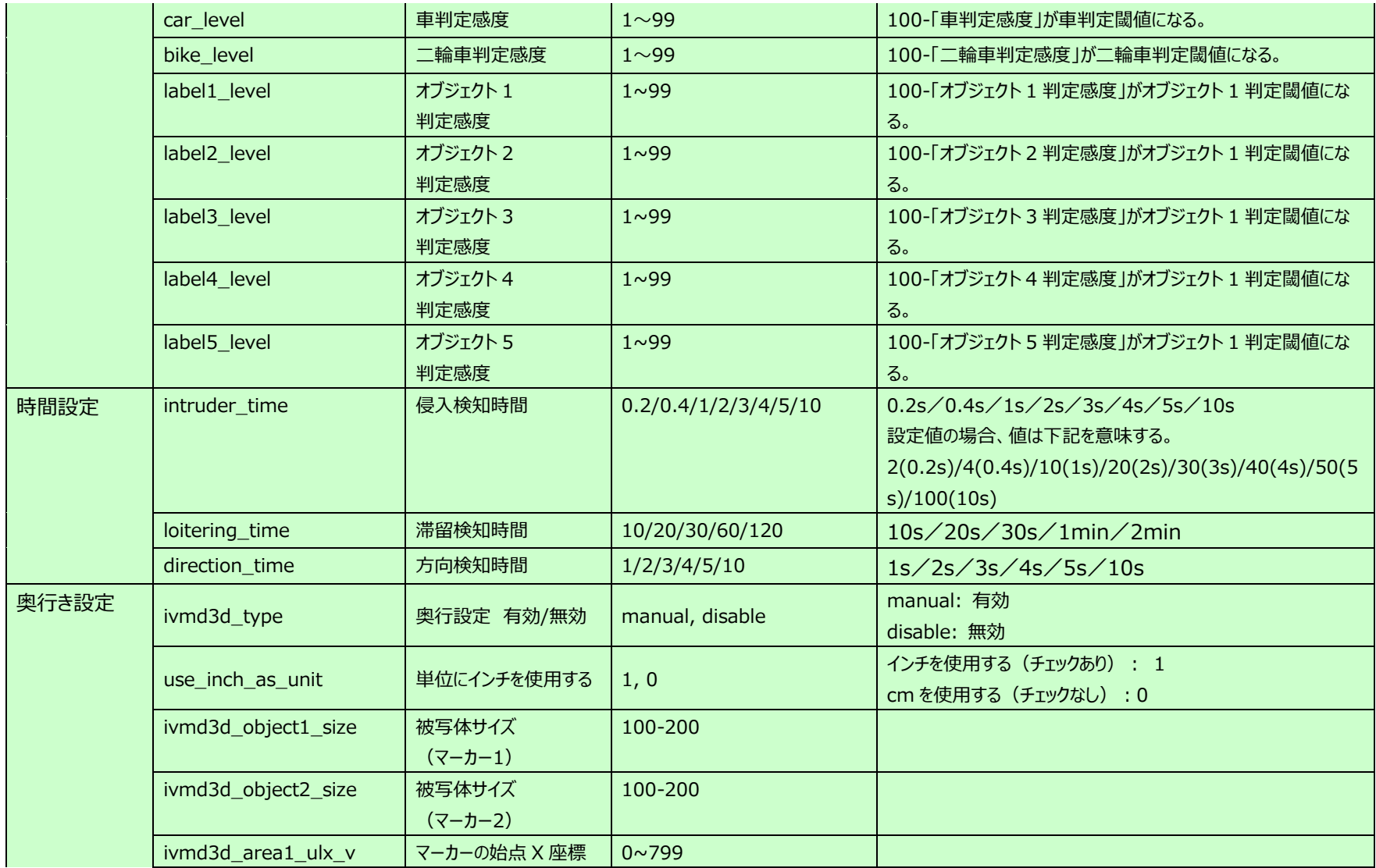

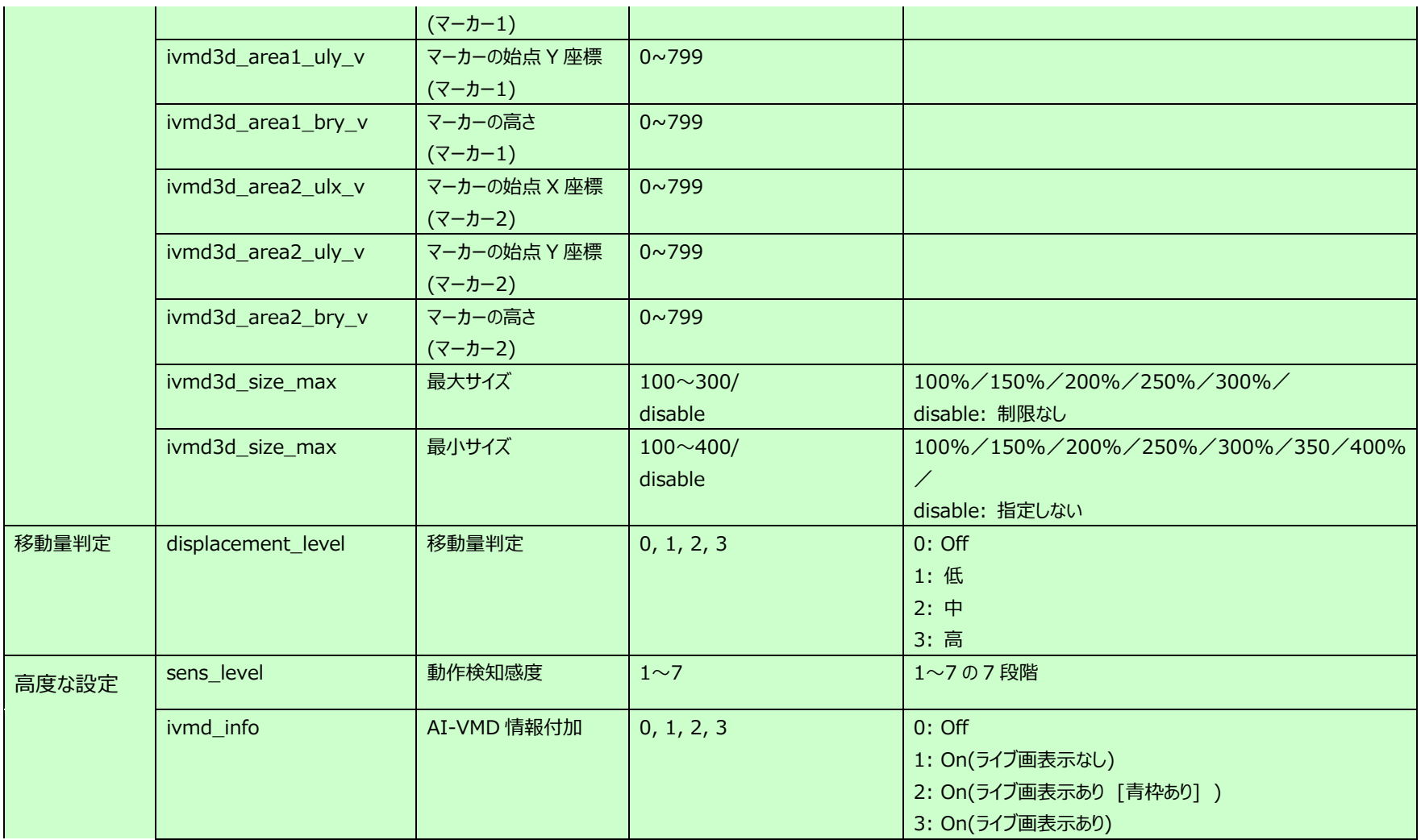

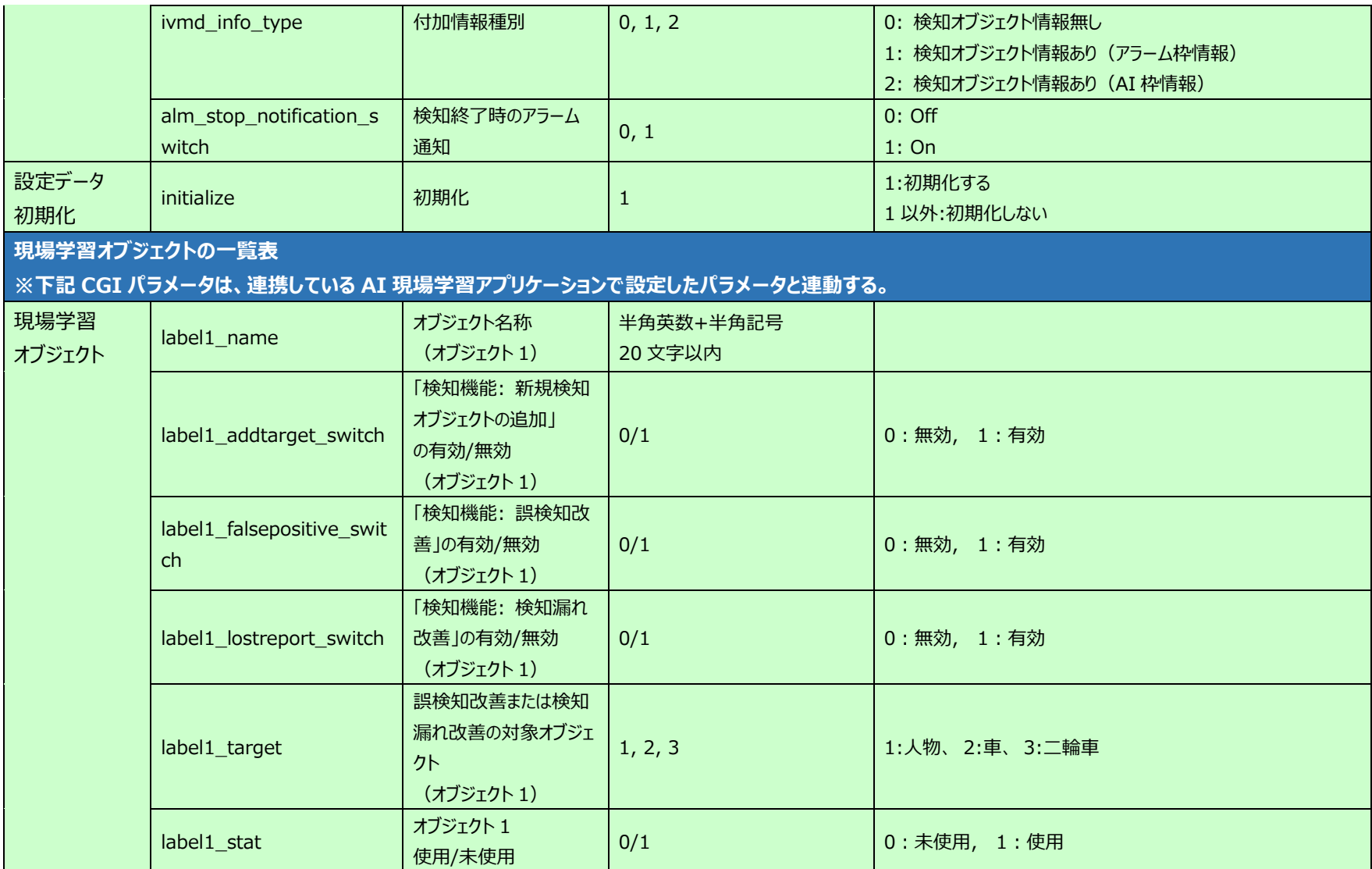

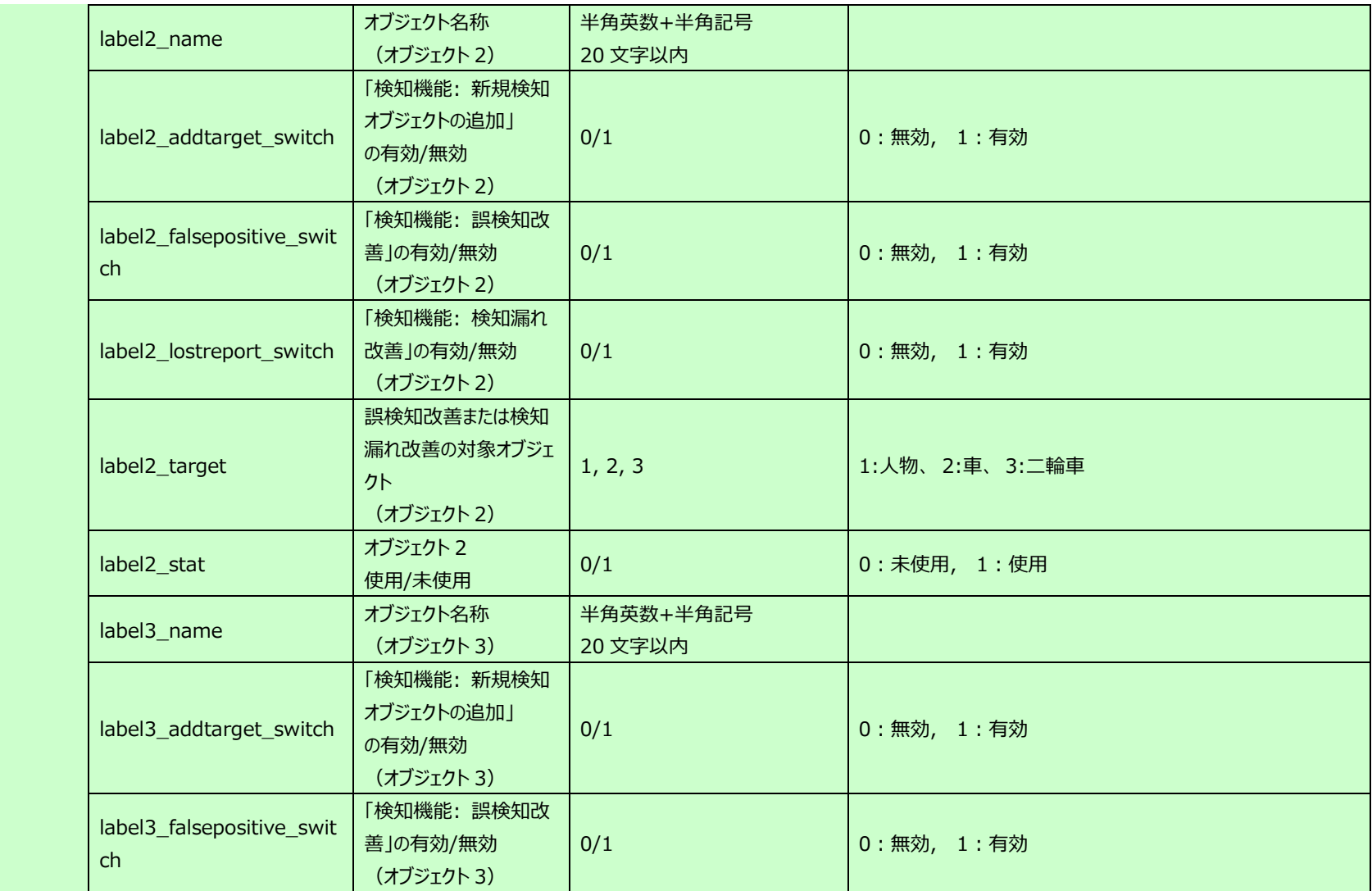

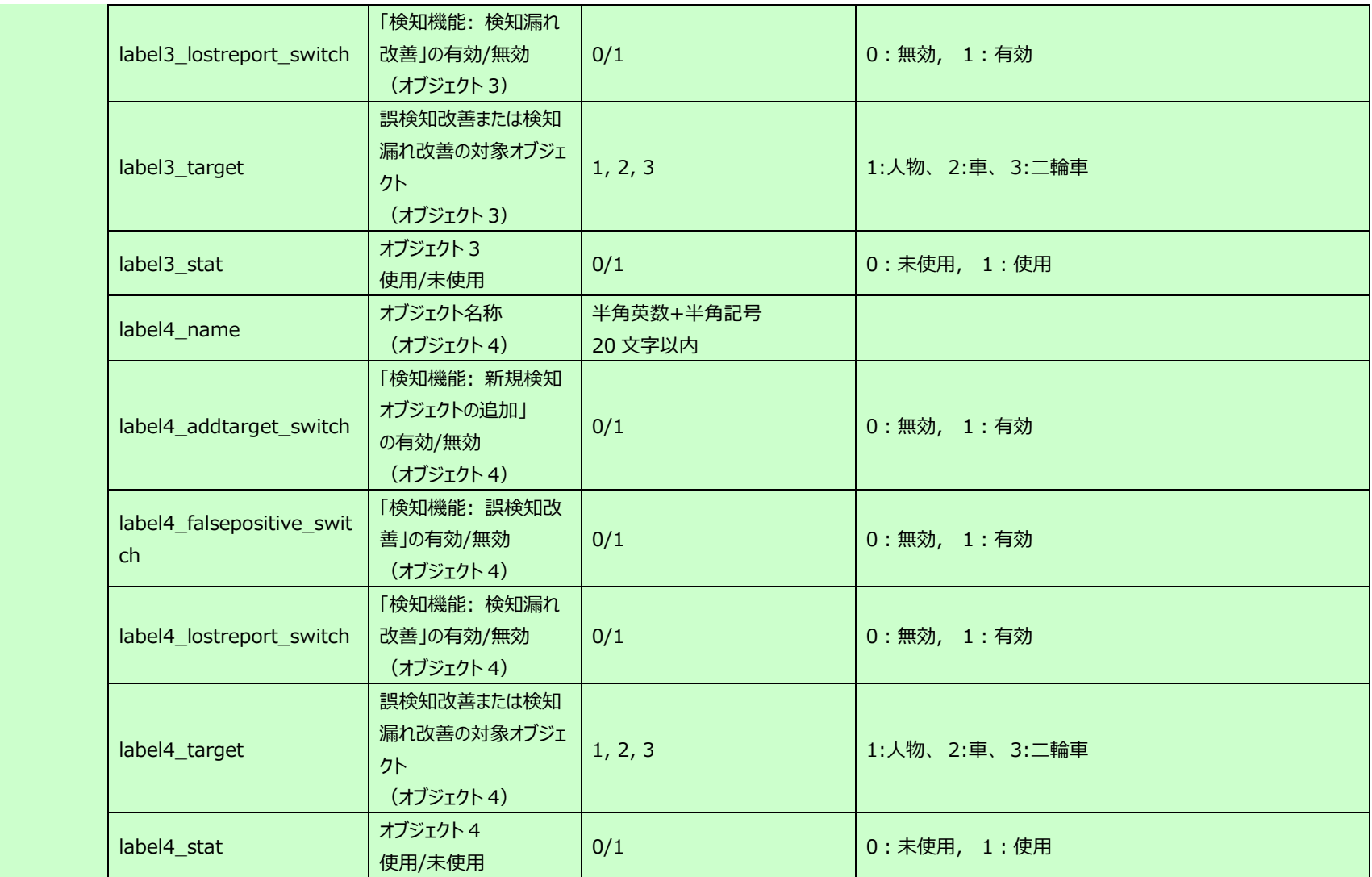

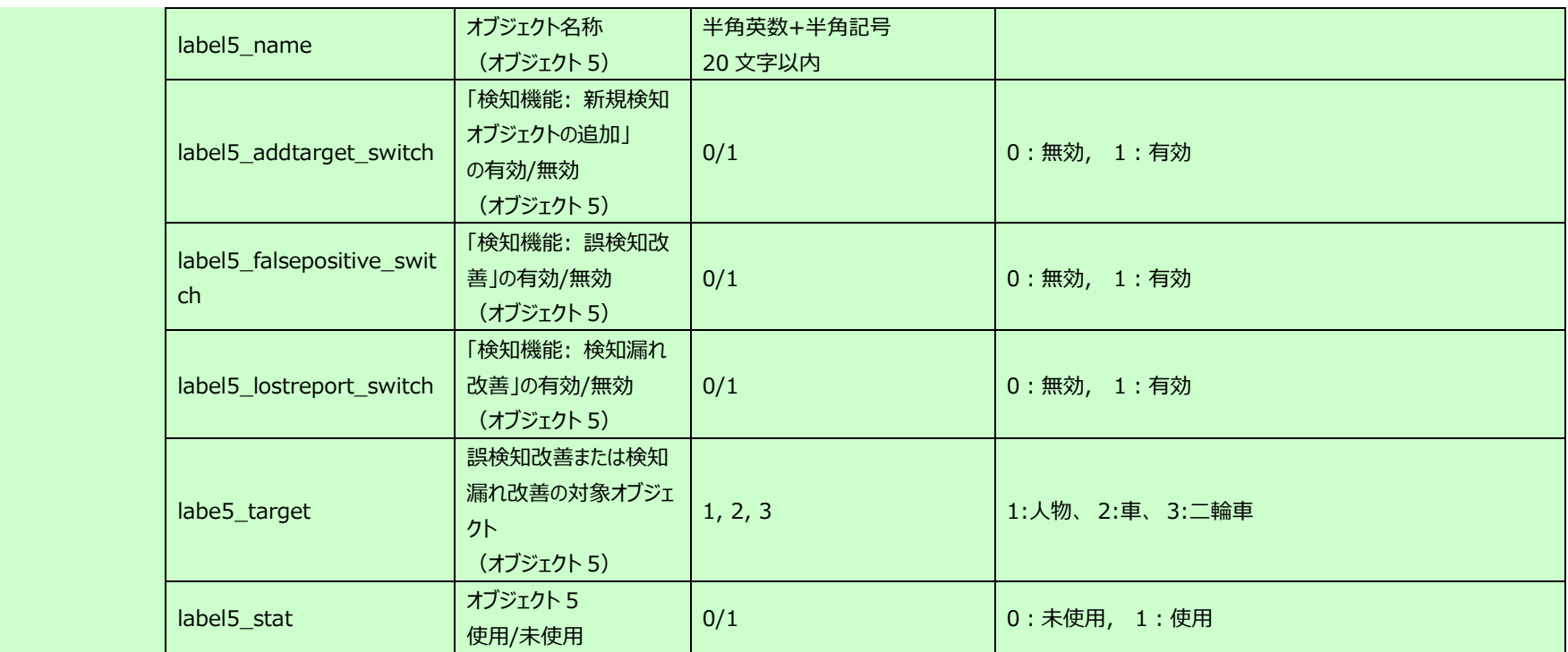

## **10.2. ONVIF Meta Stream の送信シーケンス**

【RTSP URL】

・Analytics Stream を要求する場合は「analytics=1」、Event Stream を要求する場合は「event=1」、両方を要求する場合は 「analytics=1&event=1」でリクエスト(RTSP URL)を送信する。

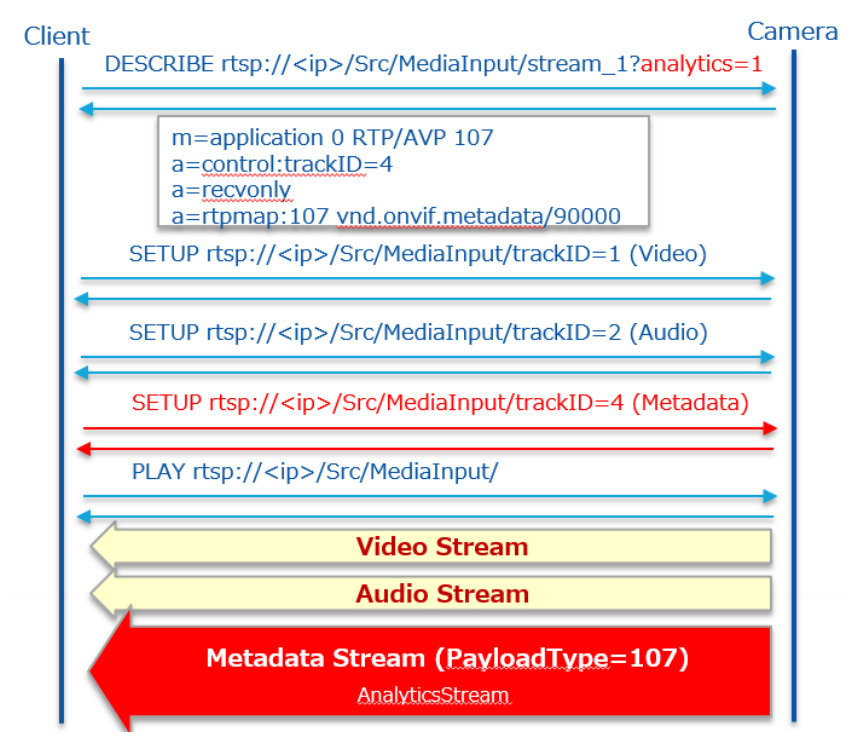

## 【ONVIF】

- ・ONVIF コマンドによる構成
- SetMetadataConfiguration(Event filter, analytics flag)
- AddConfiguration(Add "metadata1" and "AnalyticsConfig" at "MediaProfile")

・ONVIF コマンドで RTSP URL を取得する(GetStreamUrl)

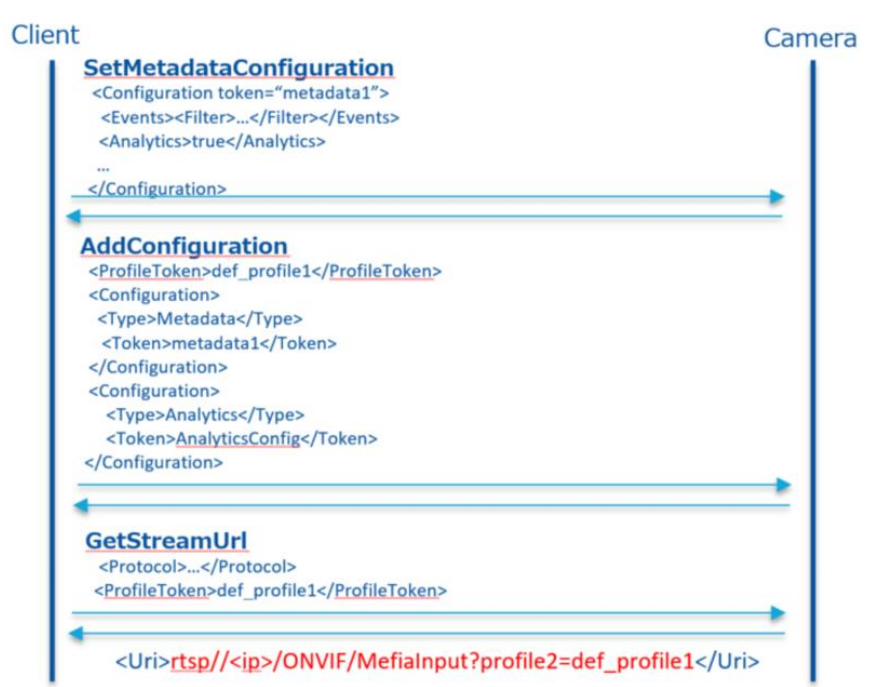

・ONVIF コマンドで取得した URL で配信する。

- Event Stream と Analytics Stream 両方を送信する。

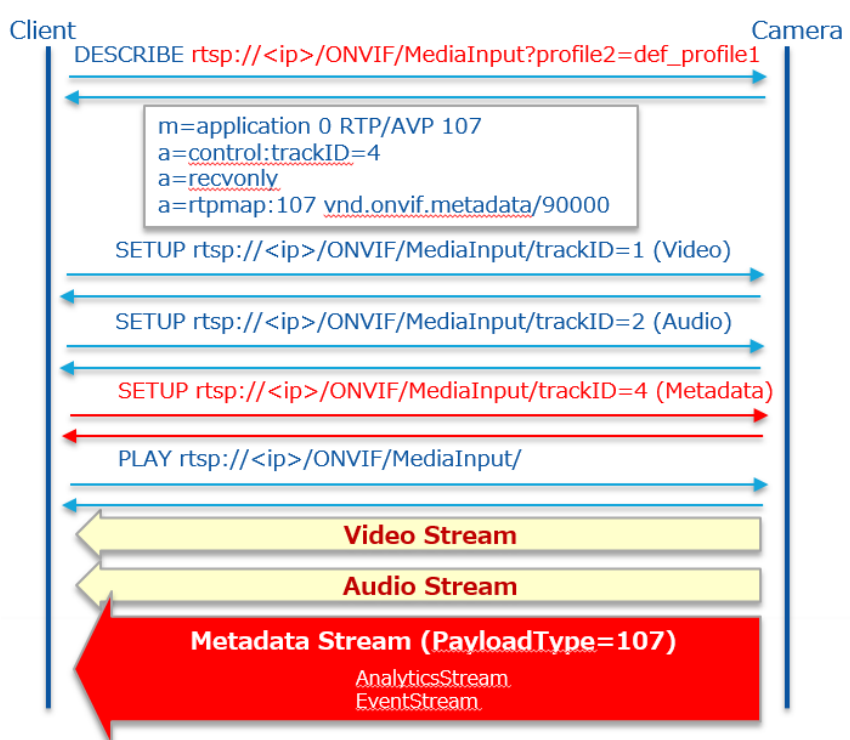